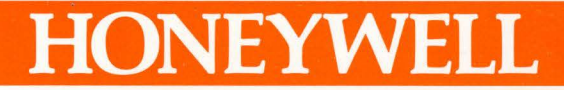

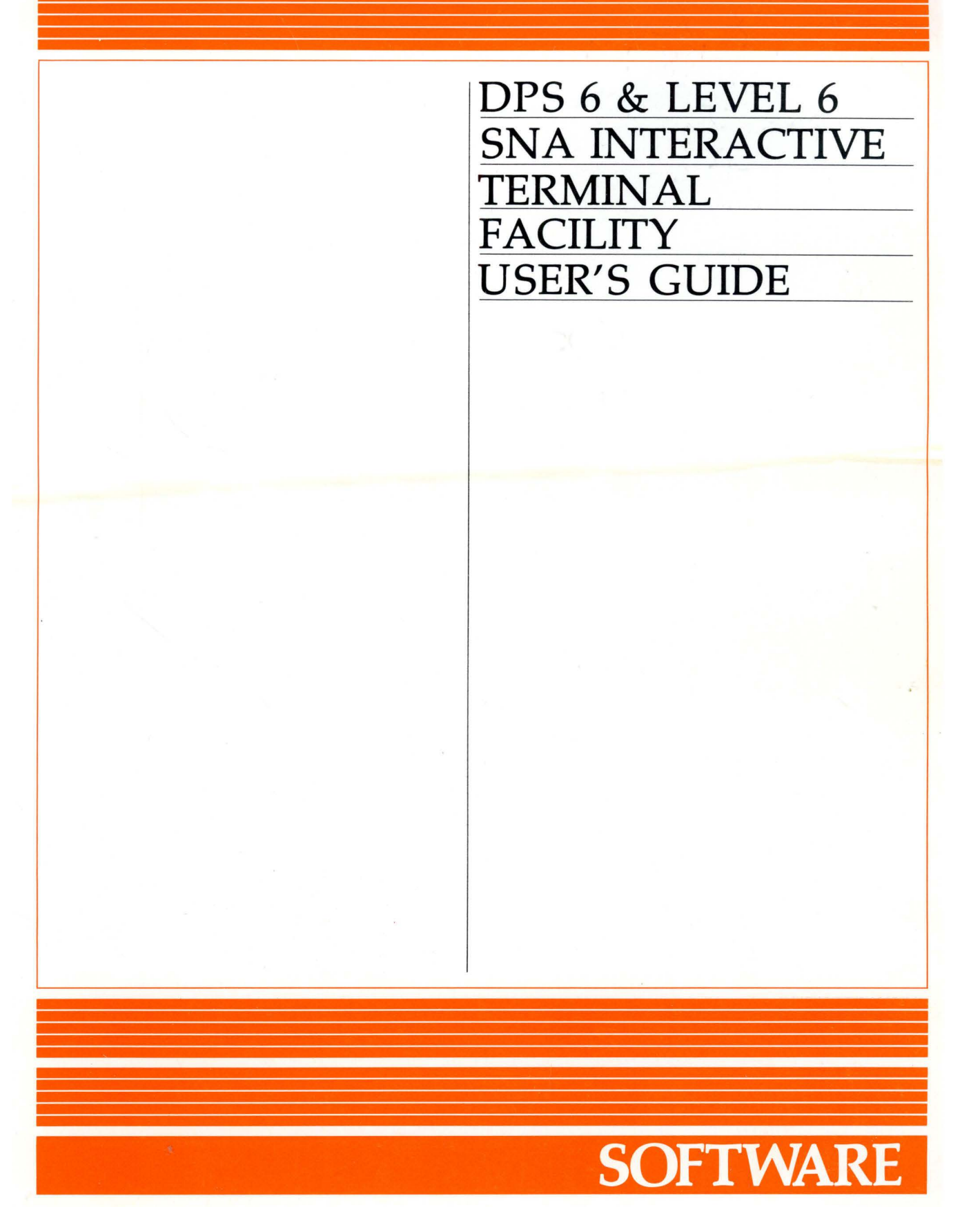

## **DPS 6 & LEVEL 6 SNA INTERACTIVE TERMINAL FACILITY USER'S GUIDE**

#### SUBJECT

Operation and Use of the Interactive Terminal Facility in a Systems Network Architecture Environment

#### SOFTWARE SUPPORTED

SNA Release 1.1.

#### SPECIAL INSTRUCTIONS

This manual has been extensively revised and rewirtten; therefore, change bars have not been used.

ORDER NUMBER

CR58-01 April 1983

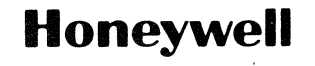

### PREFACE

This manual is written for those responsible either for the entry and manipulation of data through Honeywell WST/VIP terminals or for the processing of data through application programs executing on DPS 6 or Level 6 systems. It describes in detail the Systems Network Architecture (SNA) Interactive Terminal Facility (ITF), which, through emulation of an IBM 3274 control unit, is used for the transmission of data to an IBM host system in an SNA network environment.

Unless stated otherwise, the term "host system" refers to an IBM system capable of interfacing with the SNA ITF; and the term "WST/VIP terminal" refers to either the WST/VIP7200, WST/VIP7800, or WST/VIP7300 terminal display stations. In this manual, references to "DPS 6" also apply to the Level 6, unless otherwise specified.

The reader is assumed to have read any appropriate Honeywell MOD 400 and distributed data processing (DDP) documentation. This manual also assumes general knowledge about IBM DDP concepts and does not explain such concepts.

The major topics discussed are:

- Introduction to the capabilities of the SNA ITF
- Operating procedures for WST/VIP terminals when used in conjunction with the SNA ITF

USER COMMENTS FORMS are included at the back of this manual. These forms are to be used to record any corrections, changes, or additions that will make this manual more useful.

© Honeywell Information Systems Inc., 1983 File No.: 1R63, 1863 CR58-01

Honeywell disclaims the implied warranties of merchantability and fitness for a particular purpose and makes no express warranties except as may be stated in its written agreement with and for its customer.

In no event is Honeywell liable to anyone for any indirect, special or consequential dam· ages. The information and specifications in this document are subject to change without notice. This document contains information about Honeywell products or services that may not be available outside the United States.

- Functions of the ITF-specific keys on the WST/VIP terminal keyboards
- Data fields and data field attributes, buffer manipulation, user exits, user application program interfacing, and error handling
- Error messages generated by the ITF
- Examples of typical Assembly language and COBOL application programs that interface with the SNA ITF.

The following conventions are used to indicate the relative levels of topic headings used in this manual:

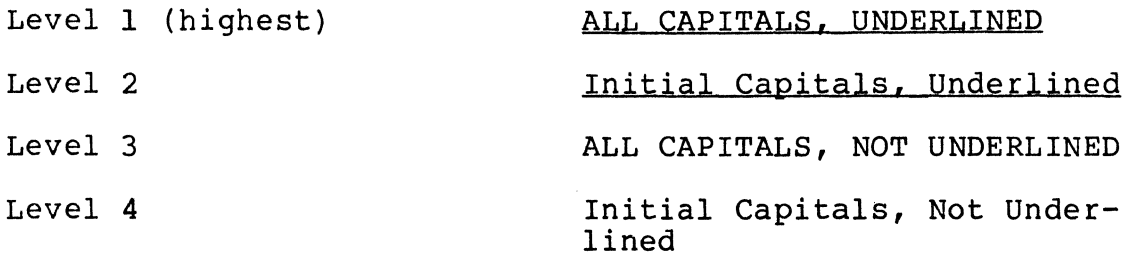

## *MANUAL DIRECTORY*

The following publications constitute the DPS 6/SNA manual set for release 1.1.

to: Manuals are obtained by submitting a Publications Requisition

> Honeywell Information Systems Inc. 47 Harvard Street Westwood, MA 02090

Attn: Publications Services

### Order Number<br>
Manual Title

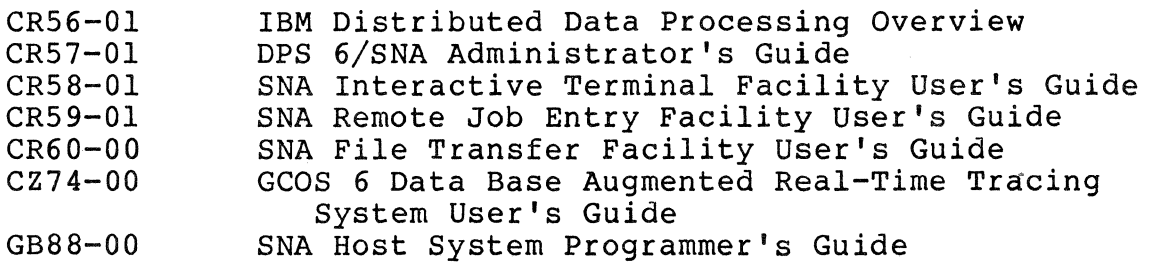

The MOD 400 manual set provides supplementary information to the SNA manual set. See the following manual for directory and Master index information:

CZOl-00 GCOS MOD 400 Guide to Software Documentation.

In addition, appropriate IBM documentation should be consulted for host programming and configuration information.

Each software product has a Software Release Bulletin that users should consult before using the software. The DPS 6/SNA Software Release Bulletins are as follows.

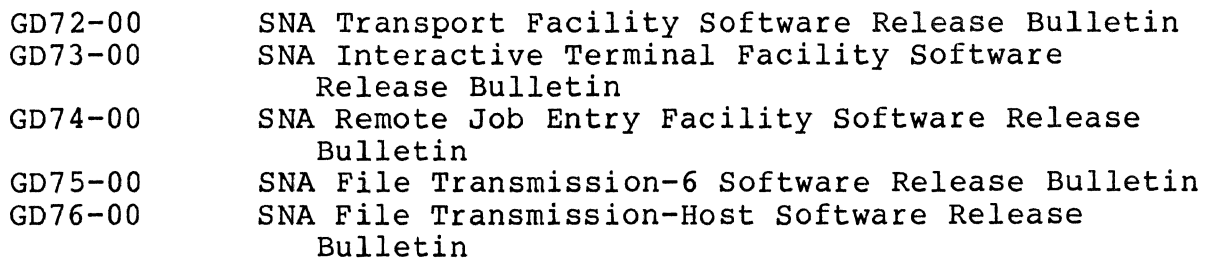

## *CONTENTS*

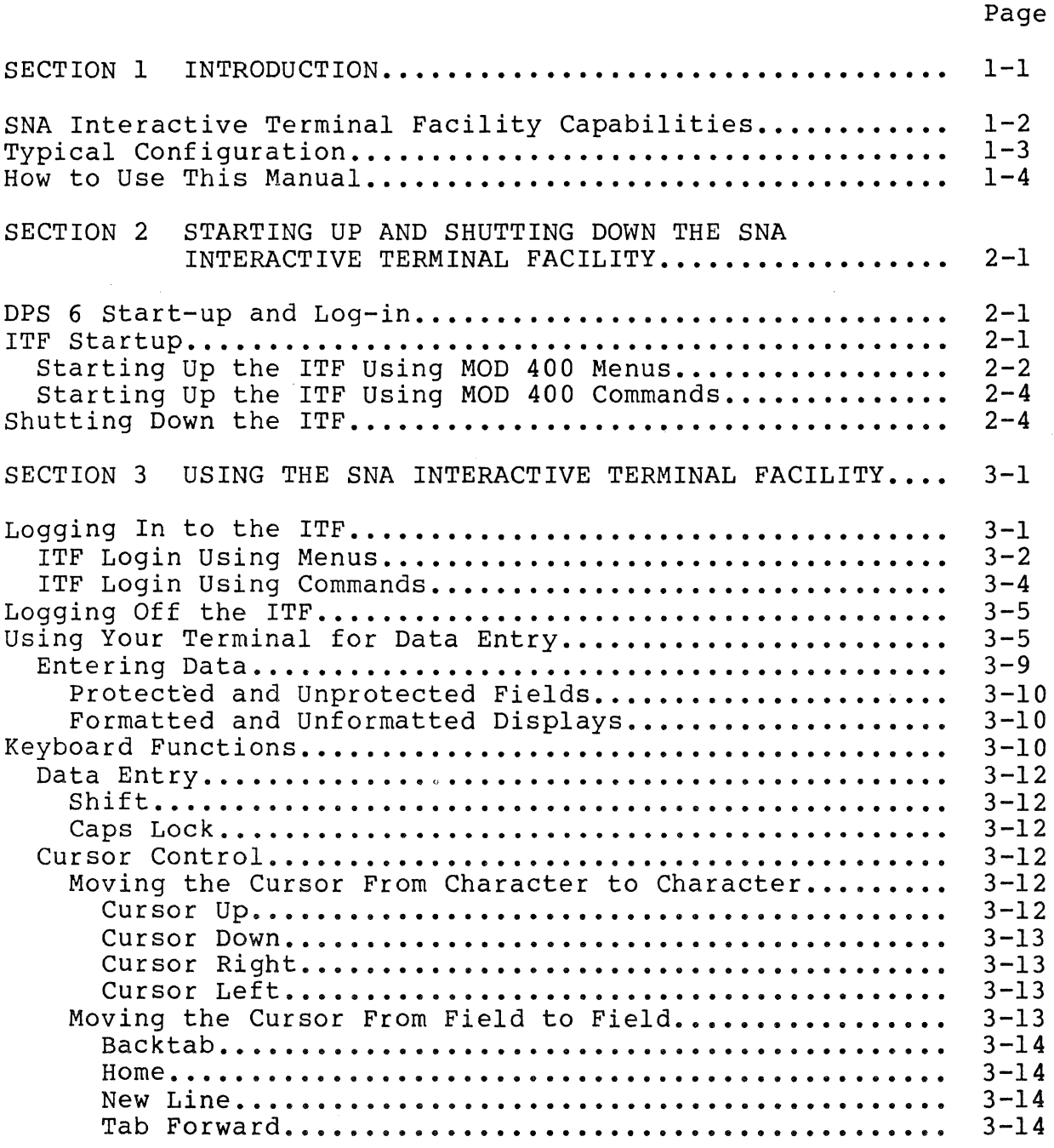

l.

 $\overline{a}$ 

 $\bar{z}$ 

## *CONTENTS*

## Page

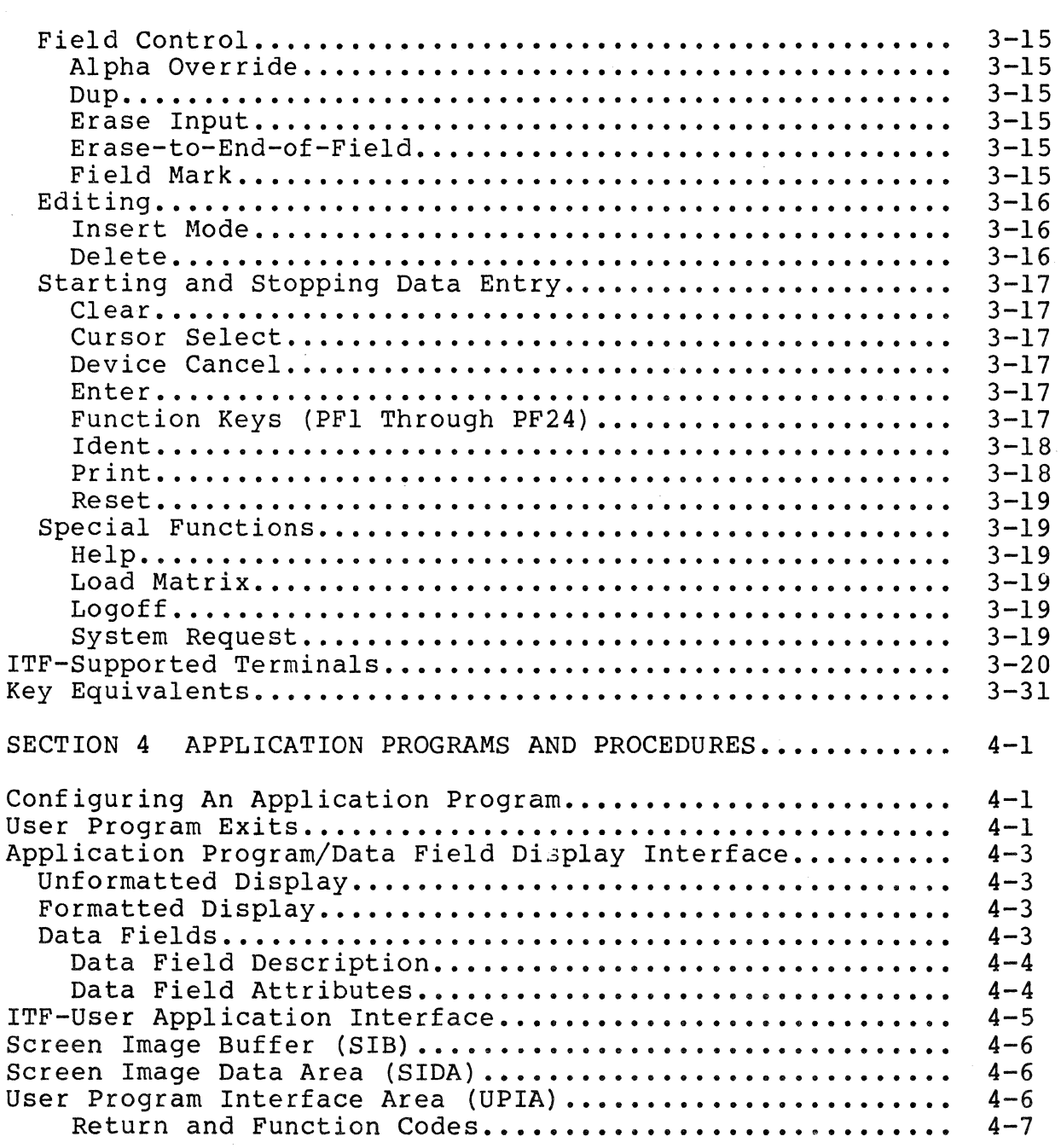

## *CONTENTS*

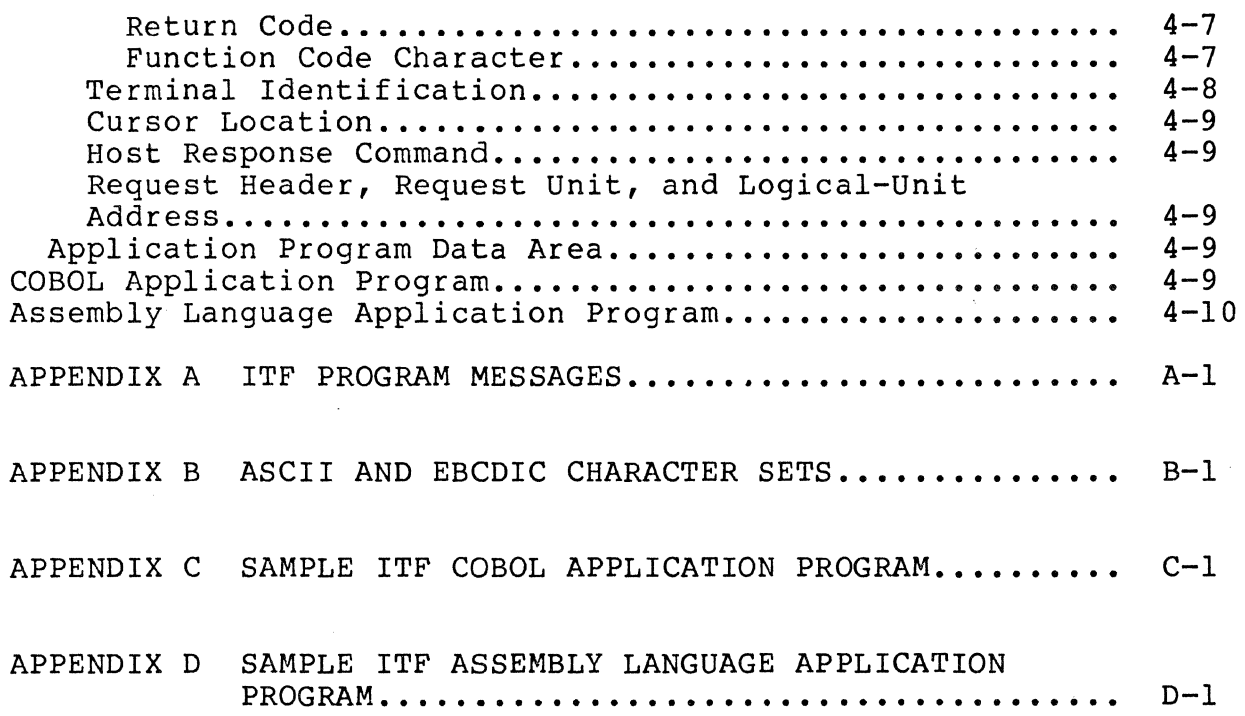

 $\bar{z}$ 

## *ILL UST RATIONS*

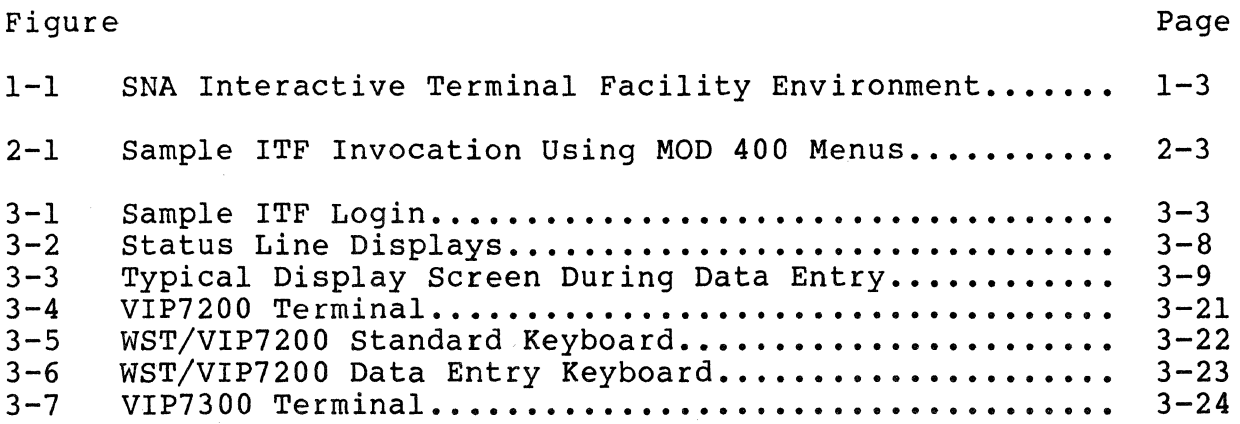

 $\mathcal{D}^{\pm}$ 

## *ILLUSTRATIONS*

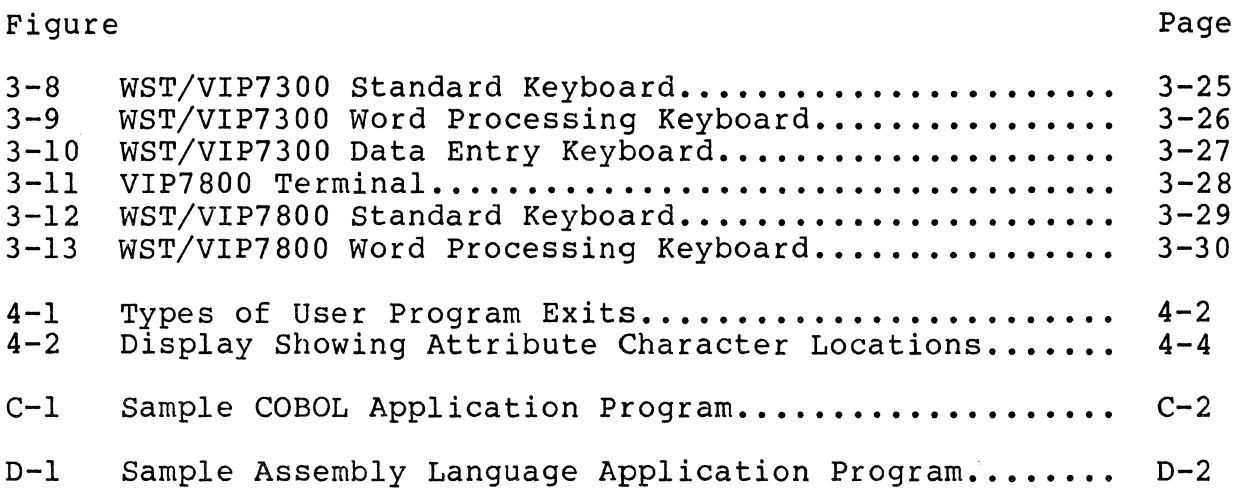

 $\bar{\mathbf{v}}$ 

## *TABLES*

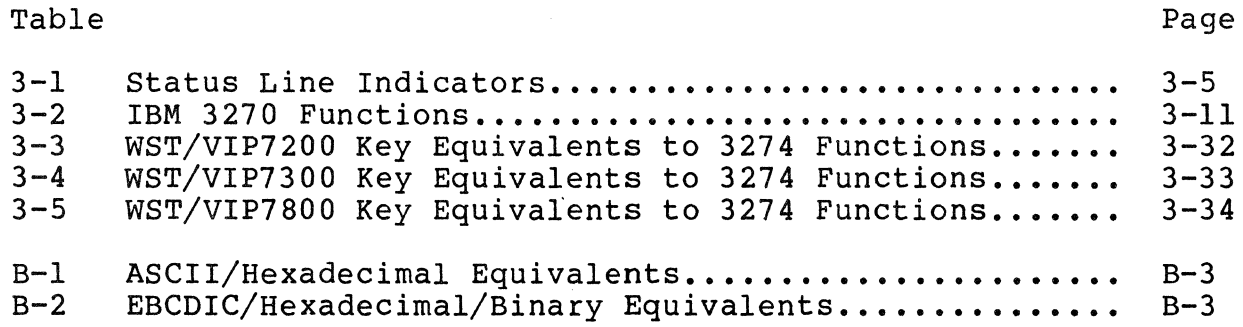

 $\mathcal{L}_{\mathcal{A}}$ 

## *Section* **1**  *INTRODUCTION*

The SNA Interactive Terminal Facility (ITF) is a configurable software application package that operates under the GCOS 6 MOD 400 Executive. It enables a DPS 6 system to emulate an IBM 3274 control unit (model lC) with IBM 3278 terminals and IBM 3287 printers attached. The ITF can operate concurrently with other application program functions executing on the DPS 6. For a description of ITF configuration in a DPS 6/SNA network environment, see the DPS 6/SNA Administrator's Guide.

Under the ITF, DPS 6 devices communicate with the host using<br>nchronous data link control (SDLC) line protocol. Input is a synchronous data link control (SDLC) line protocol. in the form of commands and data streams sent to the host. Output can be directed immediately to one or more DPS 6 terminals or to one or more matrix or line printers.

The ITF is supported by the SNA Transport Facility, which allows end users to utilize standard MOD 400 functions and devices to interface with multiple IBM host systems. For a description of the SNA Transport Facility, see the IBM Distributed Data Processing Overview manual.

You can dynamically reassign DPS 6 terminals from operation with the ITF to other DPS 6 functions, and then back to the ITF. Devices that use the MOD 400 Listener are not dedicated to a single task but may be reassigned to meet the changing demands at the work center.

The ITF also provides a User Exit facility that permits user-written COBOL and Assembly Language programs to be executed before display and after transmission for each ITF terminal. The User Exit facility also supports "virtual terminals," which allow a DPS 6 application program to appear as a terminal to the host.

#### SNA INTERACTIVE TERMINAL FACILITY CAPABILITIES

The SNA Interactive Terminal Facility (ITF) provides the following capabilities:

- Communication with an IBM host system using either point-to-point or multipoint SDLC protocol
- Emulation of an IBM 3274 control unit cluster controller with attached 3277/78 display stations and 3287 matrix printers (up to 32 devices in combination)
- Multiple, simultaneous logical-unit connections to the SNA ITF
- Support of various session types
- Support of the ASCII character set on the DPS 6 system and the EBCDIC character set on the data communications link
- Acceptance, translation, and display of data from the IBM host system on WST/VIP7200, WST/VIP7800, and WST/VIP7300 terminals
- Acceptance, translation, and printing of data on either a line or serial (matrix) printer
- Support of 3270 field attributes (as described in the IBM Distributed Data Processing Overview)
- Support of buffered printing, including the following controls: new line (NL), forms feed (FF), carriage return (CR) , and end-of-message (EM)
- Performance of all the IBM 3270 keyboard functions except Attention and cursor left/right into protected fields (cursor left/right is supported on fully protected screens)
- Support of half-duplex flip-flop transmission
- Ability of WST/VIP terminals to connect and disconnect to and from SNA with the execution of DPS 6 log-in procedures
- SCS printer support
- SNA error and message logging (as described in the DPS 6/SNA Administrator's Guide).

#### TYPICAL CONFIGURATION

Figure 1-1 illustrates a typical DPS 6 configuration that can support the SNA ITF. Detailed information for configuring such a system can be found in the DPS 6/SNA Administrator's Guide.

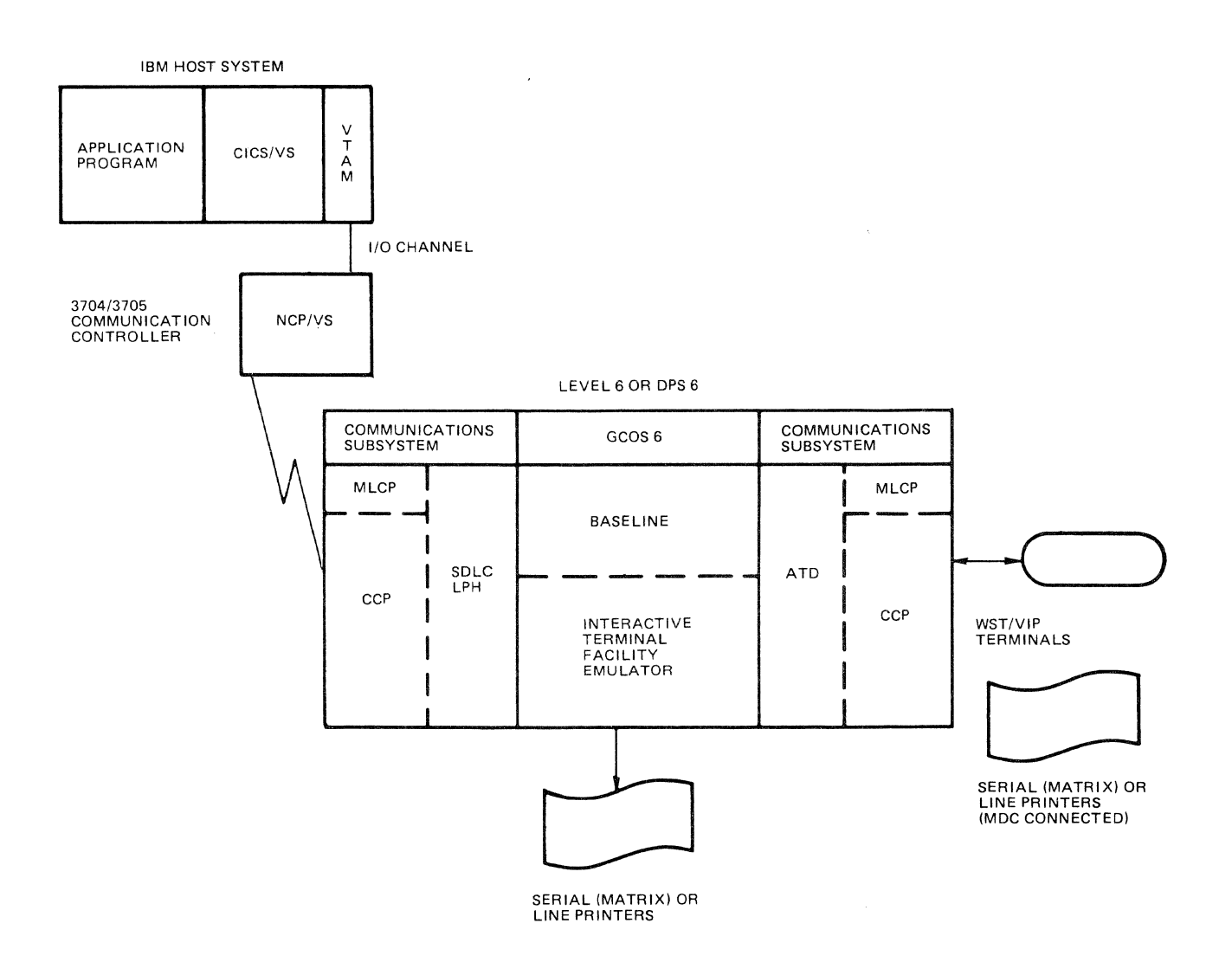

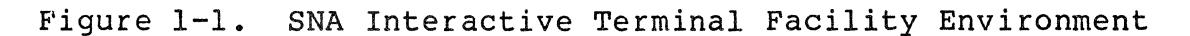

#### HOW TO USE THIS MANUAL

This manual is written for three distinct audiences: ITF operators, data entry specialists, and applications programmers.

If you are an ITF operator, you will want to read Section 2, which describes how to start up and shut down the ITF. You will also want to refer to Appendix A, which lists ITF messages that can appear at the operator terminal.

If you are a data entry specialist, you will want to read Section 3, which describes: 1) how to log in and out of the ITF, and 2) IBM 3270 functions and those DPS 6 terminal keys or key combinations that emulate those functions.

If you are an applications programmer, you will want to read Section 4, which describes application programs and procedures. You will also want to refer to Appendix C, which contains a sample COBOL application program, and Appendix D, which contains a sample Assembly language application program.

# *Section 2 STARTING UP AND SHUTTING DOWN THE SNA INTERACTIVE TERMINAL FACILITY*

This section describes how to start up and shut down the SNA Interactive Terminal Facility (ITF). Before you can connect to the IBM host, you must do certain things locally (in other words, at the DPS 6). Once you have connected to the IBM host, data entry specialists can begin sessions to exchange data and messages with the host.

#### DPS 6 START-UP AND LOG-IN

If you are the DPS 6 system operator as well as the ITF operator, you must first start up the DPS 6 system. To start up the system, refer to the MOD 400 System User's Guide for directions. In either case, the DPS 6 must be operating before you can log in and start up the ITF.

The next step is to log in to MOD 400. If you are the system operator, you will already be logged in once you start up the DPS 6. If you are not the system operator, you will have to log in. Refer to the System User's Guide for information on how to log in.

#### ITF STARTUP

Once you have logged in to MOD 400, you must start up the ITF. You can do this using MOD 400 menus or GCOS 6 commands. MOD 400 menus run under the Subsystem Switcher and allow you to make selections from menus instead of entering command lines. use menus, your system must be configured for that purpose and

you must be a registered menu user on the system. For more information on the Subsystem Switcher and menus, refer to the MOD 400 Menu Management/Maintenance Guide. MOD 400 commands run under the Command Processor. For more information on commands and the Command Processor, refer to the Commands manual.

Before you invoke the ITF and connect to the IBM host computer, you must:

- e Create a configuration file for ITF, normally done by the SNA administrator (for more information, see the DPS 6/SNA Administrator's Guide)
- Learn the pathname of the configuration file
- e Learn the host application's logon command.

#### Starting Up the ITF Using MOD 400 Menus

To start up the ITF using MOD 400 menus, your system must be configured for that purpose and you must be registered as a system operator. These directions start at the Master Menu, which will appear when you have successfully logged in to your terminal.

From the Master Menu select "Host terminal connection" (HC). This will bring up the Host Connect Menu. From the Host Connect Menu select "SNA Facility" (SN). This will bring up the SNA Facility Menu. As you are an SNA operator, your SNA Facility menu will include three more selections than an SNA user menu. These three selections are: 1) SNA Administrator, 2) Configurator, and 3) Interactive. (A detailed description of these selections is available in the DPS 6/SNA Administrator's Guide.) Select "Interactive invocation" (II) from the SNA Facility menu. This selection brings up the ITF Invocation Form.

To abbreviate getting from the Master Menu to the ITF Invocation Form by skipping over two menus, enter "HC SN II" at the Master Menu. This will bring you directly to the ITF Invocation Form.

There are two prompts on the ITF Invocation Form: "Number of logical resource numbers" and "Number.of logical file numbers." Default values of 50 each are provided. You can leave these defaults or enter new values. When this form has been transmitted, the ITF Login Form is displayed. This form prompts you to enter a logical node name. Once you do this, ITF is started up and becomes ready to accept logins from users. See Figure 2-1 for an example of ITF invocation using menus.

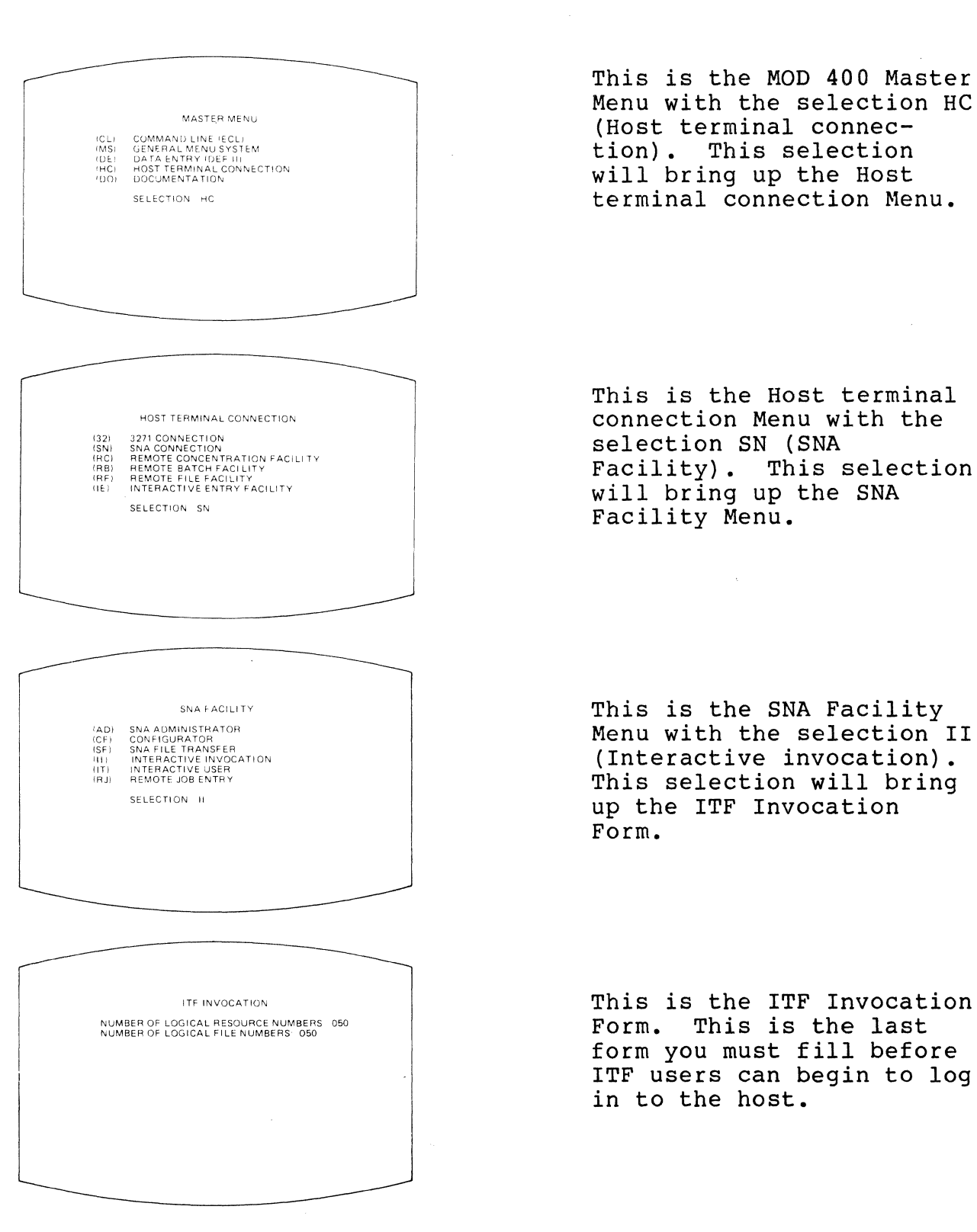

Figure 2-1. Sample ITF Invocation Using MOD 400 Menus

#### Starting Up the ITF Using MOD 400 Commands

To invoke the ITF for the correct host using MOD 400 commands, enter the SNA?ITF command from the operator terminal:

FORMAT:

SNA?ITF node\_name

ARGUMENT:

node\_name

Name of the requested ITF node. (Obtain this information from the SNA administrator.)

#### SHUTTING DOWN THE ITF

Any registered SNA operator can shut down the ITF by executing the SNA STOP command from an SNA operator terminal. The command-line format of this command is:

FORMAT:

\$A STOP ctl\_args

ARGUMENTS:

-GP group id

Task group identification of the executing ITF node.

-ND node\_name

Name as entered in the configuration file for this node.

-LU lu\_addr

Within the specified node or task group, shut down the specified logical unit.

-TM nn

Execute the shutdown in nn minutes, where nn is from 0 to 99. The default is ten minutes.

Menu Subsystem users can use the Stop Request on the SNA Operator Menu to accomplish the same purpose.

The SNA ABORT command (or, for menu users, the Abort Request) will also shut down the ITF, but STOP is recommended because: 1) the optional time delay allows for orderly user logoffs; and 2) ITF users are notified via a status-line message that a

shutdown is imminent. For more information on SNA Operator commands and menus, see the DPS 6/SNA Administrator's Guide.

 $\sim 10^7$ 

 $\mathbb{R}^2$ 

 $\sim 10^7$ 

 $\sim 10^7$ 

 $\label{eq:2.1} \frac{1}{\sqrt{2}}\int_{0}^{\infty}\frac{1}{\sqrt{2\pi}}\left(\frac{1}{\sqrt{2\pi}}\int_{0}^{\infty}\frac{1}{\sqrt{2\pi}}\left(\frac{1}{\sqrt{2\pi}}\int_{0}^{\infty}\frac{1}{\sqrt{2\pi}}\right)\frac{1}{\sqrt{2\pi}}\right)\frac{d\theta}{\sqrt{2\pi}}\,d\theta.$ 

# *Section* **3**  *USING THE SNA INTERACTIVE TERMINAL FACILITY*

This section describes how to use the SNA Interactive Terminal Facility (ITF). There are four parts to this section:

- 1. Instructions on logging in and out
- 2. A brief description of IBM 3270 functions
- 3. Pictures of the terminals and terminal keyboards supported by the ITF
- 4. A table listing what key or key combination on your terminal corresponds to each 3270 function.

#### LOGGING IN TO THE ITF

To begin using the ITF, you must first log in. The process of logging in to MOD 400 is fully described in the MOD 400 System User's Guide, and will not be repeated here. Once you have logged in to MOD 400, you can log in to the ITF, assuming that it is currently executing. Depending on how you are registered on MOD 400, you will be using either menus or commands. ITF login for both menus and commands is described in the following paragraphs.

#### ITF Login Using Menus

To use MOD 400 menus, your system must be configured for that purpose and you must be a registered user. Login to ITF can be accomplished only after the system operator has started up the ITF node. Once the node has been invoked, start the login, beginning at the Master Menu (which will appear when you have successfully logged in to your terminal). The steps are:

- 1. From the Master Menu select the Host terminal connection Menu (HC)
- 2. From the Host terminal connection Menu, select the SNA Facility Menu (SN)
- 3. From the SNA Facility Menu, select the ITF Secondary User Login Form (IT}.

(To abbreviate getting from the Master Menu to the ITF Secondary User Login Form by skipping over two menus, enter "HC SN IT" at the Master Menu. This will bring you directly to the ITF Secondary user Login Form.)

4. The ITF Secondary User Login Form requests your ITF group ID and either a LU address or a LU name. You may also<br>fill in: (1) a new logon line if automatic logon is (1) a new logon line if automatic logon is configured or (2) a new application pathname. The third prompt on this form is "Local Mode." Enter "Y" (yes), "N" (no), or leave the default provided. Transmit the Login form. You are now ready to log on to the host application program.

See Figure 3-1 for an example of ITF login using MOD 400 menus.

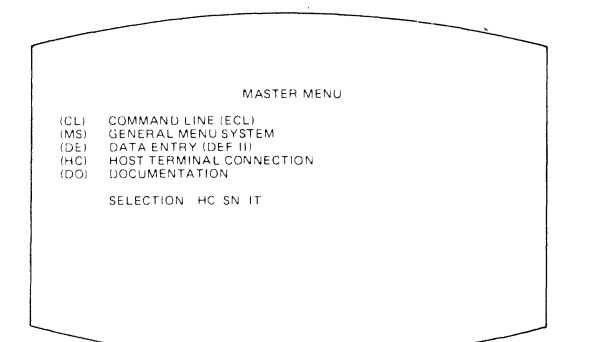

This is the MOD 400 Master Menu with the abbreviated selections: HC (Host terminal connection), SN (SNA Facility) and IT (Interactive User). This series of selections will bring up the ITF Secondary User Login Form, skipping over the Host terminal connection and SNA Facility menus.

#### CLASS 0 OR 1 LU<br>ITE SECONDARY USER LOGIN

ENTER ITF GROUP lD ENTER LU INFORMATION IN EITHER (1) OR'(2). 111 LU ADDRESS 102-331 !21 LU NAME

NEW LOGON LINE FOR CLASS 0 OR 1 IF AUTO LOGON CONFIGURED NEW APPLICATION PATHNAME FOR CLASS 1 LU

LOCAL MODE (y/n). N

This is the ITF Secondary User Login Form. You must fill in your group<br>ID. The logical-unit The logical-unit address, logical-unit name, logon line and pathname fields are optional; and the local mode field has a default value provided.

#### Figure 3-1. Sample ITF Login

#### ITF Login Using Commands

You can log in directly to the ITF through the Listener. The login command is described below. Your SNA or system administrator will know the exact form of login line you require:

FORMAT:

LOGIN user\_id \$H -ARG [ctl\_arg]

ARGUMENTS:

user\_id

You user identification, as assigned by your system administrator.

 $$H$$ 

The task group under which the ITF is executing.

 $-ABC$ 

A keyword that introduces other control arguments.

-A nn

Identifies the LU address of the terminal (02 to 33) • The -A or -N argument is required for class 1 sessions.

-H alternate\_login\_string

The alternate login string used if the logical unit is configured for automatic login.

-N cccccccc

Identifies the logical unit name as entered during SNA configuration. This value must be eight characters including trailing blanks. For class 1 sessions, the -A or -N argument is required; otherwise, they are optional.

-H alternate login string

Alternate login string to be used. This argument is valid only if the ITF logical unit is configured to accept automatic logins.

-P {path)

Pathname of a user application program. It overrides the pathname specified in the configuration for class 1 LUs. This argument is optional.

 $-L$ 

Specifies local use when no host is required. Used for class 1 sessions only.

#### Logging Off the ITF

When you log off from the ITF, the current session with the host is closed and the terminal is returned to the DPS 6. You can now use this terminal for other applications.

If the automatic logoff (AUTO LOGOFF} feature is configured in the SNA network, you can log off from the ITF at any time by using the Logoff function.

If automatic logoff is not configured for your terminal, you can log off by using the System Request function and then the Logoff function (to return the terminal to the DPS 6}.

#### USING YOUR TERMINAL FOR DATA ENTRY

When you enter data at your terminal, it is recorded on 24 lines of the display screen. A cursor indicates where on the screen your next keystroke will appear.

The 25th (bottom line) of the screen is a status line, used to indicate the status of your terminal and printer (see Table 3-1 and Figure 3-2). All ITF terminals except VIP7200 terminals have status lines.

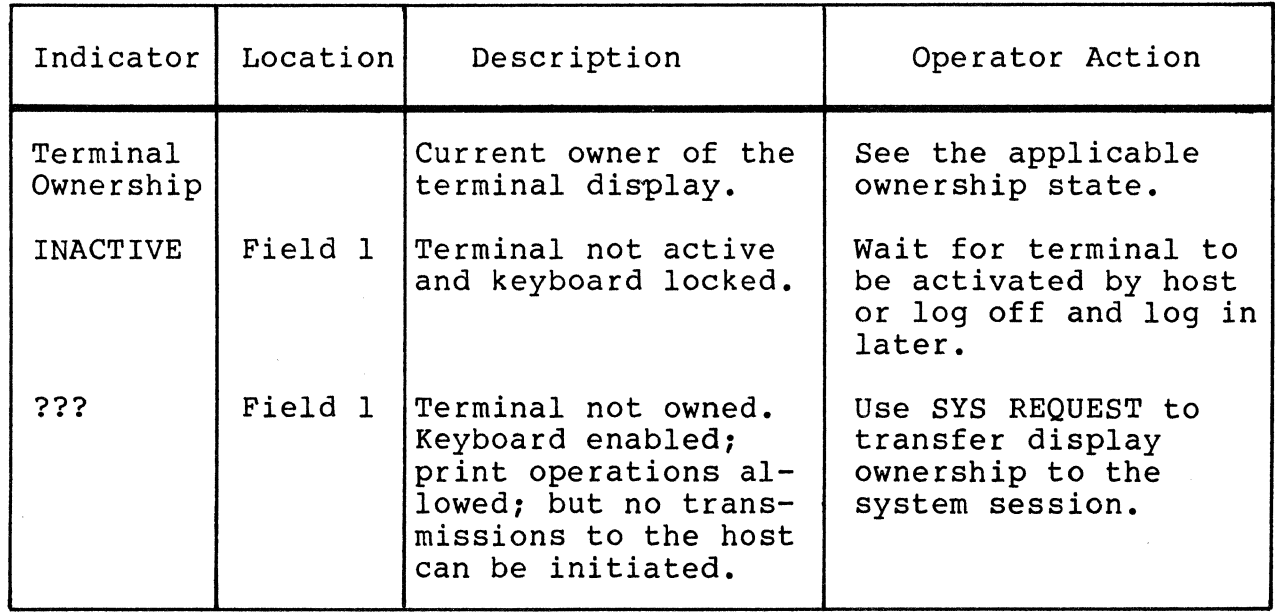

#### Table 3-1. Status Line Indicators

### Table 3-1 (cont). Status Line Indicators

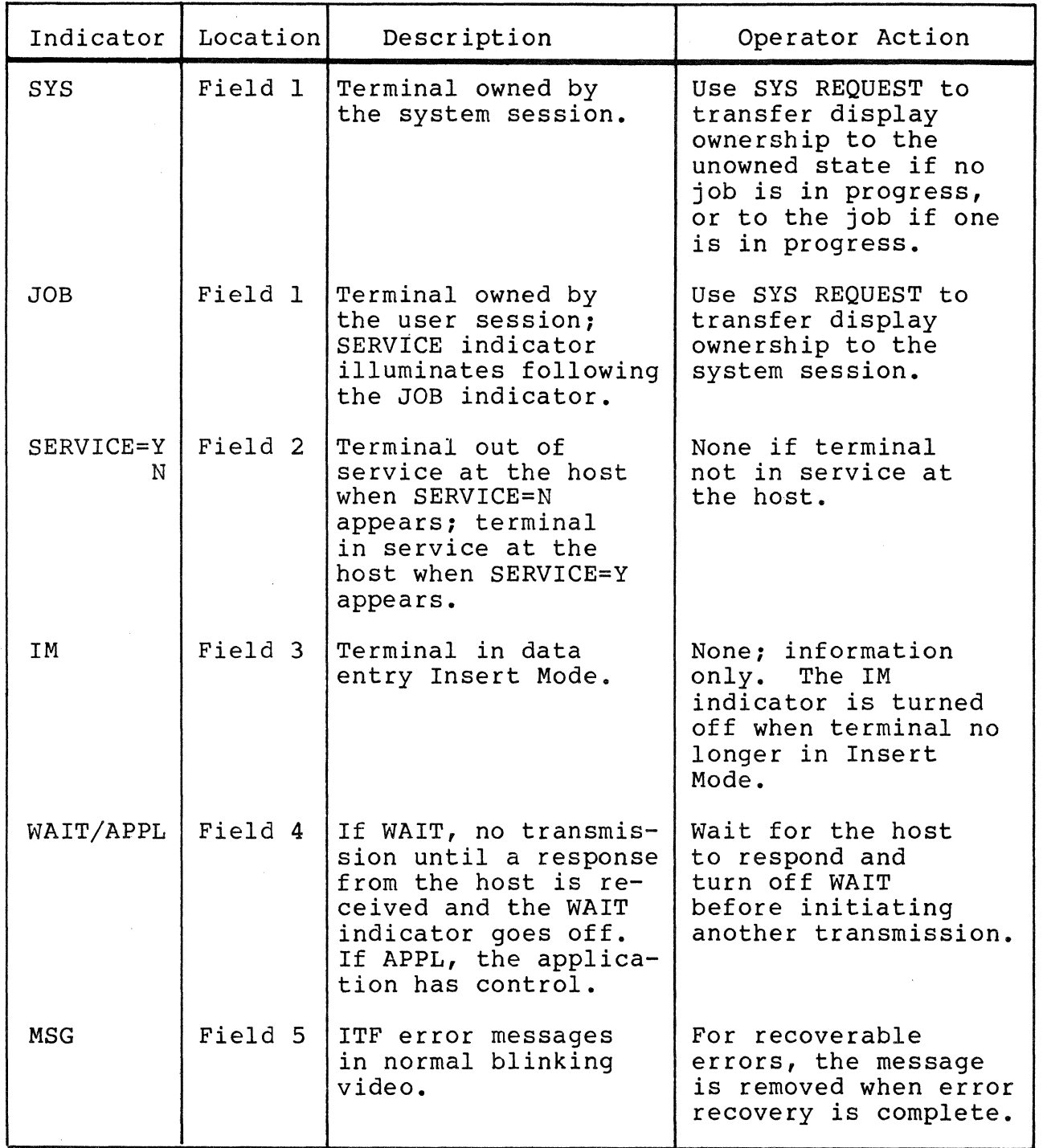

## Table 3-1 (cont). Status Line Indicators

 $\sim$   $\epsilon$ 

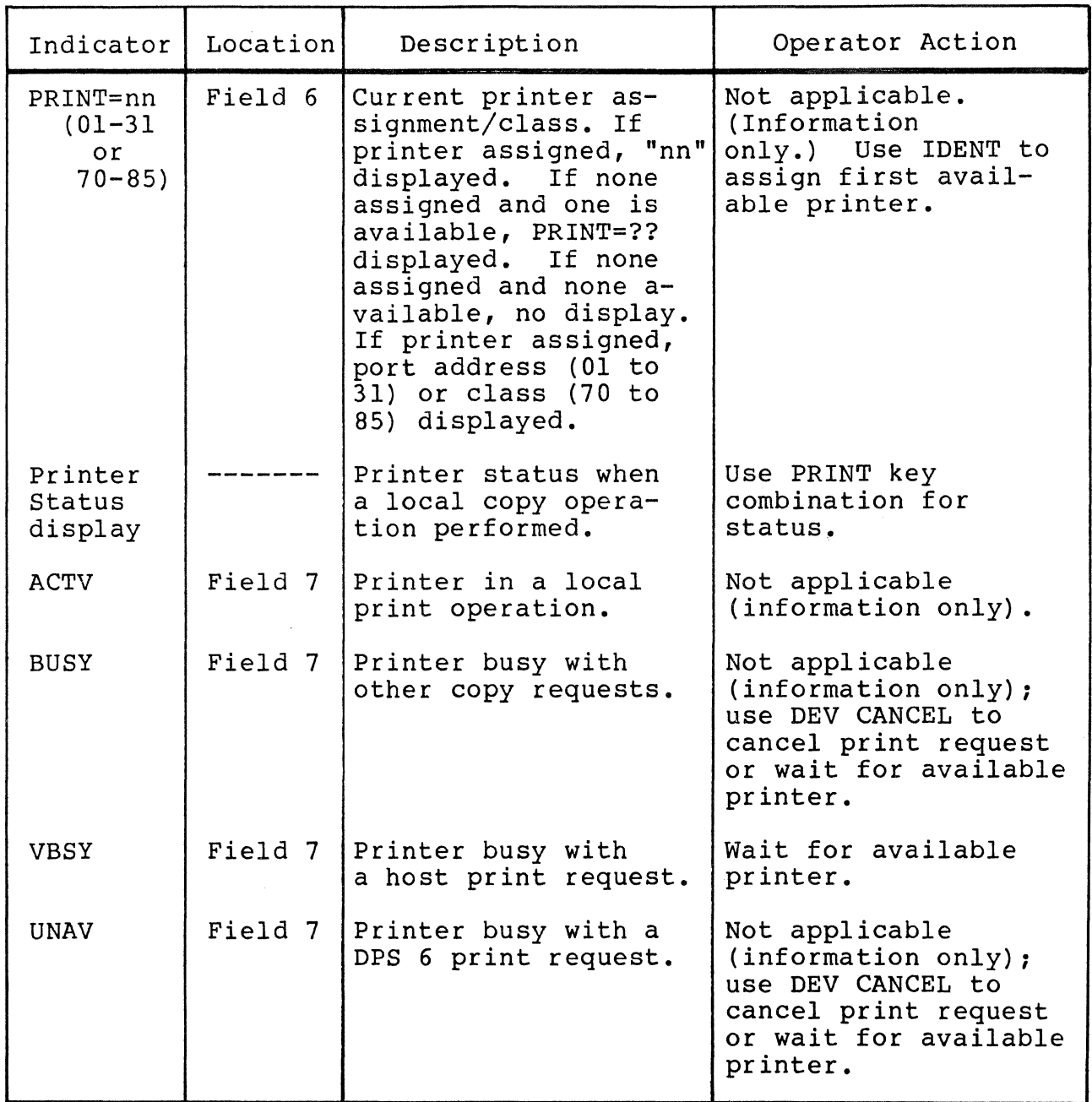

 $\label{eq:2.1} \frac{1}{\sqrt{2}}\int_{\mathbb{R}^{2}}\left|\frac{d\mathbf{x}}{d\mathbf{x}}\right|^{2}d\mathbf{x}^{2}d\mathbf{x}^{2}d\mathbf{x}^{2}d\mathbf{x}^{2}d\mathbf{x}^{2}d\mathbf{x}^{2}d\mathbf{x}^{2}d\mathbf{x}^{2}d\mathbf{x}^{2}d\mathbf{x}^{2}d\mathbf{x}^{2}d\mathbf{x}^{2}d\mathbf{x}^{2}d\mathbf{x}^{2}d\mathbf{x}^{2}d\mathbf{x}^{2}d\mathbf{x}^{2}d\mathbf{x}^{2}d\math$ 

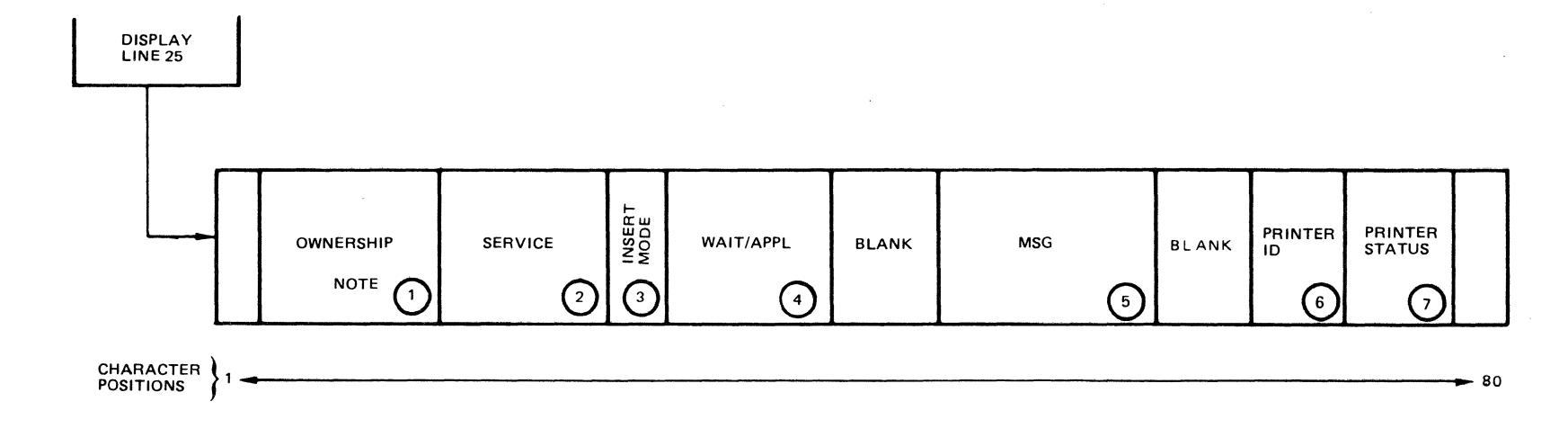

NOTE:<br>ENCIRCLED NUMBERS ARE THE DISPLAY FIELD<br>LOCATION REFERENCE NUMBERS (SEE TABLE 5-3).<br>THESE NUMBERS ARE FOR CONVENIENCE ONLY,<br>AND DO NOT APPEAR ON THE SCREEN.

**Figure 3-2. Status Line Displays** 

#### Entering Data

Figure 3-3 shows a typical display screen during data entry.

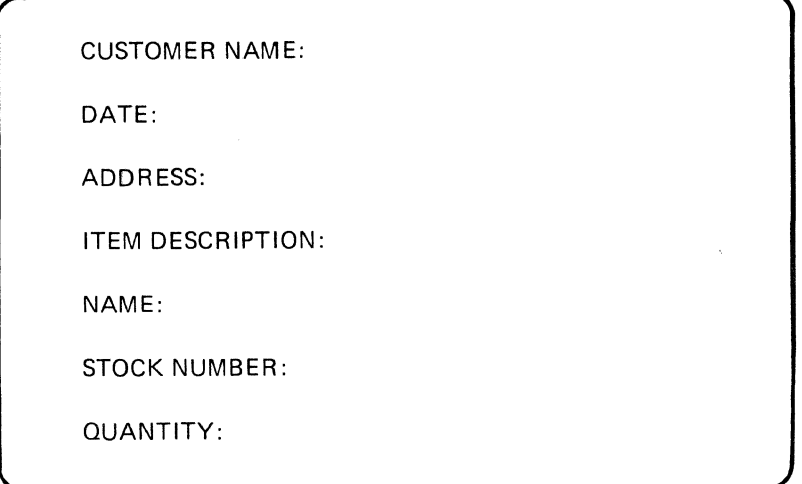

Figure 3-3. Typical Display Screen During Data Entry

As you enter each character, the ITF validates it against field attributes (see Section 4) to ensure that the character belongs where you are entering it. If the data character is valid, it is displayed on the screen; if the data character is invalid, an alarm sounds and the cursor does not move. An example of an invalid character is a letter entered in a numeric field. To recover, you simply enter a valid character.

The cursor indicates where the next entered character will appear on the screen. The cursor advances automatically (unless you enter an invalid character) as you enter data. If a field is not completed, Return or one of the cursor movement keys moves the cursor to the next data entry field. Also, you can correct mistakes by positioning the cursor at the text to be changed and typing over the error. Cursor movement keys are described later in this section.

When you are finished entering data, you can instruct the ITF to send it to the host program by touching the ENTER key, one of

the function keys, or one of the Attention keys. Which key you should use depends on the requirements of the host program. (You should find the information you need in the documentation of the host program.)

While the ITF is transmitting your data to the host program, the keyboard is "locked." The keyboard will not accept keystrokes until: 1) data transmission is complete, 2) the host system sends a message to the ITF to be sent to your screen, 3) you enter the Reset function, 4) you enter the Logoff function, or 5) you enter the System Request function.

#### PROTECTED AND UNPROTECTED FIELDS

An unprotected field is a region of the screen where you can enter data. A protected field is a region of the screen where you cannot enter data. An example of a protected field is an on-screen prompt such as "Customer name:".

In a partially protected screen, you can only enter protected fields using Cursor Up and Cursor Down. In a fully protected screen, you can use all the cursor-control keys.

See Section 4 for a detailed description of protected and unprotected fields and how to create them when writing an application program.

#### FORMATTED AND UNFORMATTED DISPLAYS

In a formatted display, data fields are formatted by an attribute character. In an unformatted display, data fields aren't formatted by an attribute character.

See Section 4 for a detailed description of formatted and unformatted displays and how to create them when writing an application program.

#### KEYBOARD FUNCTIONS

The following paragraphs describes what ITF can do, without considering what keys you use on the particular terminal and keyboard you're using. (That information is provided later in this section.) For discussion purposes, functions are divided into six categories:

- 1. Data entry functions used to enter data
- 2. Functions that terminate or enable data entry, or transmit data
- 3. Cursor control functions that position the cursor on the screen
- 4. Field control functions that affect either the format or structure of fields
- 5. Editing mode functions used to insert and delete characters
- 6. Special functions.

The IBM 3270 functions are listed in Table 3-2.

| Function Name          | Category              |
|------------------------|-----------------------|
| Alpha Override         | Field control         |
| Backtab                | Cursor control        |
| Clear                  | Start/stop data entry |
| Cursor Down            | Cursor control        |
| Cursor Left            | Cursor control        |
| Cursor Right           | Cursor control        |
| Cursor Select          | Start/stop data entry |
| Cursor Up              | Cursor control        |
| Delete                 | Editing mode          |
| Device Cancel          | Start/stop data entry |
| DUP                    | Field control         |
| Enter                  | Start/stop data entry |
| Erase Field            | Field control         |
| Erase Input            | Field control         |
| Field Mark             | Field control         |
| Function Keys (PF1-24) | Start/stop data entry |
| Home                   | Cursor control        |
| Ident                  | Start/stop data entry |
| Insert Mode            | Editing mode          |
| Load Matrix            | Special function      |
| Logoff                 | Special function      |
| New Line               | Cursor control        |
| Print                  | Start/stop data entry |
| Program Access (PA1-3) | Start/stop data entry |
| Reset                  | Start/stop data entry |
| System Request         | Special function      |
| Tab Forward            | Cursor control        |

Table 3-2. IBM 3270 Functions

#### Data Entry

The data entry keys are the same on all terminals. The data entry functions include:

- All alphabetic characters (upper- and lowercase A through Z)
- Numeric characters (above the alphabetic keys, on a keypad, or both)
- Non-alphabetic characters such as the asterisk (\*)
- The space bar. (Do not use the space bar to position the cursor unless text is to be replaced by spaces!)

#### **SHIFT**

SHIFT capitalizes all alphabetic characters. It also causes the top legend of any other key to be entered when pressed in combination with that key.

#### CAPS LOCK

CAPS LOCK capitalizes all alphabetic characters until the key is touched again. The CAPS LOCK key does not affect any other keys.

#### Cursor Control

The cursor control functions position the cursor without changing the contents of the screen. These functions include:

- 1. Functions that move the cursor one character position at a time
- 2. Functions that position the cursor to the first character position in a data entry field.

Cursor control is subject to limitations imposed by data field attributes defined by an application program. For example, you cannot use all the cursor-control functions to move the cursor into a protected field.

MOVING THE CURSOR FROM CHARACTER TO CHARACTER

These cursor control functions position the cursor one character position at a time.

#### Cursor Up

Cursor Up moves the cursor up one line at a time in either non-data entry or data entry fields.

If the cursor is on line 1 in any column, the cursor moves to line 24 in the same column.

Cursor Down

Cursor Down moves the cursor down one line at a time in either non-data or data entry fields.

If the cursor is on line 24 in any column, the cursor moves to line 1 in the same column.

Cursor Right

Cursor Right moves the cursor one character position to the right in data entry fields.

If the cursor is in the last character position of a field, the cursor moves to the first character position of the next data entry field.

If a data entry field occupies more than one display line and the cursor is in the last character position of a line, the cursor moves from the end of the line to the first character position of the next line.

If a data entry field includes the last character position of line 24, and the cursor is in the last character position, the cursor moves to the first character position of the first data entry field, starting at line 1.

Cursor Left

Cursor Left moves the cursor one character position to the left in data entry fields.

If the cursor is in the first character position of a field, the cursor moves to the last character position of the previous data entry field.

If a data entry field occupies more than one display line, and the cursor is in the first character position of a line, the cursor moves to the last character position of the previous line.

If the cursor is in line 1, column 1, the cursor moves to the last character position of the first data entry field, starting at line 24.

MOVING THE CURSOR FROM FIELD TO FIELD

These cursor control functions position the cursor to the first character position in a data field.

#### **Backtab**

Backtab moves the cursor back to the first character position of a data field.

If a display consists of mixed (non-data entry and data entry) fields and the cursor is located either in the attribute character position of one of the mixed fields, or in the first character position of a data entry field, or in any character position of a non-data entry field, the cursor moves back to the first alphanumeric character position of the preceding data entry field.

If the cursor is located in an alphanumeric character position (other than the first position) of a data entry field, the cursor moves back to the first alphanumeric character position in the same data entry field.

If a display is either unformatted or consists only of non-data entry fields, the cursor moves back to the first character position on line 1 of the screen.

Home

If a display is formatted, Home moves the cursor to the first character position of the first data entry field on the screen.

If a display is unformatted, Home moves the cursor to line 1, column 1.

New Line

New Line moves the cursor to the first character position of the next display line into which you can enter data.

If a display consists of either mixed (non-data entry and data entry) fields or only data entry fields, the cursor moves to the first position of the next data entry field.

If a display consists of only non-data entry fields, the cursor moves to the first character position on line 1 of the screen.

If a display is formatted, the cursor wraps to the first character position of the next line.

Tab Forward

Tab moves the cursor forward to the first character position of the next data field.

If a display is either unformatted or consists only of non-data entry fields, the cursor moves forward to the first character position on line 1 of the screen.

#### Field Control

Field control functions affect either the format or structure of fields.

#### ALPHA OVERRIDE

Alpha Override changes an unprotected numeric field to an alphanumeric field. To use this function, position the cursor in the unprotected numeric field and touch the Alpha Override key combination.

#### DUP

DUP duplicates the information from the previous record in a data entry field. When you use this function, the ITF displays an asterisk (\*) at the cursor.

The ITF transmits a code, represented by the displayed asterisk, to the host application program. Upon receipt of the code, the host application program initiates a duplication operation where the asterisk (code) is located.

#### ERASE INPUT

Erase Input erases all data entry fields. The cursor is repositioned to the first location of the first possible data entry field.

If the display consists of only non-data entry fields, the cursor moves to line 1, column 1.

If a display is unformatted, all character locations are cleared to null characters. The cursor moves to line 1, column 1.

#### ERASE-TO-END-OF-FIELD

Erase-to-End-of-Field erases the current data entry field, from the cursor position to the end of the field. The cursor does not move from its current location.

If either a display consists of non-data entry fields or the cursor is located in an attribute character position, an alarm sounds.

#### FIELD MARK

Field Mark displays a semicolon, used as a field delimiter.

If a display consists of data entry fields, subfields within a data entry field are delimited with semicolons.
If a display is unformatted, the semicolon indicates the end of a field.

If the cursor is either located in an attribute character position or in a non-data entry field, an alarm sounds and the cursor does not move.

#### Editing

Editing functions insert and delete characters in data entry fields.

# INSERT MODE

Insert Mode allows you to enter consecutive characters into a data entry field without altering characters already there. non-alphanumeric key will terminate the insert mode. The position of the cursor after the insert mode terminates is determined by the key that you touch.

When you insert a character, any character already at that position, and all remaining characters within the field (except for null characters), are shifted one character position to the right.

If a data entry field continues from one line to the next and a character insertion on the first line causes a "character overflow" situation, the character occupying the last character position (position 80) in the first line is shifted to the first character position (position 1) of the next line.

If the cursor is located at a null (non-character) position in a data entry field and you insert a character, the character is inserted in the null position and no character shifting occurs.

If you try to insert characters in a filled field, an alarm sounds.

#### 'DELETE

Delete deletes the character at the cursor in a data entry<br>field. The cursor does not move from its current location, and The cursor does not move from its current location, and any characters to the right shift one position to the left. Vacated character positions at the end of the field are filled with null characters.

If a data entry field continues from one line to the next, characters in the next line shift to the left and, if necessary, wrap to the end of the previous line.

# Starting and Stopping Data Entry

These functions enable or terminate data entry from the terminal. Some functions also cause the ITF to transmit data to the host computer.

# CLEAR

If you use the Clear function while SYS or ??? is displayed on the status line, then your screen is cleared immediately.

If you use the Clear function while JOB or WAIT is displayed on the status line, your screen does not clear immediately; the keyboard is locked and only the Reset function will unlock it. Anything but the Reset function sounds the alarm. When the host computer sends an appropriate code, the WAIT state is extinguished, and your terminal screen clears.

#### CURSOR SELECT

Cursor Select lets you select one of a list of items displayed on the screen. To use this function, position the cursor within a selection field (selection fields are designated by a ? character) and touch the Cursor Select keys. The ? character changes to a  $>$  character. (If the character is already >, it changes back to ?, allowing you to change your selections before they are sent to the host.) Cursor Select detects characters in a field on the same line; it does not recognize characters in the same field on the following line.

You can also use the Cursor Select function to transmit data to the host computer, the way the Enter function does. To send the data to the host, you must select an attention field. Attention fields are designated by an & character. Position the cursor in the attention field and touch the Cursor Select keys.

### DEVICE CANCEL

The Device Cancel function cancels an outstanding print request. When you enter this function, 'the print request is dequeued, the keyboard is unlocked, and the printer busy status (BUSY, VBSY, or UNAVL) clears.

#### ENTER

Enter sends the currently displayed data to the host computer and locks the keyboard. Until the keyboard is unlocked, if you touch a data entry key the alarm sounds.

# FUNCTION KEYS (PFl THROUGH PF24)

Function keys terminate data entry and cause the ITF to transmit the displayed data to the host computer. There are 24 IBM 3270 function keys, designated PFl through PF24.

An application program defines what happens when you touch a function key. Each application program can assign a separate function to each function key. For example, an application program might indicate replacement of one display data entry form with another display data entry form whenever you touch the PFS function key. Or, if you touch the PF2 function key, the application program could be notified that all necessary data is entered.

If you touch any of the function keys, the keyboard is locked. Until the keyboard is unlocked, if you touch a data entry key the alarm sounds.

# I DENT

The Ident function assigns a printer or printer class for future local copies (using the Print function, described below). When you enter this function, the cursor disappears from the screen and the prompt "Enter printer port/class number" is displayed. Enter the number. If the printer you want is available, PRINT=nn is displayed, where nn is the number you entered.

If the number you entered (the port) is invalid, the previous<br>qnment is displayed. Enter a valid port address. If the assignment is displayed. Enter a valid port address. printer class you requested is invalid, ?? appears on the status line. Use the Ident function to reestablish the previous assignment.

### PRINT

The Print function initiates a local hard-copy printing of the contents of your terminal screen.

If the printer assigned to your terminal is available and not busy, the contents of your screen are printed. If your printer is busy with other operations, your print request is queued, the keyboard is locked, and BUSY is displayed on the status line. You can wait for the printer to become available, or you can dequeue the print request by using the Device Cancel function.

If the printer is performing a host-initiated print operation, your print request (considered a local print request) is queued, the keyboard is locked, and VBSY is displayed on the status line. Again, you can wait for the printer to become available, or you can dequeue the print request by using the Device Cancel function.

If the printer is unavailable (because of a malfunction or because the printer is under control of someone else), your print request is queued, the keyboard is locked, and UNAV is displayed on the status line.

#### **RESET**

Reset unlocks your keyboard so you can enter more data.

# Special Functions

These functions are not used frequently for data entry.

# HELP

Help displays a table of key bindings for your terminal. Each of the functions described here is mapped to the key or key combination you use to invoke it. This is an ITF function, not an IBM 3270 function.

#### LOAD MATRIX

Load Matrix loads the printer matrix for an existing printer. A printer matrix assigns a printer to a class and defines its access. The host is responsible for defining the matrix. You verify matrix entries at your terminal. When you invoke Load Matrix, the matrix is validated and loaded. If you don't want to use the displayed matrix, use any function other than Load Matrix.

For a new prihter, you must have the system reconfigured before you can change its matrix.

Printer matrixes are described in the IBM 3270 Component Description manual.

## **LOGOFF**

Logoff logs you off the ITF and returns you to MOD 400.

#### SYSTEM REQUEST

The System Request function transfers ownership of the screen display. Display ownership is indicated by the status line, and only one session can be the display device owner at a time. During the session or the ownership period, only the device owner can display data. Any attempt by a non-owner to use the display is rejected.

If the display device is not owned, as indicated on the status line, you can use the System Request function to control which session owns the device.

You can also use the System Request function to transfer display ownership between sessions. This transfer interrupts communications taking place during the session without waiting for completion of outbound transmission (transmissions from the host). The inbound transmissions (transmissions to the host) normally are completed before this type of transfer takes place.

## ITF-SUPPORTED TERMINALS

The following figures illustrate the terminals supported by the ITF and their various keyboards:

- Figure 3-4 illustrates the VIP7200 terminal
- Figure 3-5 illustrates the VIP7200 standard keyboard
- Figure 3-6 illustrates the VIP7200 data entry keyboard
- Figure 3-7 illustrates the VIP7300 terminal
- Figure 3-8 illustrates the VIP7300 standard keyboard
- Figure 3-9 illustrates the VIP7300 word processing keyboard
- Figure 3-10 illustrates the VIP7300 data entry keyboard
- Figure 3-11 illustrates the VIP7800 terminal
- Figure 3-12 illustrates the VIP7800 standard keyboard
- Figure 3-13 illustrates the VIP7800 word processing keyboard.

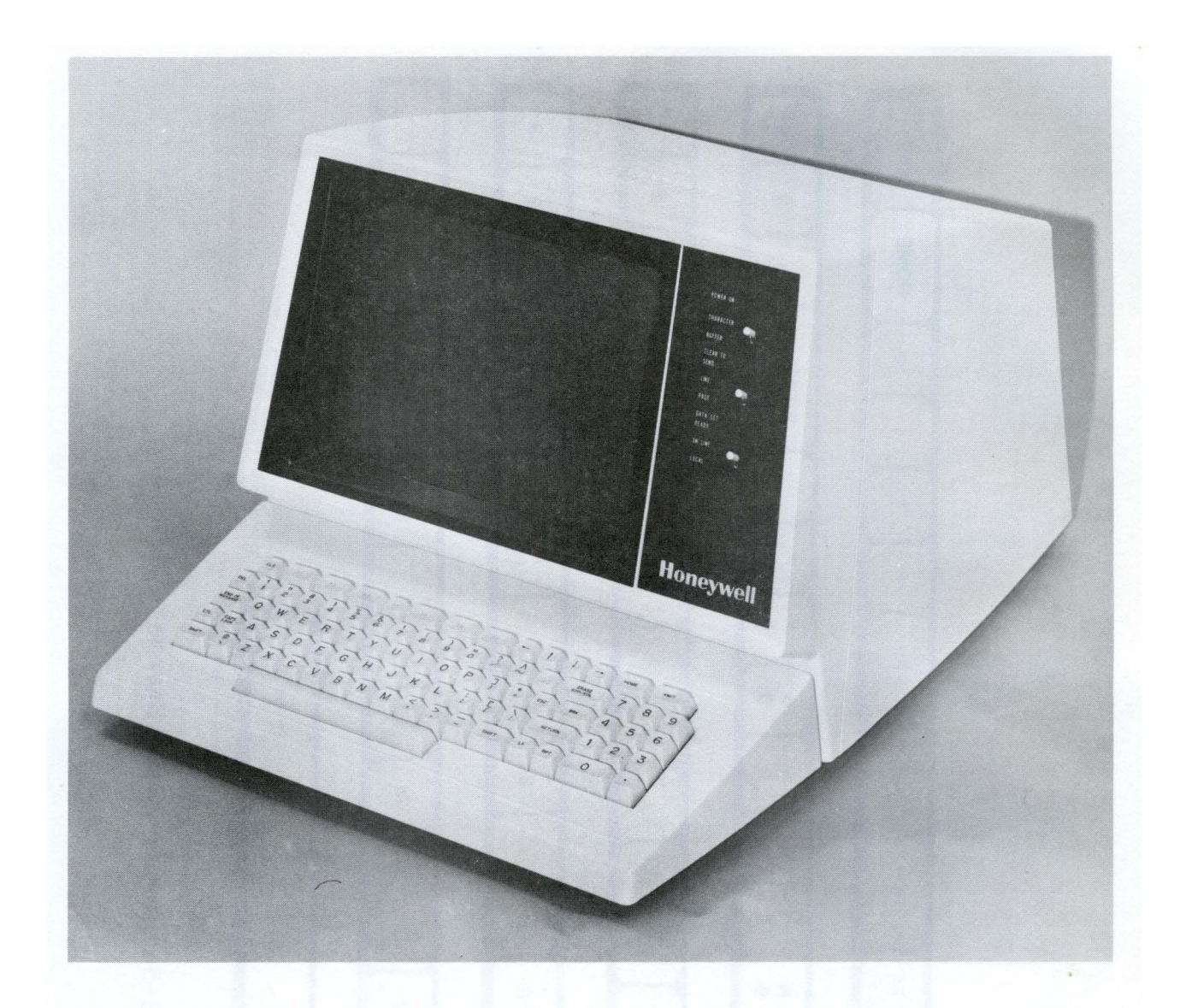

Figure 3-4. VIP7200 Terminal

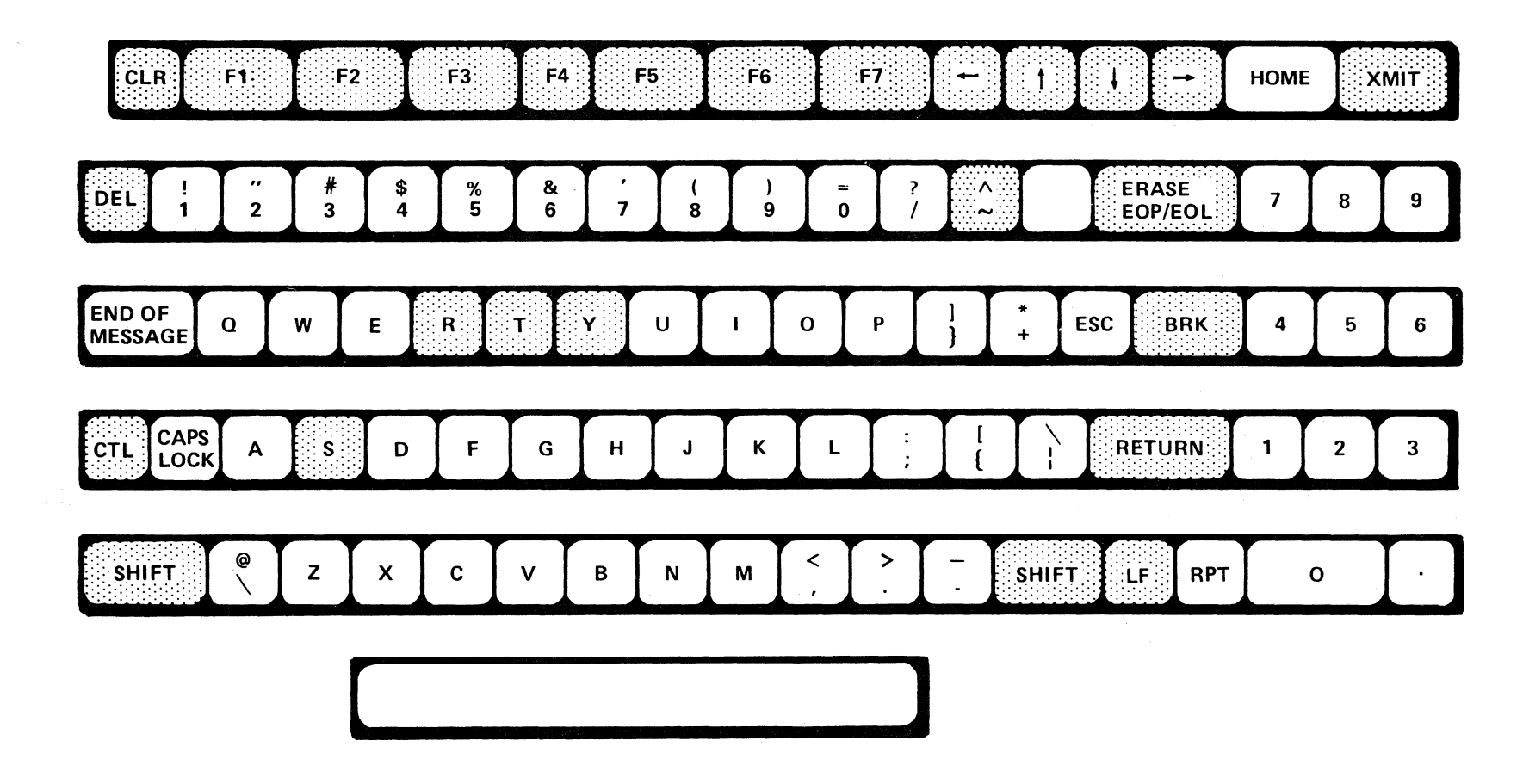

 $\mathcal{A}$ 

Figure 3-5. WST/VIP7200 Standard Keyboard

 $3 - 22$ 

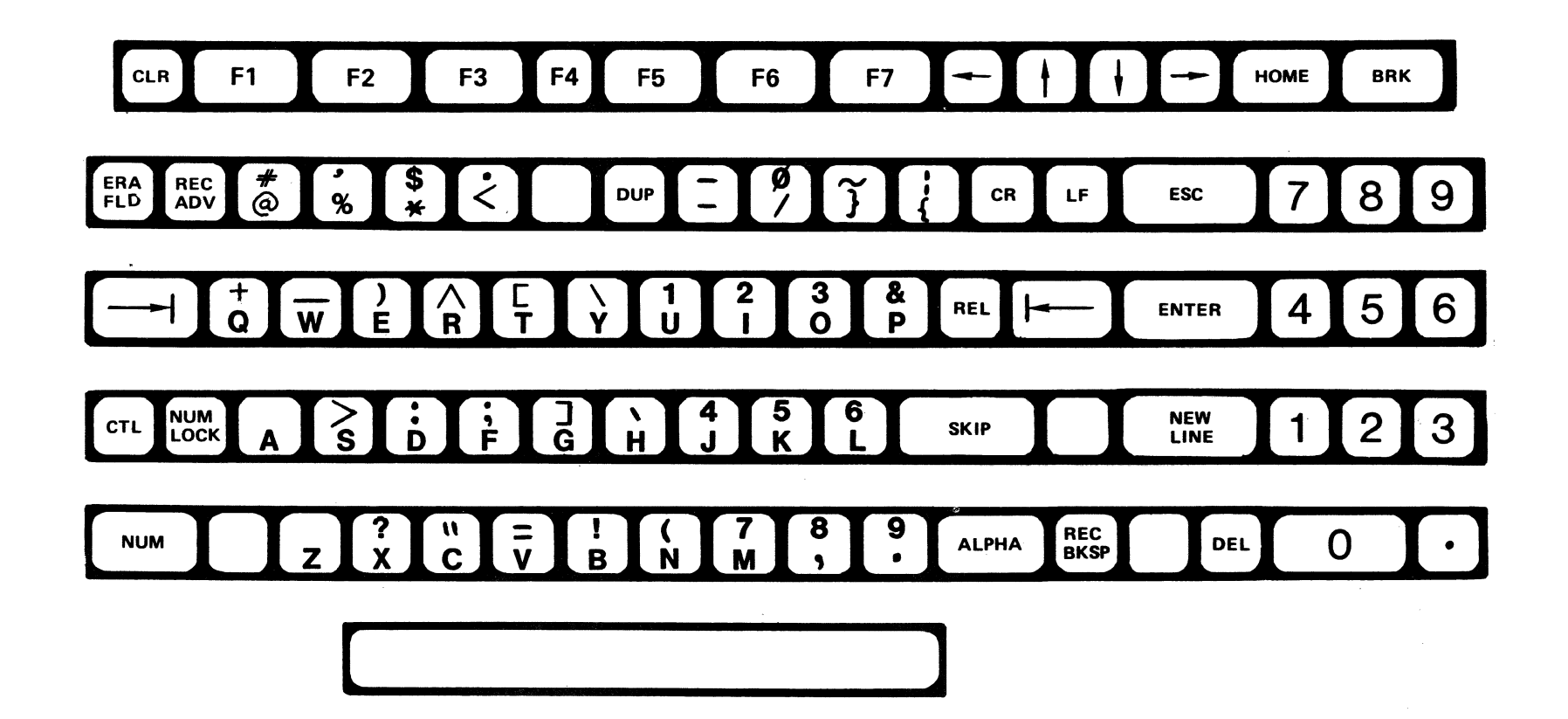

Figure 3-6. WST/VIP7200 Data Entry Keyboard

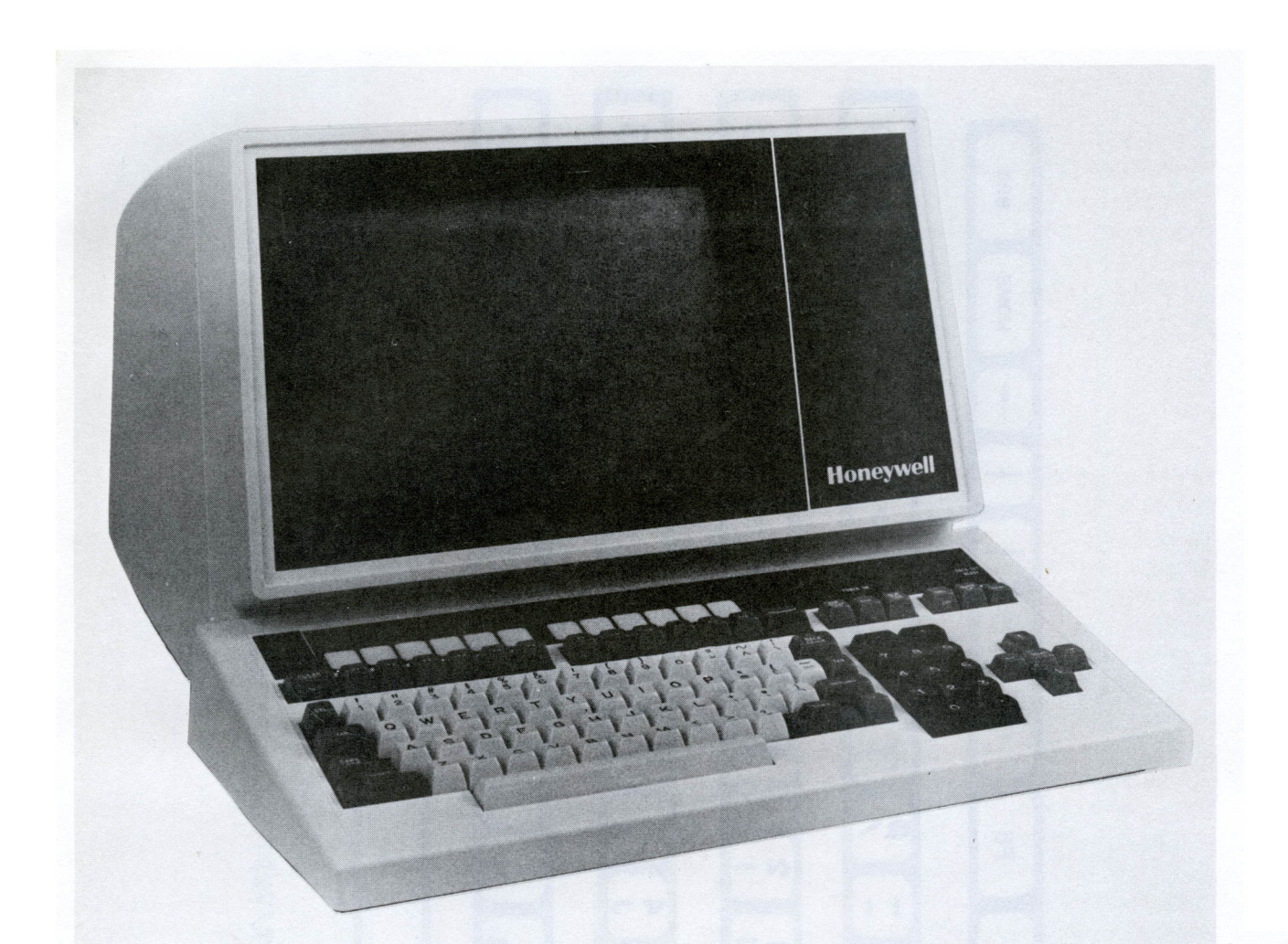

# Figure 3-7. VIP7300 Terminal

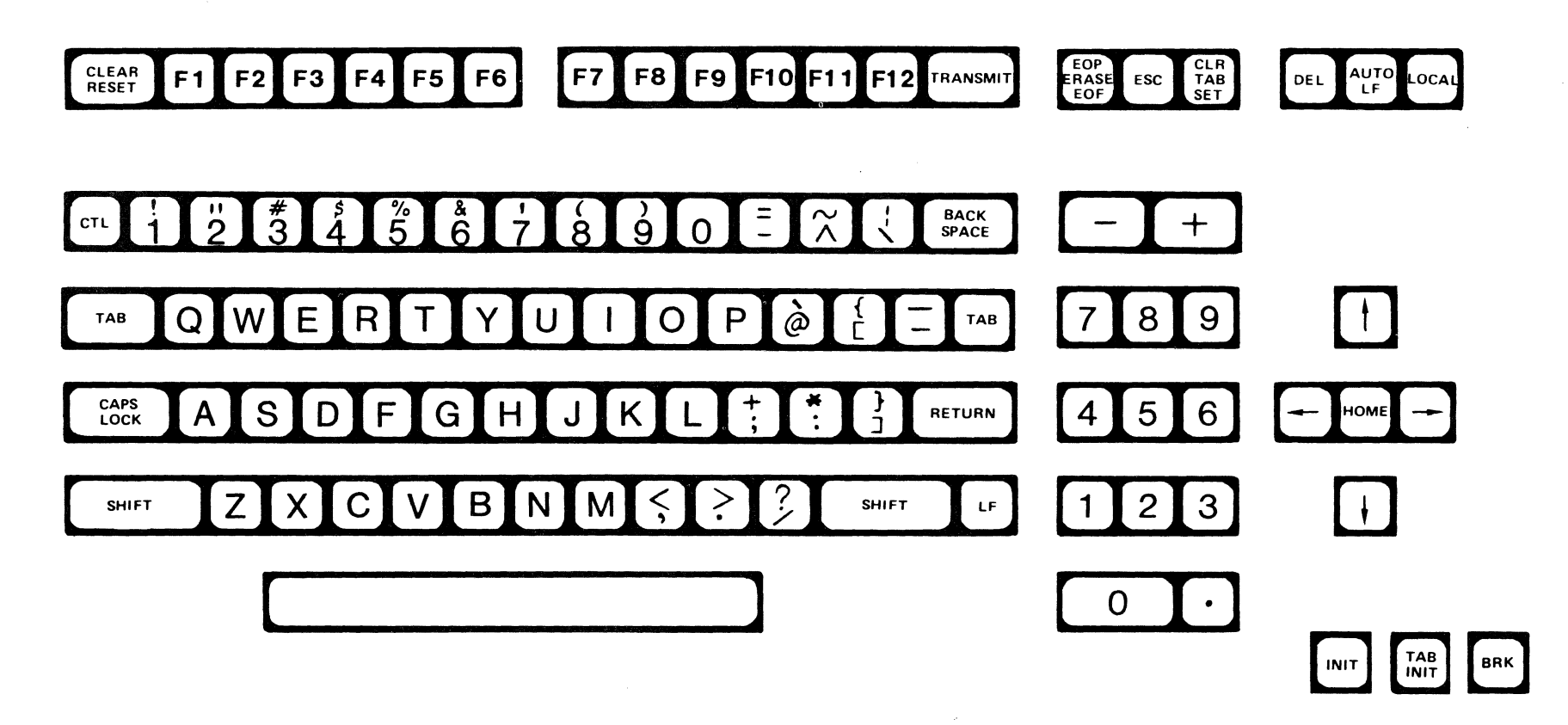

Figure 3-8. WST/VIP7300 Standard Keyboard

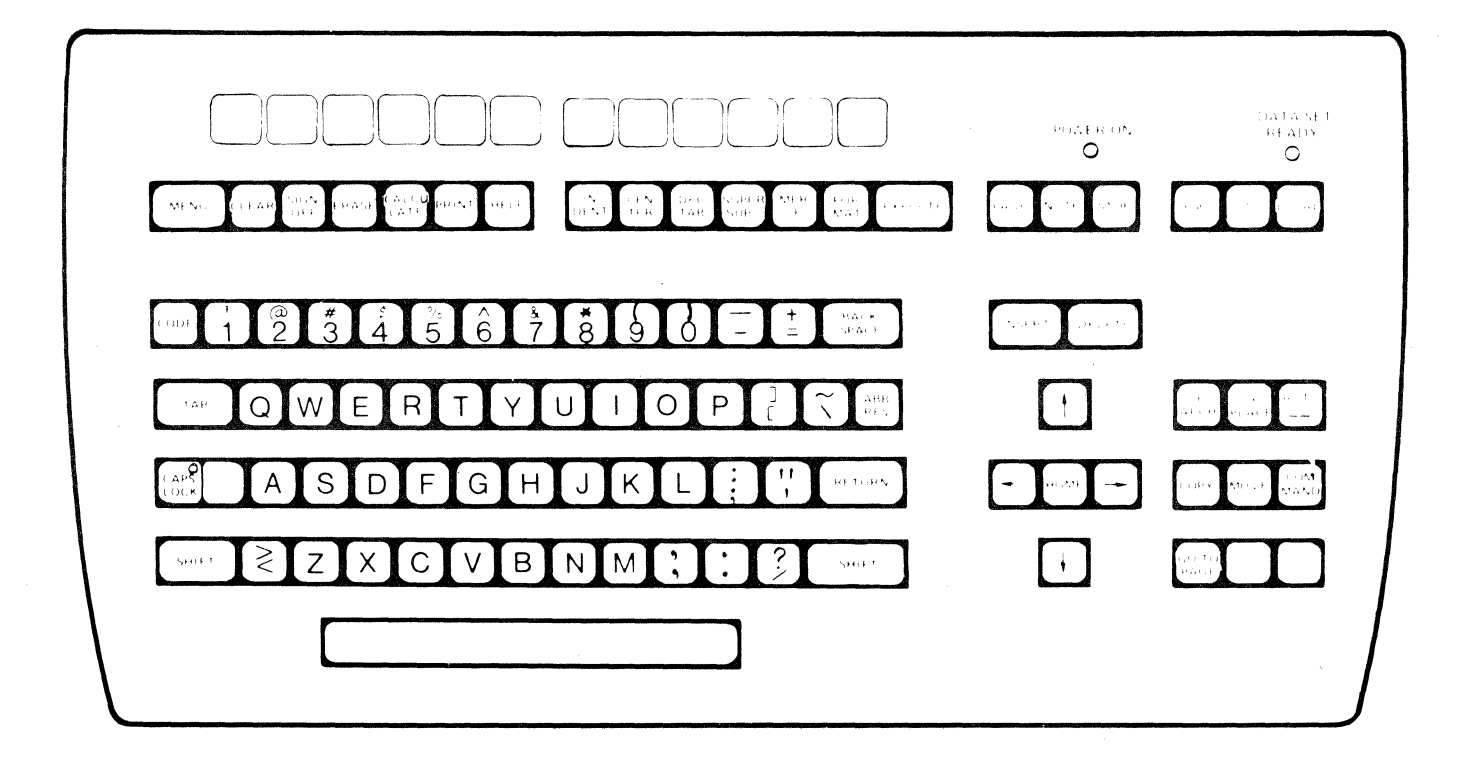

Figure 3-9. WST/VIP7300 Word Processing Keyboard

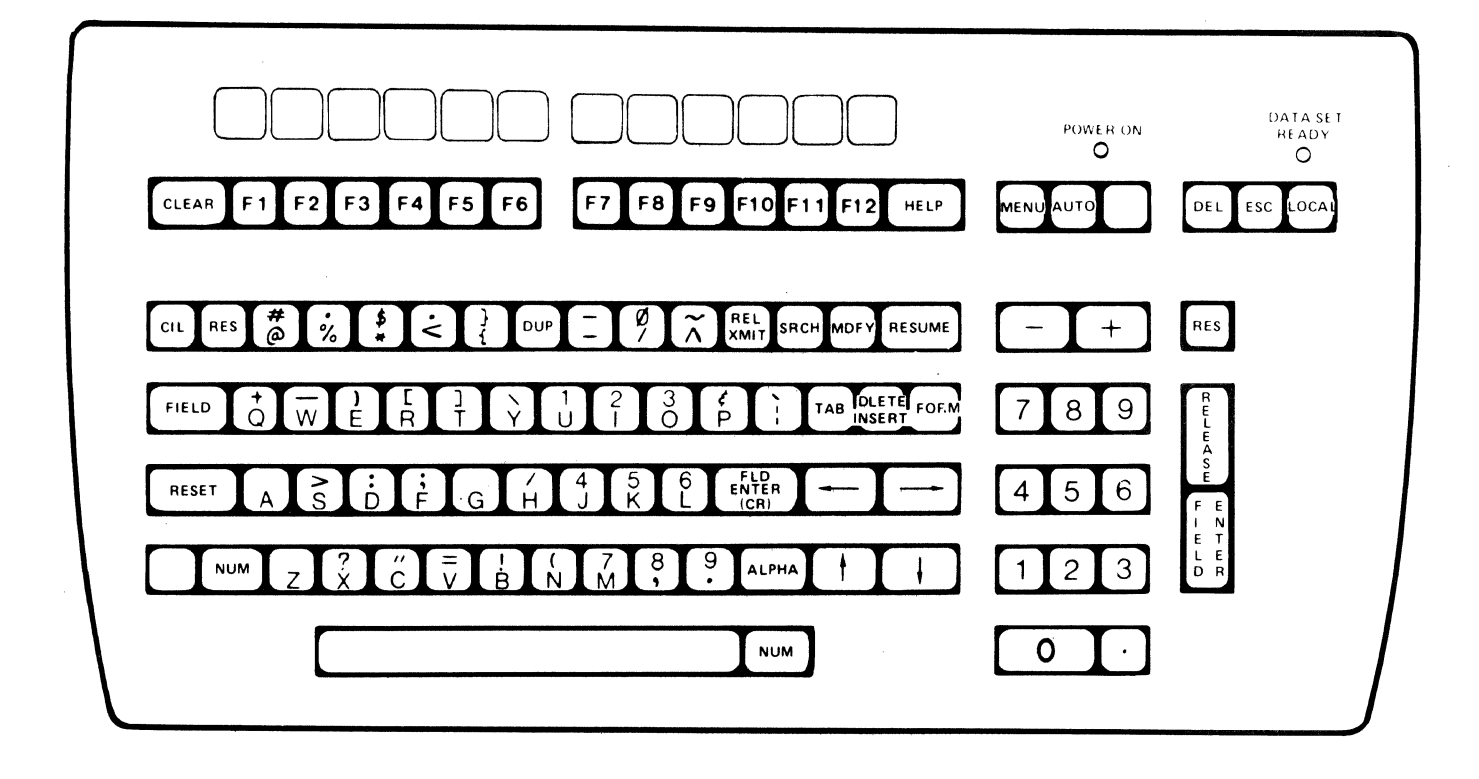

Figure 3-10. WST/VIP7300 Data Entry Keyboard

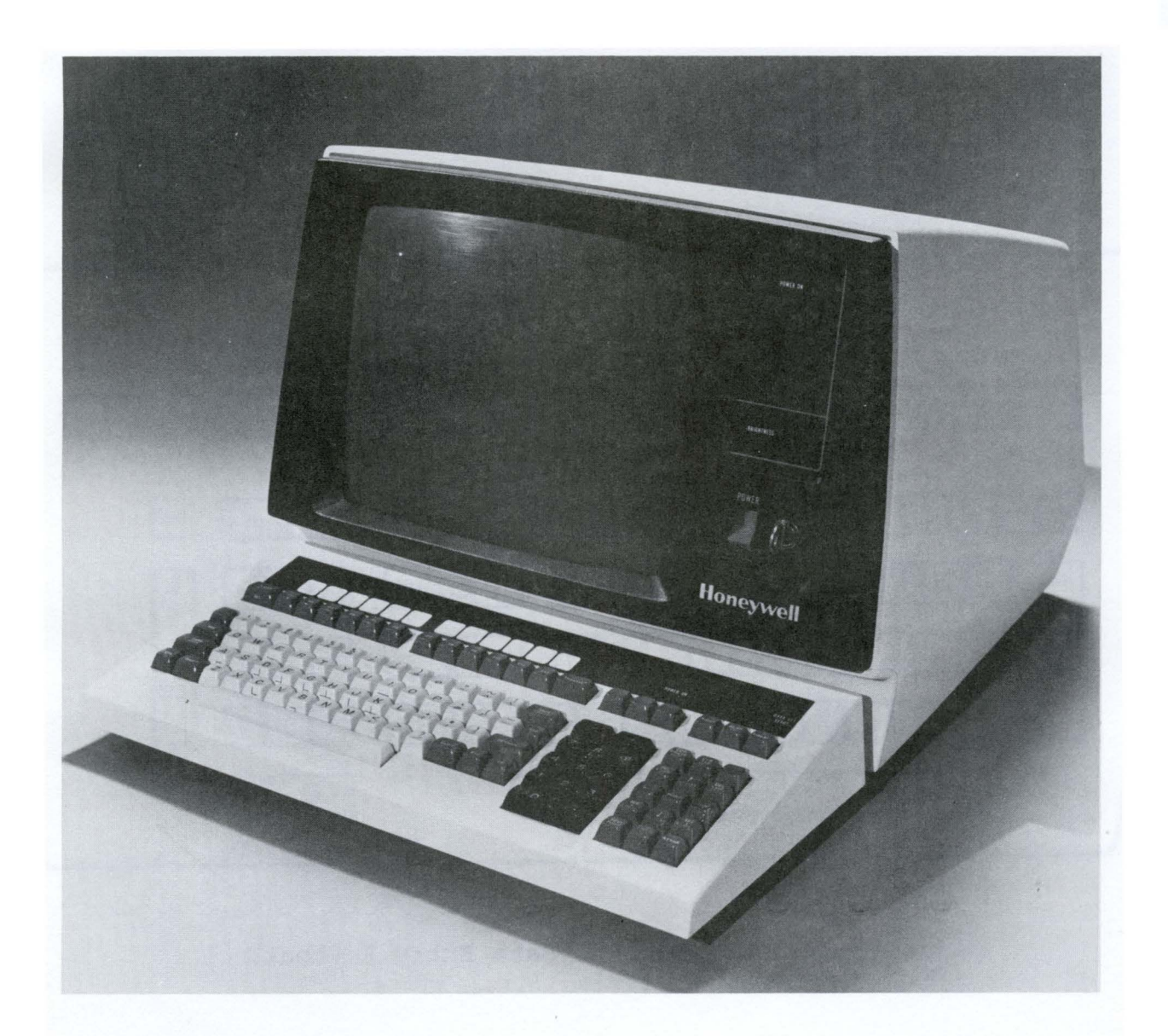

# Figure 3-11. VIP7800 Terminal

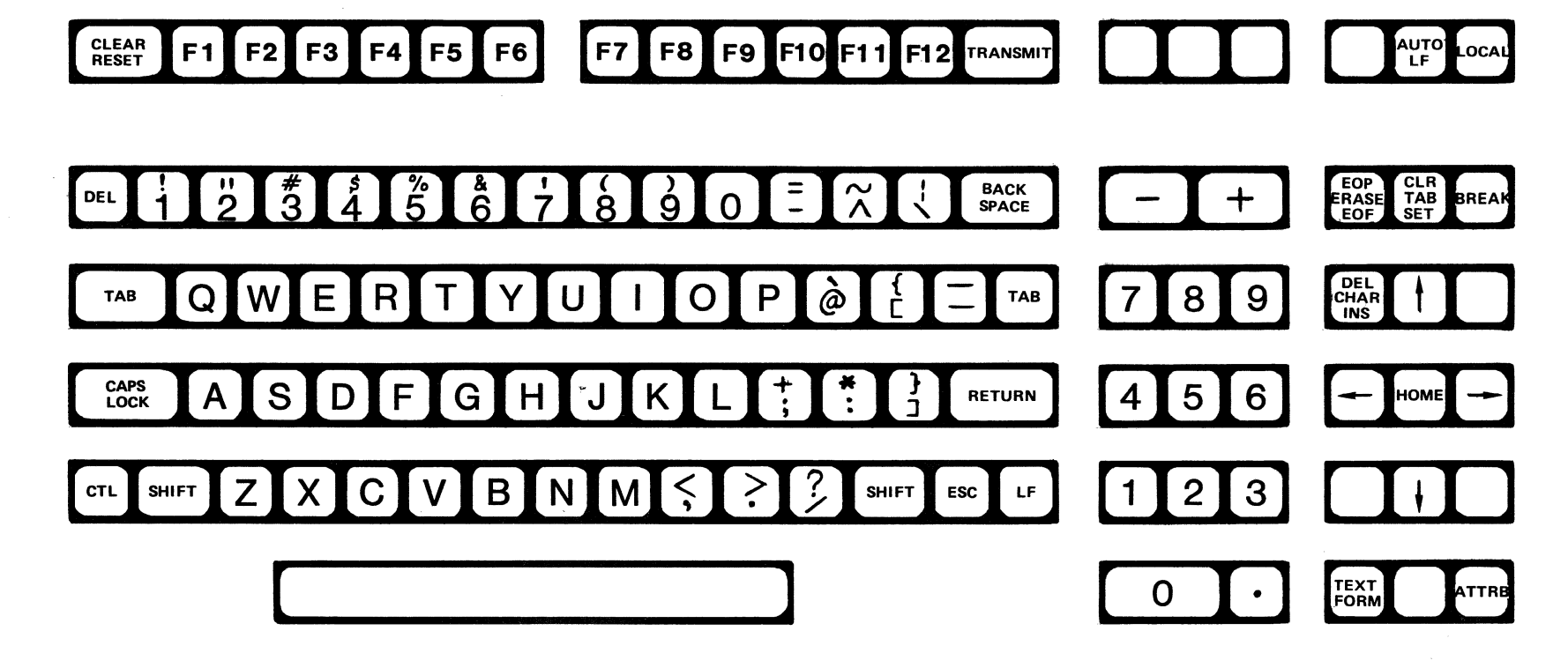

Figure 3-12. WST/VIP7800 Standard Keyboard

 $\sim$ 

 $\mathbb{R}^2$ 

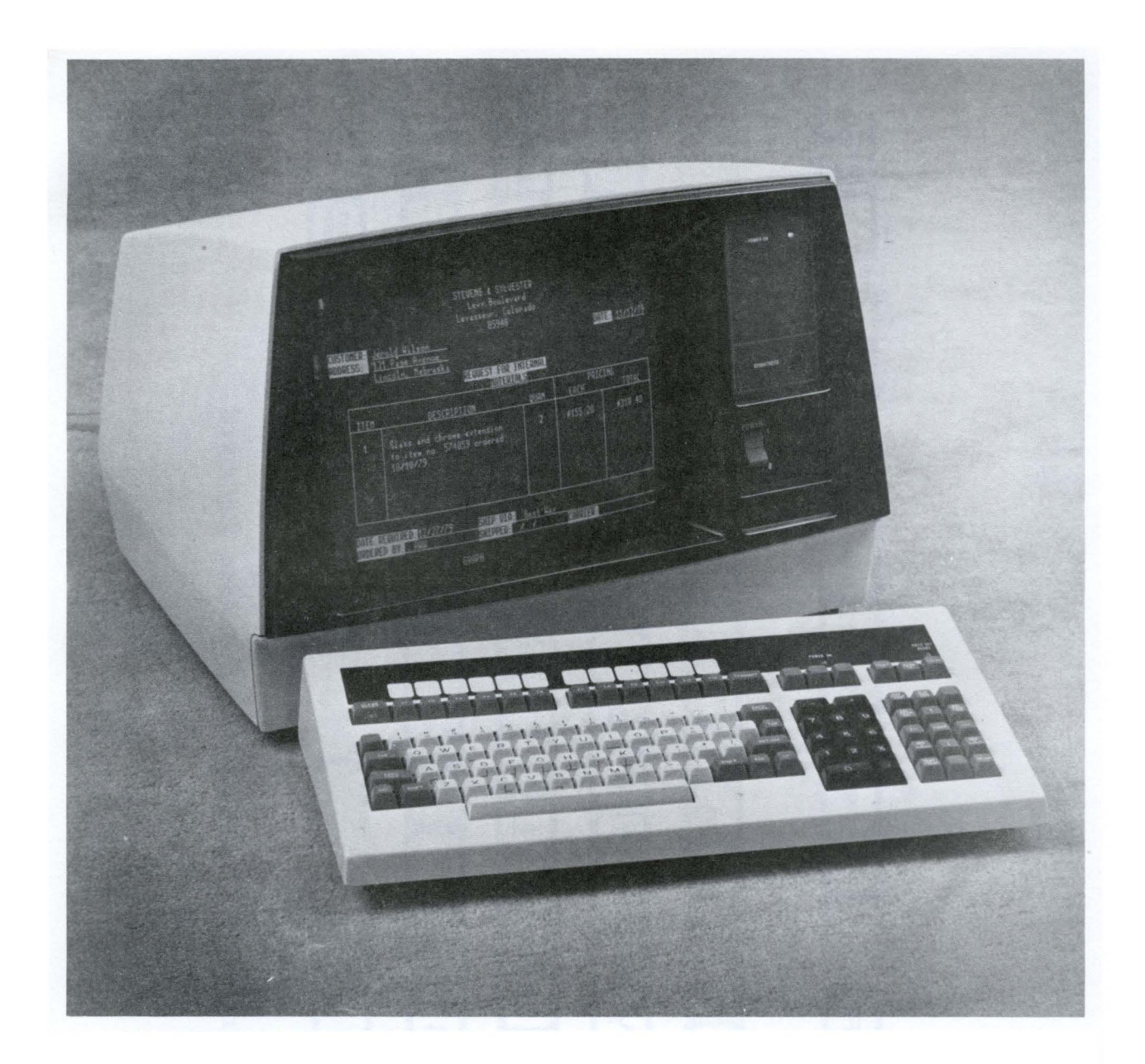

Figure 3-13. WST/VIP7800 Word Processing Keyboard

#### KEY EQUIVALENTS

Now that you know what the ITF can do, what keys do you use to invoke these functions? Tables 3-3, 3-4, and 3-5 will tell<br>you. Table 3-3 lists IBM 3274 keyboard functions and the VIP7 Table 3-3 lists IBM 3274 keyboard functions and the VIP7200<br>In key combinations that emulate those functions. Table 3-4 keys or key combinations that emulate those functions. lists IBM 3274 keyboard functions and the WST/VIP7300 (standard, data entry, or word processing) keys or key combinations that emulate those functions. Table 3-5 lists IBM 3274 keyboard functions and the WST/VIP7800 (standard, data entry, or word processing) keys or key combinations that emulate those functions.

You need to know two things to use this table. One is what the prefix keys are. One prefix key is easy -- the SHIFT key. You know that to get a capital letter, you touch the SHIFT key and the letter key simultaneously. The notation for a capital "a" is SHIFT/A. There are two other prefix keys on these keyboards. One is the Control key, labeled CTL. The other is the Numeric key, labeled NUM. Use them just like the SHIFT key where indicated.

The other thing you need to know to use this table is the notation for double-labeled keycaps. For instance, the WST/VIP7801 standard keyboard has a key with a three-line label:

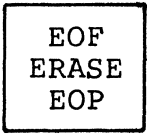

This key will erase to the end of a field if you touch it unshifted, and erase to the end of a page (screen) if you touch it shifted. The corresponding entries in the table are ERASE (EOF) and SHIFT/ERASE (EOF) •

# Table 3-3. WST/VIP7200 Key Equivalents to 3274 Functions

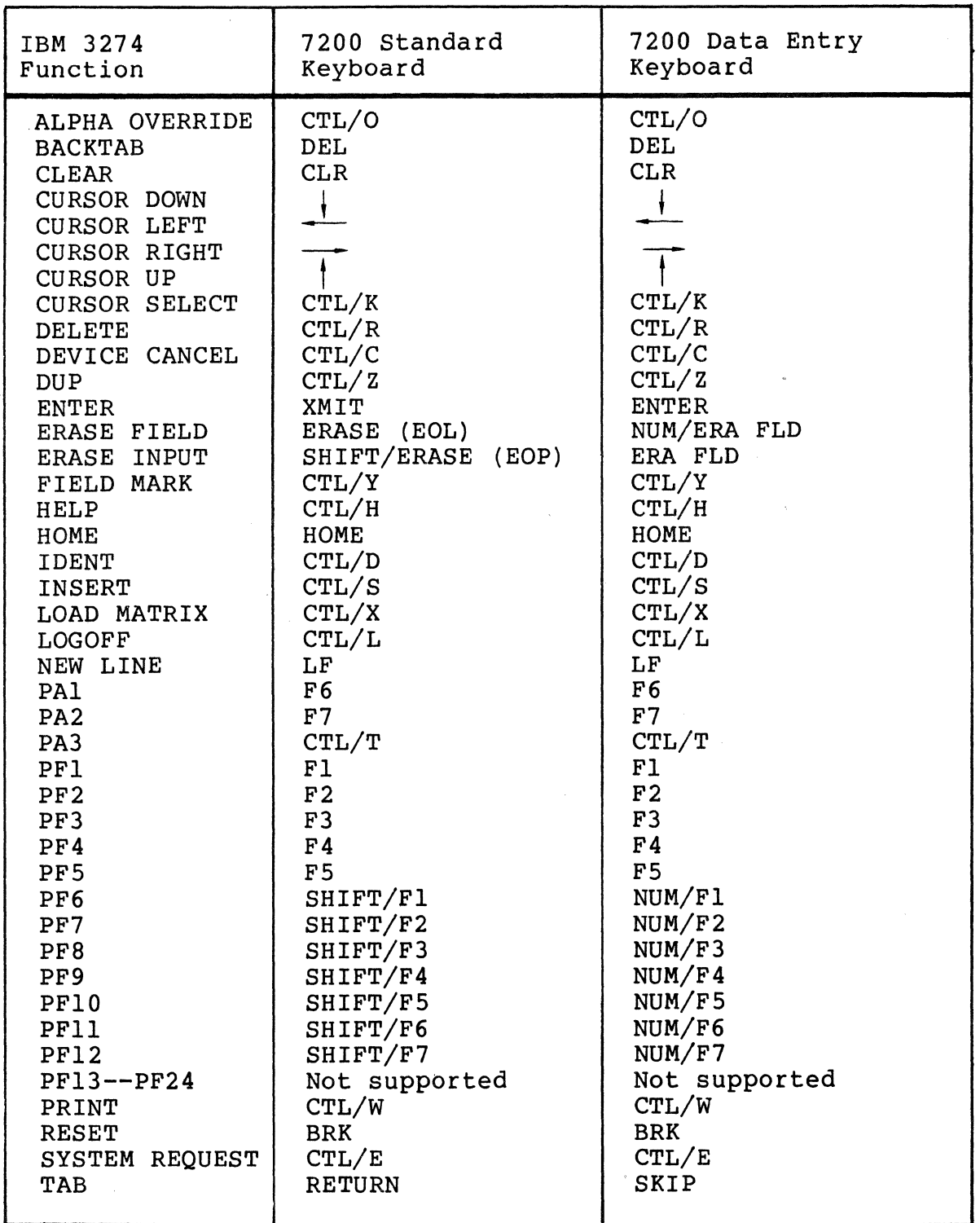

 $\bar{\lambda}$ 

# Table 3-4. WST/VIP7300 Key Equivalents to 3274 Functions

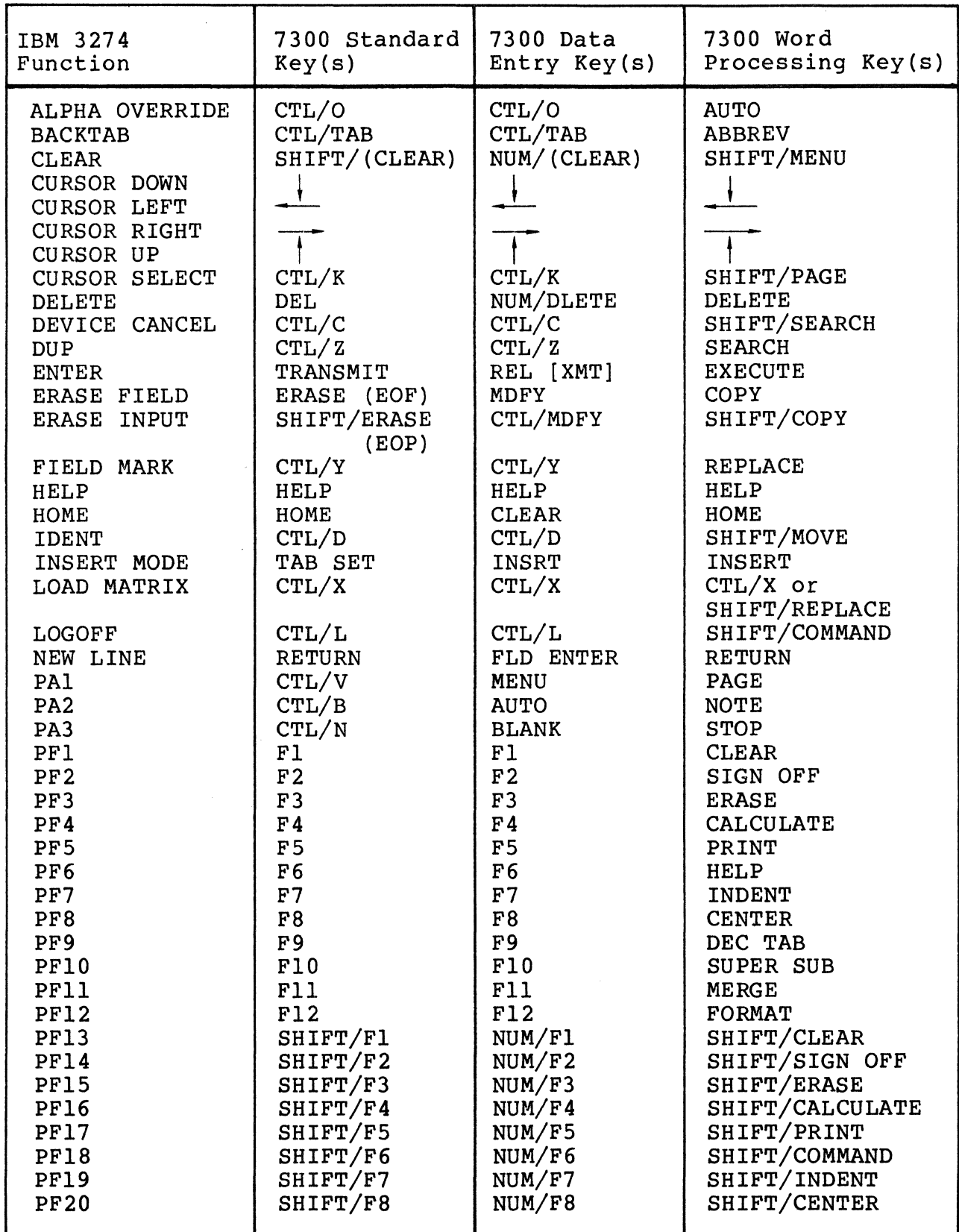

Table 3-4 (cont). WST/VIP7300 Key Equivalents to 3274 Functions

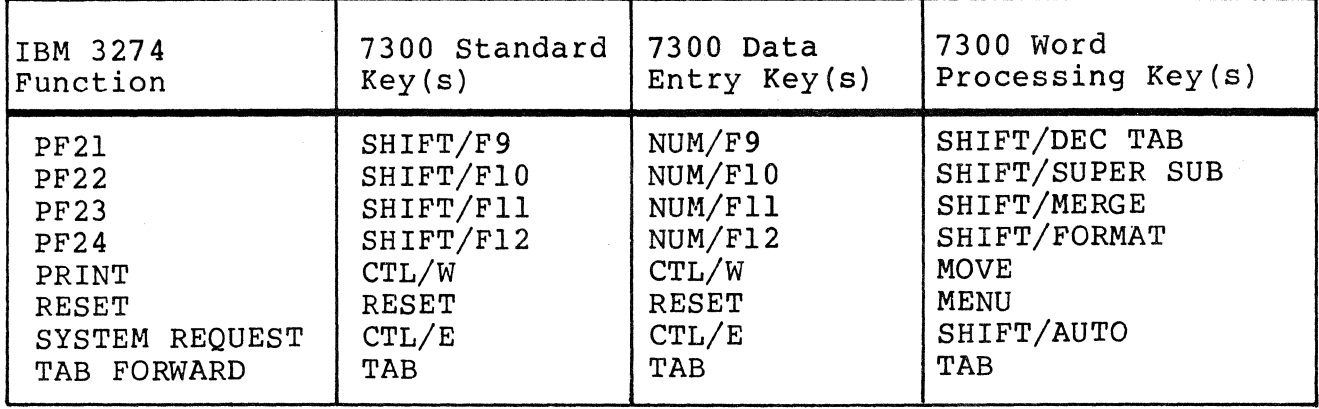

# Table 3-5. WST/VIP7800 Key Equivalents to 3274 Functions

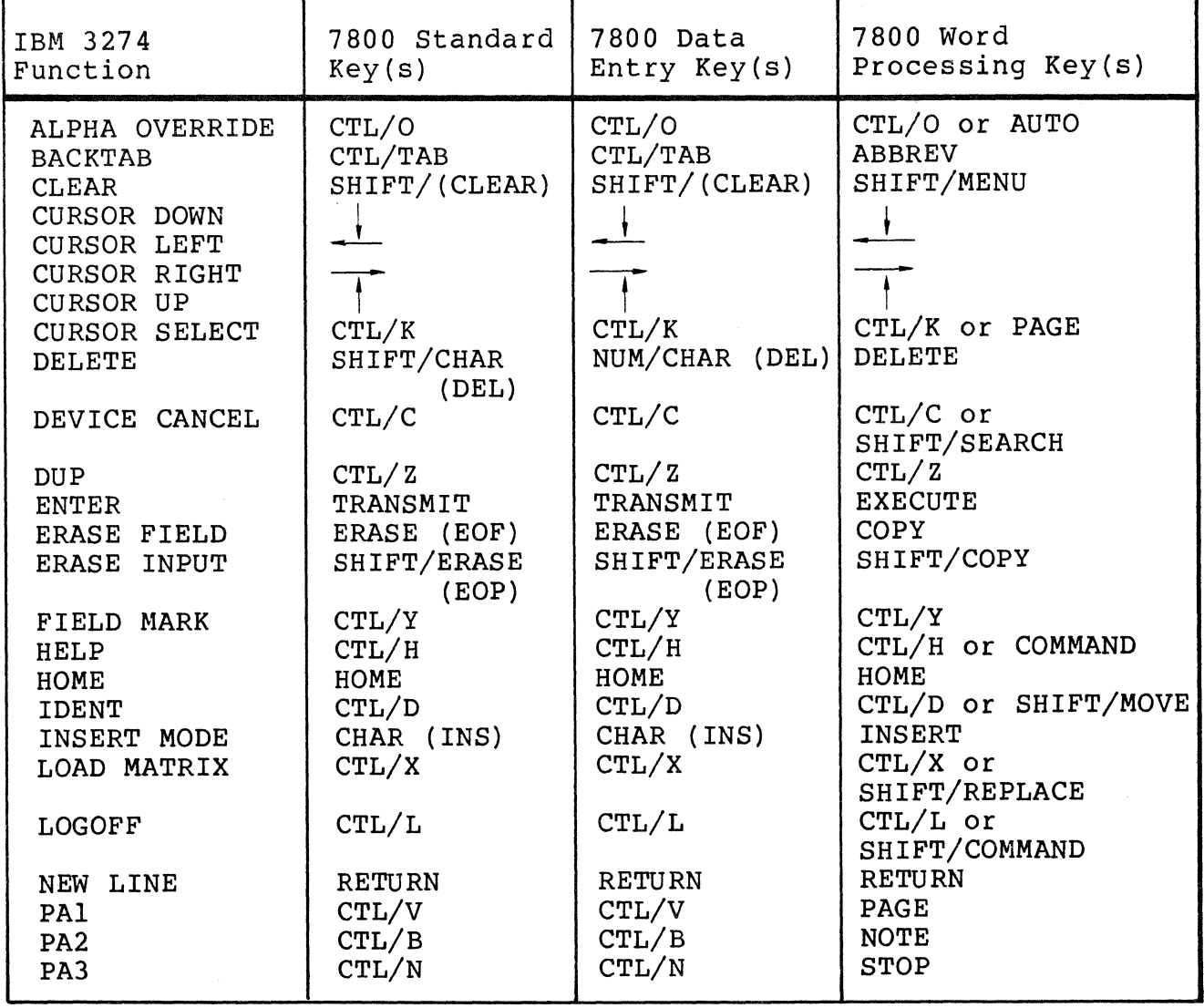

3-34

Table 3-5 (cont). WST/VIP7800 Key Equivalents to 3274 Functions

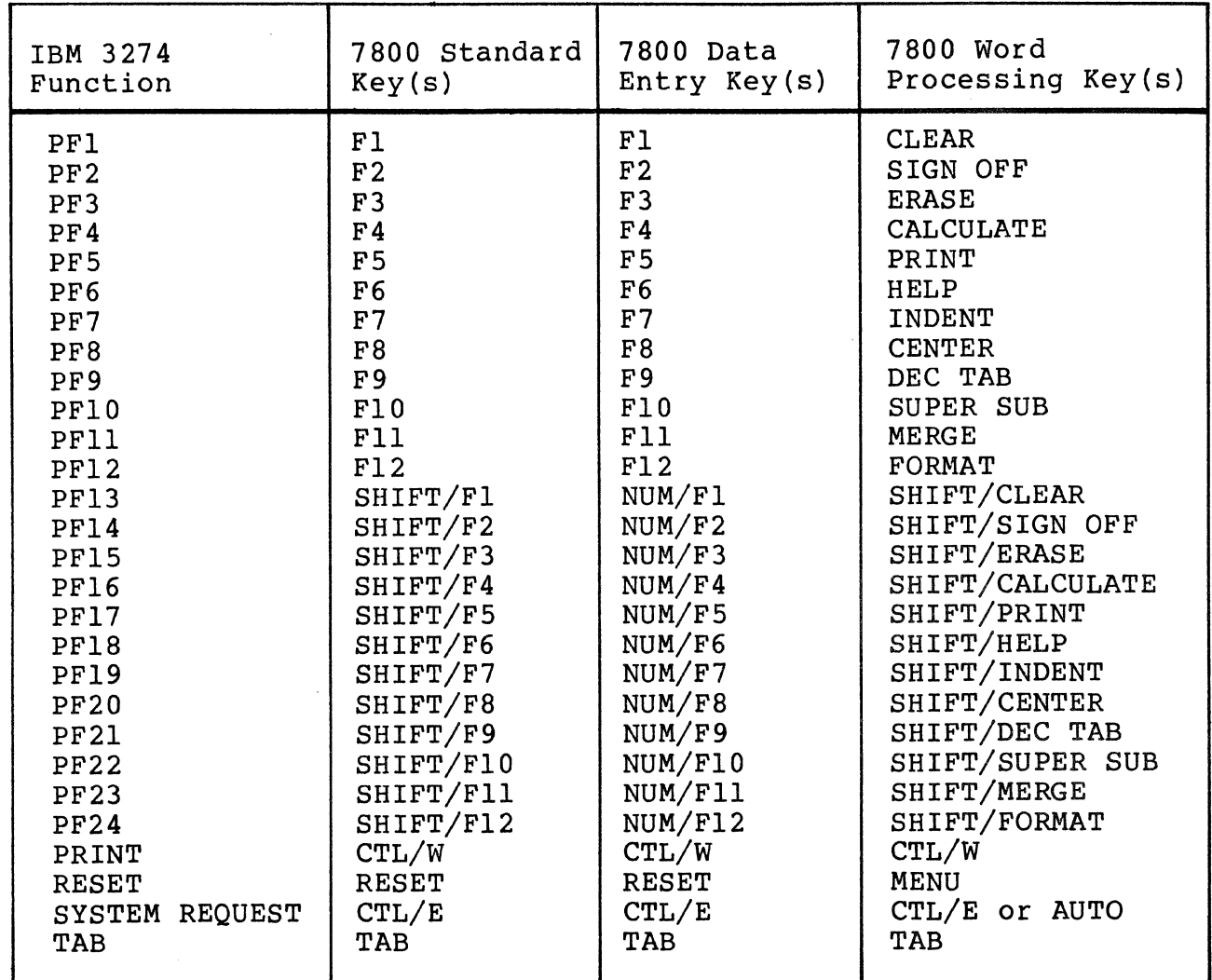

# *Section* **4**  *APPLICATION PROGRAMS*  AND *PROCEDURES*

GCOS 6 Assembly language or COBOL can be used to write an application program to interface with the SNA Interactive Terminal Facility (ITF). Details of application programs, data fields, program interfaces, and data flow are described in this section.

#### CONFIGURING AN APPLICATION PROGRAM

An application program appears to the host system as a logical unit (LU) • An application program is identified to the ITF by specifying LU characteristics when configuring the ITF. For a description of how to specify LU characteristics, see the DPS 6/SNA Administrator's Guide.

Specification of LU characteristics permits association of the application program with a particular terminal (i.e., LU class l} or, if interaction with a terminal is not desired, to execute the application program as a "virtual" terminal (i.e., LU class 2) not associated with any physical terminal. An application program can be shared by more than one termina1·or represent more than one "virtual" terminal.

#### USER PROGRAM EXITS

The ITF provides exits to user application programs before data transmission and data display. User program exits can be used:

- With a terminal and a host link (Class 1 logical unit executing with remote host)
- With a terminal and no host link (Class 1 logical unit local)
- With a host link and no terminal (Class 2). In this case, the application program acts as a "virtual" terminal.

Figure 4-1 shows the types of user program exits.

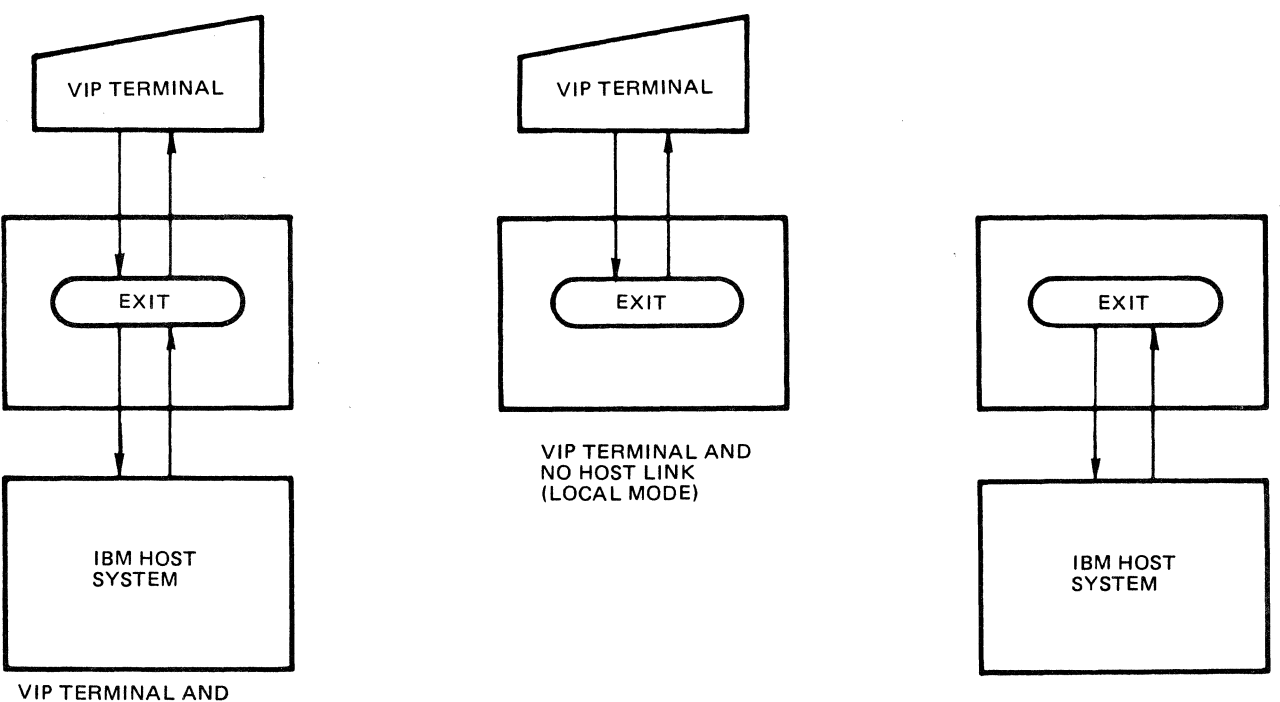

HOST LINK (CLASS 1 LU) HOST LINK AND

NO VIP TERMINAL

# Figure 4-1. Types of User Program Exits

When the user program exit has occurred, an area called the screen image buffer (SIB), containing the screen image and certain control information, is passed to the application program. The program can manipulate data in the SIB and use GCOS 6 files, devices, and processing support. The application then passes a return code to the ITF, indicating how to process the data.

# APPLICATION PROGRAM/DATA FIELD DISPLAY INTERFACE

A display consisting of data fields can either be formatted or unformatted. A data field is defined as an attribute character (described later in this section) and all the data following it, up to the next attribute character.

#### Unformatted Display

An unformatted display has no defined data fields, i.e., an attribute character is not used.

# Formatted Display

A formatted display consists of data fields originating from the SIB. An attribute character is located at the start of each data field and defines the attributes (characteristics) of the field. Attribute characters are placed in the SIB by either a user application program or the ITF (as a result of commands and orders sent by the host system) •

# Data Fields

Data fields are areas on a screen used to contain data to be sent or received. These fields can be:

- Alphanumeric or numeric: An alphanumeric field consists of any alphabetic, numeric, or special character available on the terminal keyboard. A numeric field consists only of numeric characters available on the terminal.
- Displayable or non-displayable: Data fields can either be displayed (shown on the display screen) or non-displayed (not shown on the display screen) •
- Protected or unprotected: When a data field is protected, no data can be entered in the field through a terminal keyboard in the field. When a data field is unprotected, data can be entered or deleted and any character position in the field can be modified.
- Modified or unmodified: When a data field is modified, the contents of the field are changed and transmitted to the host system. When a data field is unmodified, the contents of the field are unchanged and not transmitted to the host system.

These characteristics are established through use of the attribute character.

#### DATA FIELD DESCRIPTION

In a formatted display, each data field begins with an attribute character. The attribute character occupies the leftmost position of the data field. Although associated with the data field, the attribute character is not included in the data portion of the field. It is not visible when the data field is displayed on the display screen.

Field length is defined as the number of characters between, but not including, attribute characters. Successive data fields are thus separated from each other by attribute characters, as shown by the  $///$  symbol in Figure  $4-2$ .

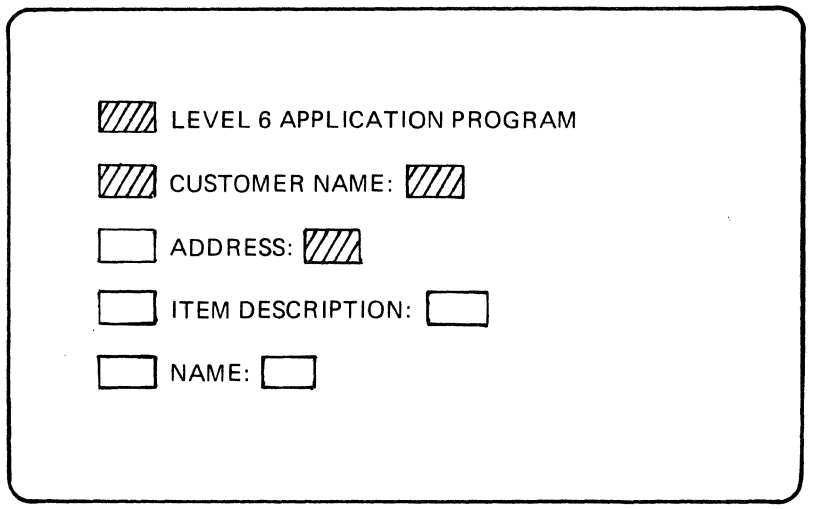

Figure 4-2. Display Showing Attribute Character Locations

#### DATA FIELD ATTRIBUTES

In addition to defining the beginning and end of a data field, an attribute character defines properties of the data field according to the bit configuration of the attribute character, which is set by the application program executing either on the host system or on the DPS 6. Attribute character bit assignments that can be set by a DPS 6 application program are:

Bit 0 - ACF (Attribute Character Flag): Must always be set to <sup>1</sup> Bit 1 - P/U (Protected/Unprotected): Protected field if set to l; unprotected field if set to 0 Bits  $2$ ,  $3$  - No Extended Attributes = 00  $Blink = 01$ Underscore = 10 Inverse Video = 11

- Bit 4 MDT (Modified Data Tag): Field has been modified by a DPS 6 application program if set to l; not modified if set to 0
- Bit  $5, 6 Displaced/Not Detection = 00$ Displayed/Detectable = 01 High Intensity/Detectable =  $10$ Non-Displayed = 11
	- Bit 7 N/A (Numeric/Alphanumeric): Numeric field only if set to l; alphanumeric field if set to 0

For example, if only bit 0 is set to 1, a designated field is assigned the following default attributes:

- Unprotected
- No extended attributes<br>• Not modified
- Not modified
- Displayed/Not detectable
- Alphanumeric.

Data is transmitted to the host system without the attribute character.

# ITF-USER APPLICATION INTERFACE

The ITF consists of code that provides an interface between the host system link and the user application program. The user application program (written in Assembly language or COBOL) executes on the DPS 6.

Once you have written the application program, it is linked as an independent bound unit. You must then provide the bound unit pathname to the ITF as part of logical unit configuration. For a description of how to specify the necessary LU characteristics, see the DPS 6/SNA Administrator's Guide.

Each time the application program is requested by the ITF, the address of the SIB is passed:

- For Assembly language programs, to the Task Request Block in location  $t_p$ rm + 1 (see the description of the \$TRBD and \$RQTSK macro calls in the System Programmer's Guide)
- For COBOL programs, to the Linkage Section, to the appropriate data-name.

For Assembly language programs, the ITF waits for the application program to terminate with a Terminate Request (\$TRMRQ) call. For COBOL programs the ITF waits for the application program to terminate with an EXIT statement. The relationship between the ITF and the application program is asynchronous. Notice of significant events that occur while the application is active  $(e,q, f)$  the logical unit is deactivated) is given to the ITF immediately after the application program terminates. These significant events can be obtained by requesting the program again and passing the proper function code.

## SCREEN IMAGE BUFFER (SIB)

Screen images are maintained on the DPS 6 in a 2048-character buffer called the screen image buffer (SIB). Each emulated device, including terminals, has an accompanying SIB.

SIB management is handled through use of a pool of disk- or memory-resident buffers. The number of resident buffers is configured into the ITF by specifying certain physical unit (PU) characteristics when configuring the ITF. For a description of how to specify these characteristics, see the DPS 6/SNA Administrator's Guide.

A SIB is always memory resident while it is being manipulated. The number of resident SIBs is related to the number of active logical units (LUs). Thus, SIB is always memory resident during the time a user application program (LU) is active.

The SIB is divided into three areas:

- 1. Screen Image Data Area (SIDA)
- 2. User Program Interface Area (UPA)
- 3. Application Program Data Area (APDA).

The three areas of the SIB are described in more detail in the following paragraphs.

#### Screen Image Data Area (SIDA)

The screen image data area (SIDA) consists of an array of 1920 ASCII characters (0-1919) that represents the current image on the screen. When an operator initiates a change to the screen image, the change is reflected in the SIDA. It is the contents of the SIDA that is transmitted to the host system.

### User Program Interface Area (UPIA)

The user program interface area (UPIA) contains data that is used as an interface between the ITF emulator and the user application program. The UPIA occupies characters 1920 through 1939 of the SIB. The UPIA contains:

- 1. Return and function codes
- 2. Terminal identification
- 3. Cursor location
- 4. Host response command
- 5. Request header, request unit, and logical-unit address.

# RETURN AND FUNCTION CODES

Characters 1920 and 1921 are used to communicate commands between the ITF and the application program. The ITF initiates commands to the application program and sets hexadecimal values for the function code; the application program sets hexadecimal values for the return code.

# Return Code

The application program sets the return code. The following are the valid return codes:

- X'Ol' Initiate Session: This code causes ITF to transmit the logon string to the host. If the LU is configured for automatic logon, the string is taken from the configuration file. If no logon string is configured, the application must put the logon string in the SIB before passing this return code to the ITF
- XI 02 I Terminate Session: This causes the ITF to transmit the logoff string to the host • If the LU is configured for automatic logon/logoff, the logoff string is taken from the configuration file, otherwise the application must put the logoff string in the SIB before passing this return code to the ITF
- $X'03'$  This code causes the ITF to send the SIB to the host application program
- $X'04'$  This code causes the ITF to send the SIB to the Host System Services Control Program (SSCP)
- $X'05'$  This code causes the ITF to send the SIB to the terminal display
- X'06' This code causes the ITF to wait for host action
- X'07' Final Return: The application is terminated for the last time.

Function Code Character

When the ITF passes commands to the application program, the function code has one of the following hexadecimal settings:

• X'Ol' - First call to application program: This code is passed when the LU is activated by the host, or if the user is logged in in local mode at login time

- X'02' Traffic Active: This code is passed to the application when the Start Data Traffic command is received by the logical unit from the host
- $X'03'$  This code is passed to the application when data is received from the Host System Services Control Program (SSCP)
- $X'04'$  This code is passed to the application when data is received from the host application program
- $X'05'$  This code is passed to the application in response to an Initiate Session return code if the LU is already in session, i.e., logged in to a host application
- $X'06'$  This code is passed to the application if traffic is inactive when the application requests transmission to the host application
- $X'07'$  This code indicates to the application that the session with the host application is terminated
- X'OB' This code indicates that transmission to the host cannot be initiated because the session with the host application is terminated
- $X'09'$  This code indicates that the SIB contains data from the operator's display
- X'OA' This code indicates that the logical unit has been deactivated by the host or by an SNA operator. When this code is received, the application program must perform its termination logic
- $X'0B'$  This code has the same as the preceding code (X'OA') but the deactivation command was received while the application was busy

# TERMINAL IDENTIFICATION

These characters are meaningful only if the function code (character 1921) equals X'09' upon entry to the application.

Character 1922 indicates that the AID key was pressed by the operator. A virtual application program must set character 1922 upon return to the ITF.

Character 1923 indicates the logical resource number of the terminal.

#### CURSOR LOCATION

These bytes contain the current cursor location expressed as an offset into the SIB (0 to 1919). Before returning to the ITF, the application program must set the current cursor location in these bytes.

HOST RESPONSE COMMAND

Character 1926 is reserved.

Character 1927: If the function code is X'04' (data from the host application) , this character contains the command sent by the host. Valid host commands are:

> Erase/Write -  $X'F5'$  $Write$  -  $X'F1'$

REQUEST HEADER, REQUEST UNIT, AND LOGICAL-UNIT ADDRESS

Characters 1928-1931 contain the three-character request header and the first character of the request unit; if the request unit is null, character 1931 is undetermined.

Character 1932 contains the logical-unit address (2-33) expressed in hexadecimal notation.

#### Application Program Data Area

Characters 1940 to 2047 contain the Application Program Data Area (APDA) • Your application program can use this as a work area. Any data entered in this work area is maintained; however, you should store no addresses (i.e., pointers) in this area (especially addresses of locations in the SIB).

### COBOL APPLICATION PROGRAM

A COBOL application program must be a called subroutine of the supplied object unit ZCOBIF.O. The entry point must be named "APPL." in the IDENTIFICATION DIVISION. The program can then be compiled and linked with ZCOBIF.O as the root. Use the -OC<br>argument when invoking the Advanced COBOL compiler. The object argument when invoking the Advanced COBOL compiler. unit ZCOBIF.O provides a mechanism whereby the screen image buffer can be passed to the COBOL application program. Once linked, the application program object unit and ZCOBIF.O form a single bound unit, having any user-supplied name, representing the executable task (i.e., the application program) that interfaces with the ITF.

Typical Advanced COBOL arguments to create a COBOL object unit are:

COBOLA APPL -OC -LSSU 3 -XREF -COUT !LPTOO

Typical Linker directives to create a COBOL application are:

LINKER xxxxxx LIB >LDD>ZCART LINKN >LDD>ZXOSRT>ZCOBIF: APPL: MAP: QUIT

where ZCART is the argument chosen when using MOD 400 Advanced COBOL; xxxxxx is the bound unit name; and APPL is the name of the COBOL object unit.

For an example of a typical COBOL application program written to generate a formatted data entry display form, see Appendix c.

#### ASSEMBLY LANGUAGE APPLICATION PROGRAM

A program written in Assembly language is assembled and linked as a single bound unit. You can give the bound unit any name you want. The bound unit represents the executable task, (i.e., the application program) that interfaces with the ITF.

For an example of a typical Assembly language application program, that was written to generate a formatted data entry display form, see Appendix D.

# *Appendix A ITF PROGRAM MESSAGES*

xx5B40 PRINTER CONFIGURATION ERROR

- Cause: ITF cannot locate a specified LU configuration table.
- Effect: The ITF task group cannot be started; processing terminates.
- Action: Contact your local Customer Service representative if the problem persists after checking the specified printer configuration.

xx5B41 INVALID REQUEST FROM ACS

- Cause: An internal processing error has occurred between ITF tasks.
- Effect: The ITF task group terminates processing.
- Action: Contact your local Customer Service representative if the problem persists after retry.

#### xx5B42 CANNOT FIND LUCT FOR LU NAME

- Cause: An internal processing error has occurred between ITF tasks.
- Effect: The ITF task group terminates processing.
- Action: Contact your local Customer Service representative if the problem persists after retry.
- xx5B43 CANNOT FIND LUCT FOR APPLICATION PATH
	- Cause: An internal processing error has occurred between ITF tasks in locating a Logical Unit Control Table.
	- Effect: The ITF task group terminates processing.
	- Action: Contact your local Customer Service representative if the problem persists after retry.
- xx5B44 FAILURE TO ACTIVATE THE NODE
	- Cause: Failure to establish a connection to the host over the communications link.
	- Effect: No communication to the host is possible.
	- Action: None; ITF will automatically retry on an indefinite basis. If the failure persists, check the status of the physical link and host system.
- xx5B45 PU TO LU BROADCAST FAILURE
	- Cause: An internal processing error has occurred between ITF tasks.
	- Effect: The ITF task group terminates processing.
	- Action: Contact your local Customer Service representative if the problem persists after retry.
- xx5B46 CANNOT FIND LUCT FOR APPLICATION ASSIGNMENT
	- Cause: An internal processing error has occurred between ITF tasks.
	- Effect: The ITF task group terminates processing.
	- Action: Contact your local Customer Service representative if the problem persists after retry.

xx5B47 LU TO PU SEMAPHORE ERROR

- Cause: An internal processing error has occurred between ITF tasks.
- Effect: The ITF task group terminates processing.
- Action: Contact your local Customer Service representative if the problem persists after retry.
- xx5B48 LU TASK TERMINATION ERROR
	- Cause: An internal processing error has occurred in the termination of a logical unit task.
	- Effect: The ITF task group terminates processing.
	- Action: Contact your local Customer Service representative if the problem persists after retry.
- xx5B49 INVALID REASON CODE FOR PU START-UP
	- Cause: An internal processing error has occurred in the activation of a physical unit.
	- Effect: The ITF task group terminates processing.
	- Action: Contact your local Customer Service representative if the problem persists after retry.
- xx5B4B INVALID CURSOR LOCATION FOR SBA ORDER
	- Cause: An invalid screen cursor address has been sent by a host application program.
	- Effect: The data is rejected via a negative response to the host.
	- Action: Contact the host application programmer for a correction.
- xx5B4C INVALID CURSOR LOCATION FOR IC ORDER
	- Cause: An invalid cursor location has been sent by a host application program.
	- Effect: The data is rejected via a negative response to the host.
	- Action: Contact the host application programmer for a correction.

### xx5B4D INVALID DFC COMMAND RECEIVED

- Cause: The host has sent an invalid Data Flow Control command according to SNA protocol.
- Effect: The command is rejected via a negative response to the host.
- Action: Contact the host administrator for a correction.
- xx5B4E DATA FLOW CONTROL ERROR
	- Cause: An SNA protocol error has been generated by a host application.
	- Effect: A negative response is sent to the host.
	- Action: Contact the host application programmer for a correction.
- xx5B4F DATA FLOW CONTROL ERROR
	- Cause: ITF has experienced an internal SNA protocol error between itself and the SNA Transport Facility.
	- Effect: ITF processing is suspended for the affected logical unit.
	- Action: Contact your local Customer Service representative if the problem persists after retry.
- xx5B50 ACTIVE NODE RECEIVED
	- Cause: Informational message stating a successful link establishment for a host.
	- Effect: None; information only.
	- Action: None.
- xx5B52 INVALID RETURN CODE FROM APPLICATION
	- Cause: An application program has returned an invalid return code.
	- Effect: The application program terminates.
	- Action: Correct the program logic and recompile.

# *AppendixB ASCH AND EBCDIC CHARACTER SETS*

Tables B-1 and B-2 illustrate the ASCII and EBCDIC character sets, respectively. In addition to the ASCII characters, Table B-1 shows the hexadecimal equivalents, and Table B-2 shows the binary and hexadecimal equivalents of the EBCDIC character set.

ASCII data in an SNA Interactive Terminal Facility (ITF) input file is converted to equivalent EBCDIC data for transmission to a host system. A reverse translation occurs for data received by the ITF from a host system. Three ASCII characters do not have equivalent EBCDIC representation and vice versa; they are converted as follows:

#### ASCII

#### EBCDIC

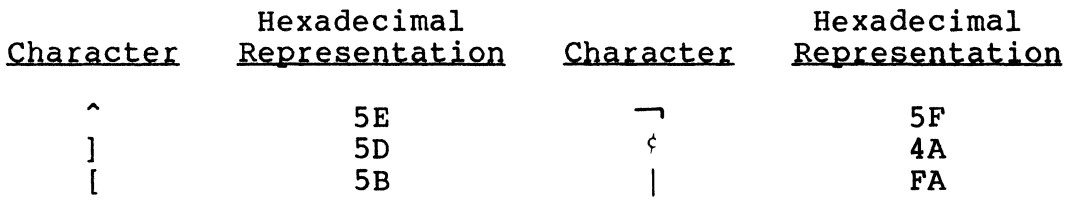

Following are lists of the control characters and special graphic characters that appear in the two tables.
## CONTROL CHARACTERS

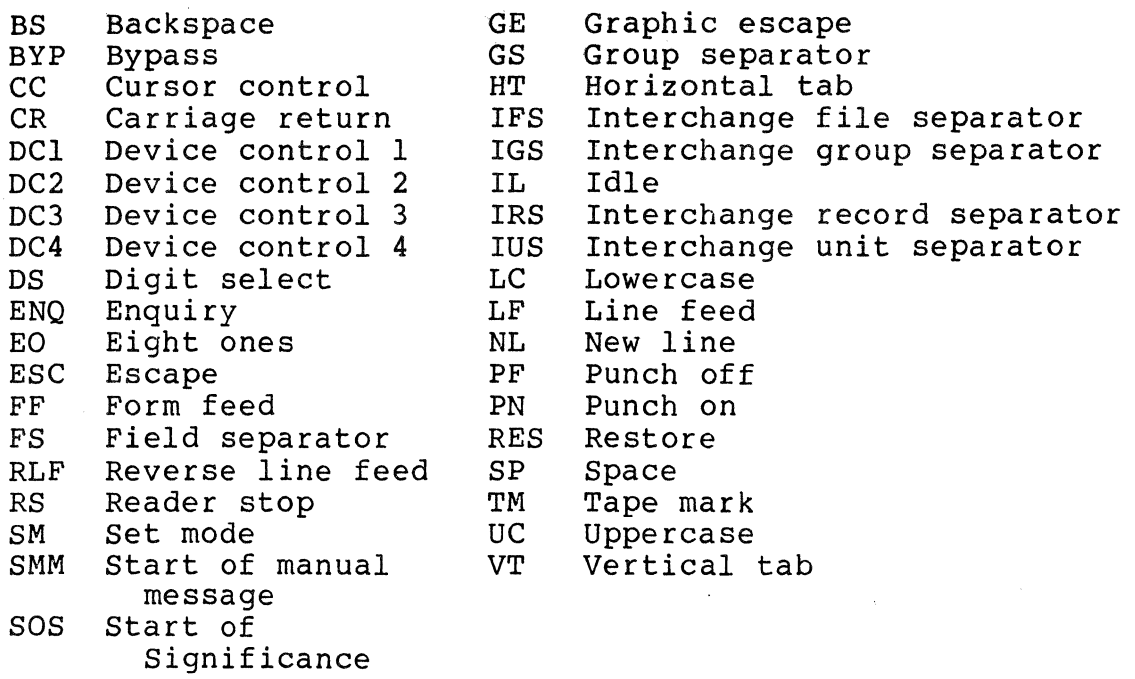

## SPECIAL GRAPHIC CHARACTERS

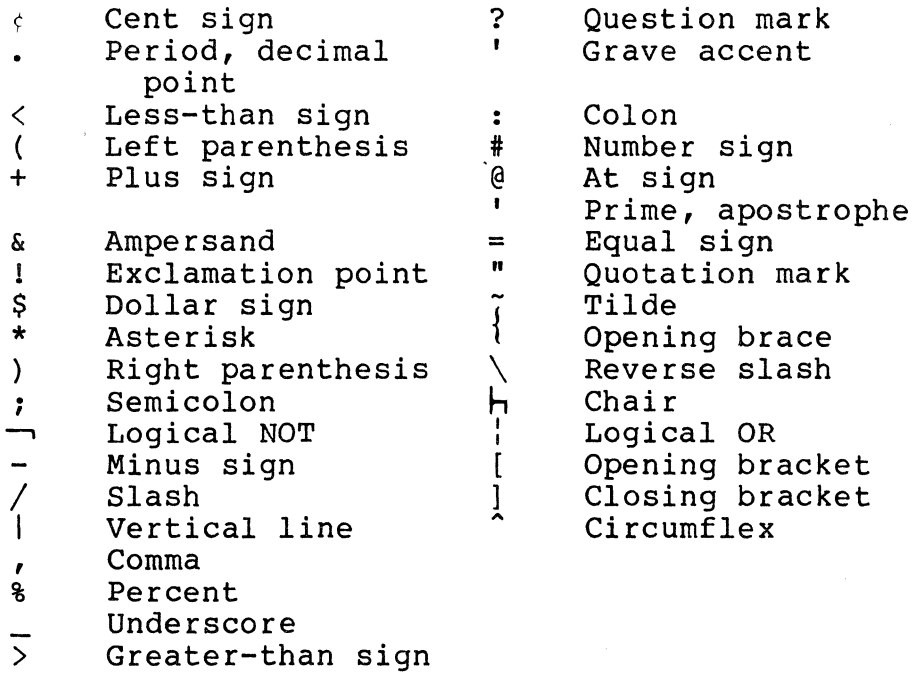

| $\epsilon$       | H1           |            |                          |                |                |                     |              |                       |
|------------------|--------------|------------|--------------------------|----------------|----------------|---------------------|--------------|-----------------------|
| H <sub>2</sub>   | $\mathbf{0}$ | 1          | $\overline{2}$           | 3              | $\overline{4}$ | 5                   | 6            | $\overline{7}$        |
| $\bf{0}$         |              |            | SP                       | $\mathbf{0}$   | $\omega$       | P                   | ٧            | p                     |
| $\mathbf{1}$     |              | DC1        | $\mathop{!}\nolimits$    | $\mathbf{1}$   | A              | Q                   | a            | q                     |
| $\boldsymbol{2}$ |              | DC2        | $\zeta$ $\zeta$          | $\overline{2}$ | B              | R                   | b            | r                     |
| 3                |              | DC3        | #                        | 3              | $\mathbf C$    | S                   | $\mathbf c$  | $\bf S$               |
| $\boldsymbol{4}$ |              | DC4        | \$                       | $\overline{4}$ | D              | T                   | d            | t                     |
| 5                | ENQ          |            | ç.                       | $\overline{5}$ | E              | U                   | $\mathbf{e}$ | u                     |
| 6                |              |            | &                        | 6              | F              | V                   | f            | $\mathbf V$           |
| $\overline{7}$   |              |            | $\prime$                 | $\overline{7}$ | G              | W                   | g            | W                     |
| 8                | <b>BS</b>    |            | €                        | 8              | H              | X                   | h            | X                     |
| 9                | HT           | EM         | )                        | 9              | $\mathbf{I}$   | Y                   | i            | y                     |
| А                | LF           |            | $\ast$                   | ÷              | J              | Z                   | j            | Z                     |
| B                | <b>VT</b>    | <b>ESC</b> | $\ddot{}$                | $\ddot{.}$     | K              | l                   | K            | $\{$                  |
| $\mathbf C$      | FF           | <b>FS</b>  | ٠                        | $\,<\,$        | Г              | $\bar{\phantom{a}}$ | I            | T<br>T                |
| D                | CR           | GS         | $\overline{\phantom{a}}$ | $=$            | M              | l                   | m            | }                     |
| E                | SO           | RS         | k,                       | $\geq$         | N              | Λ                   | n            | $\tilde{\phantom{a}}$ |
| F                | SI           | US         | 1                        | $\overline{?}$ | $\mathbf 0$    |                     | $\mathbf{o}$ | DEL                   |

Table B-1. ASCII/Hexadecimal Equivalents

Table B-2. EBCDIC/Hexadecimal/Binary Equivalents

 $\mathcal{L}^{\pm}$ 

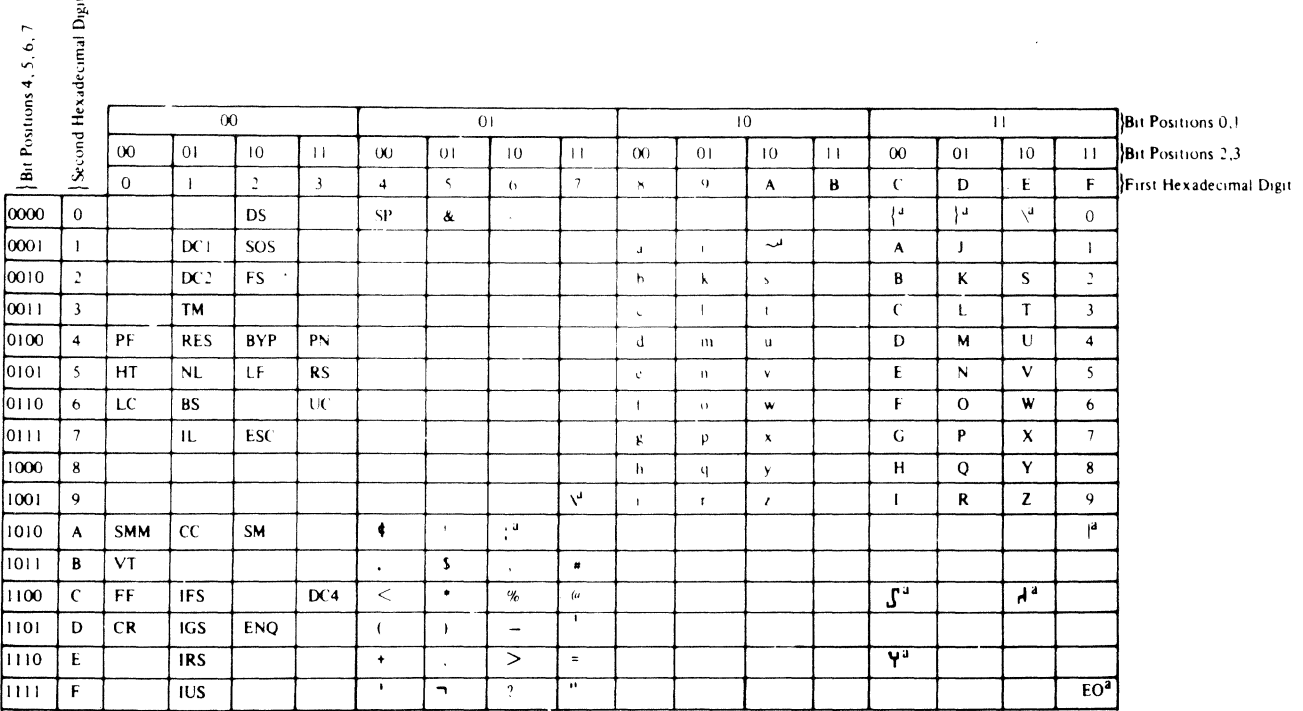

 $\label{eq:2.1} \frac{1}{\sqrt{2}}\left(\frac{1}{\sqrt{2}}\right)^{2} \left(\frac{1}{\sqrt{2}}\right)^{2} \left(\frac{1}{\sqrt{2}}\right)^{2} \left(\frac{1}{\sqrt{2}}\right)^{2} \left(\frac{1}{\sqrt{2}}\right)^{2} \left(\frac{1}{\sqrt{2}}\right)^{2} \left(\frac{1}{\sqrt{2}}\right)^{2} \left(\frac{1}{\sqrt{2}}\right)^{2} \left(\frac{1}{\sqrt{2}}\right)^{2} \left(\frac{1}{\sqrt{2}}\right)^{2} \left(\frac{1}{\sqrt{2}}\right)^{2} \left(\$ 

## *AppendixC SAMPLE ITF COBOL APPLICATION PROGRAM*

Figure C-1 shows a sample of a logical unit class 1 local mode COBOL program (whose bound unit and program name must be "APPL"), executing on the DPS 6, that creates a~formatted data entry order form to be displayed on a WST/VIP terminal screen. A entry order form to be displayed on a WST/VIP terminal screen. A<br>WST/VIP terminal operator can then enter (or modify) data on the order form. This sample program illustrates the use of various ITF function and return codes.

Comparable display forms can be created by a host application program and sent to the ITF.

NOTE

For a detailed description of the SIB and other material pertinent to writing a COBOL application program, see Section 4 of this manual.

 $\mu$  $\ddot{\phantom{1}}$ 

-2 - 2  $\overline{c}$  $\overline{c}$  $\overline{c}$ 

 $\overline{a}$  $\overline{c}$ 

-3

JPTIJNS: -XREF -\_IST\_SVIY 3 -CJUT MANJAL\_C -JLU\_CALL<br>CJMPILED BY: CJBJLA VERSIJN 4.0 08/25/0843<br>CJMPILED BY: CJBJLA VERSIJN 4.0 08/25/0843<br>CJMPILATIJN LISTING JF "ITF>JJBJL>APPL.C<br>CJMPILATIJN LISTING JF "ITF>JJBJL>APPL.C

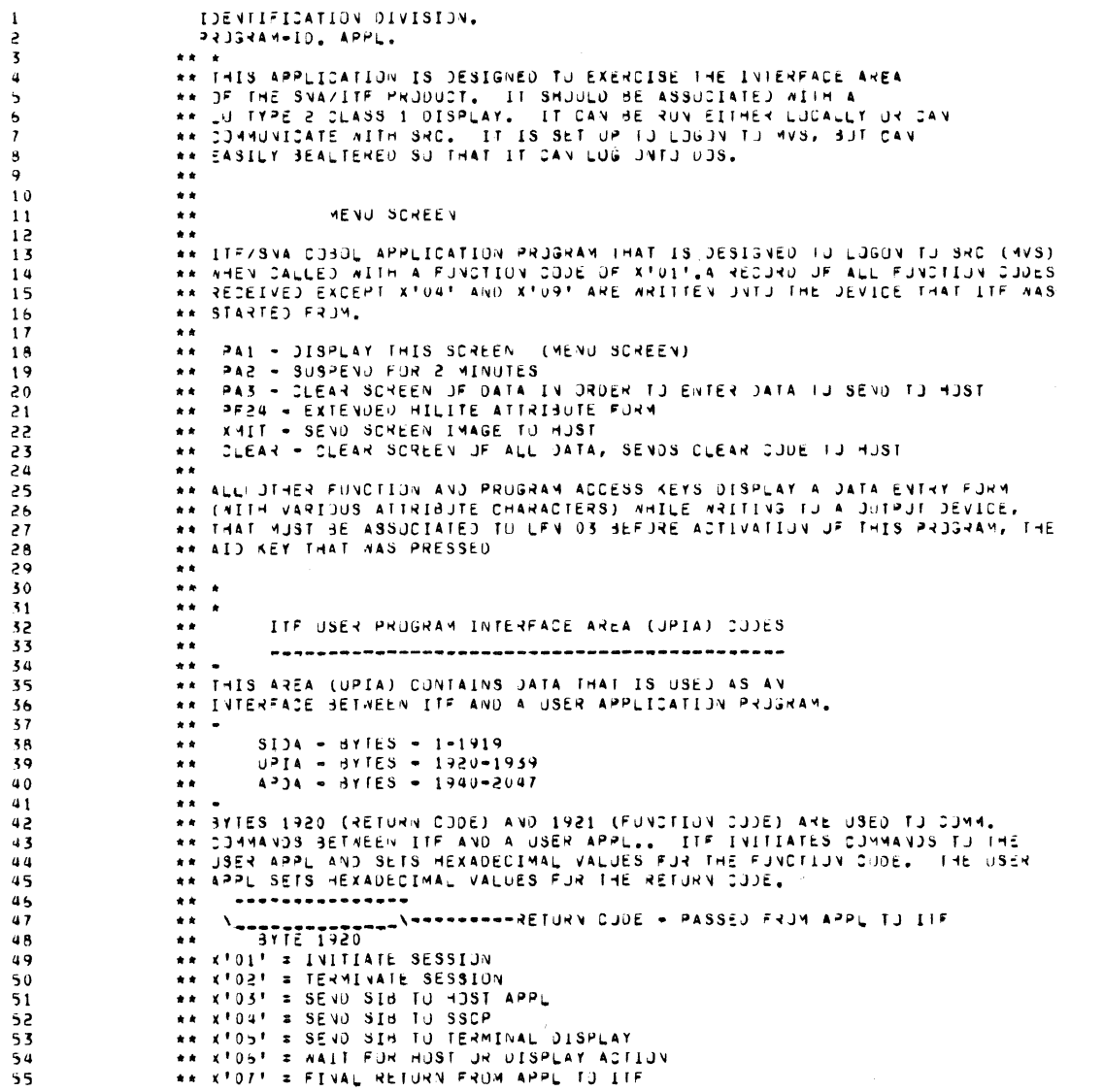

Figure C-1. Sample COBOL Application Program

 $C-2$ 

 $\ddot{ }$ CUMULA SESIVILATIVECTOROGENE SPORTS

PAGE UUUZ 1001 45/05/15

 $1444$ 

LUG JNIJ AN IFF TERMINAL MITH ITFMVS 8,0, ATTACHED = MITHUUT AUTULUGUN<br>HAVE MVS UP = UNEE LUGGED UN ITF SHUULD CALL US MITH A FO UF XTU2T<br>HE MILL: STJHE THE MVS LUGUN STRING INTU THE SIB AND METURN MITH A RC UF XTU1T<br>ME NU dyles 1933 lu 1939 = HESERVEU FUN FUIDAE USE<br>dyles 1940 lu 2047 = APDLICALIJN PRUSAN UAIA ANEA<br>CAN de USEU dy The APPL As A dyk Area.<br>CAN de USES The APPL As A dyk Area.<br>NAIA ADDRESS HUNERY STURE STUREU, UNIX NA MARA.<br>NAIA ファンシングランシング ファンシング ファン アンシングランク アンジングランク アンジング アンジング アンジング アンジングランジン アンジン シャル KUJIT FIRST CALL TJ APPLICATIJN<br>KUJIT FIRST CALLVE – START DATA TRAFFIC RECEIVED FRJ4 MJSI<br>KUJAT E JAIA LA SIB IS FRUNDITIST APPL<br>KUJAT E JAIA LA SIB IS FRUNDITIST APPLIC SESSIJN REBUSSI LAVIREJ<br>KUJAT E TRAFFIC INACTIVE – INTERNATION CONTRACTS **NOON SON US DE L'AOVILLELLELLY** ートリー コントリー コントリート フィー・フィー・フィー・フィー・フィー コントランド フィー・フィー・フィー・フィー・フィー コントランド スキー・スキー フィー・スキー フィー・スキー  $\bar{\chi}$ **Augustus** 1922  $14116 - x161$  $\tilde{z}$ 1561 - 9761 S3114 ...................  $\ddot{\ddot{\cdot}}$ EVALUNENT DIVISION. **SSN1 31AR** SJJRCE-CJMPUTER. ,,,,,,,,,,,,,, ちちらつい1234500000~123450117012345109012345つけっついつからのものもちらのもののり125450111111129125459125109

Sample COBOL Application Program

(cont).

Figure C-1

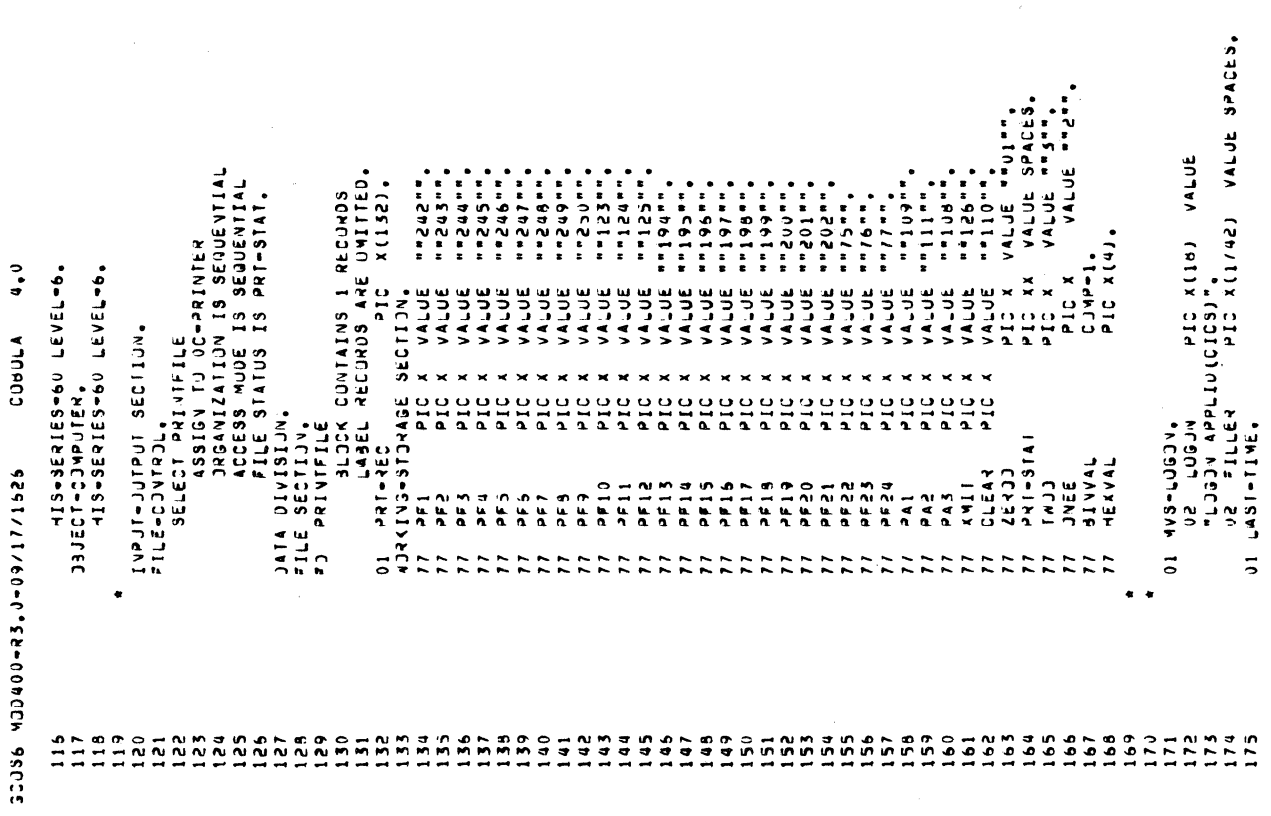

PAGE 0005 1001 81/50/58 Triav

Sample COBOL Application Program

Figure C-1 (cont).

1001 93/03/15 O2 FILLER<br>Mareic Inaciive Mien Appl Value Spaces.<br>Miraffic Inaciive Mien Appl Reducesis Inavynissiov M.<br>Miraffic Inaciive Mien Appl Reducesis Inavynissiov M.<br>Miraffic Mirafic Xilling Value Spaces. A PIC X<br>
12 PIC X<br>
12 PIC X(113) VALUE SPACES,<br>
12 FILLER PIC X(12) VALUE SPACES,<br>
12 FILLER PIC X(42) VALUE SPACES,<br>
12 FILLER CUBULAPPLICATIOV PROSANA THAT IS<br>
12 FILLER DIGON (144) VALUE SPACES,<br>
12 FILLER PIC X(44) VAL VI VA TESSÁGA PIC X(25) VALUE<br>"HJST LU IS ALREAJY ACTIVE", VALUE SPACES,<br>"BIAT-DATA-THAF", PIC X(1/5) VALUE SPACES,<br>"BIAT-DATA-THAF", PIC X(1/5) VALUE SPACES,<br>"BIAT JATA I-MAFFIC MAS SEEN RECELVED FROM HJST", **APPL** OZ FILLER<br>UZ MESSAG7<br>UZ MESSAG7<br>"SESSIJN TU HUST CANNOT BE ATTEMPTED, SESSIJN ", PIC X(1570) VALUE SPACES. 02 FILLER – PIC X(320) VALUE SPACES.<br>102 HESSAG4 – PIC X(41) VALUE<br>"OATA HAS BEEN RECEIVED FROM THE HOST SSCP".<br>02 FILLER – PIC X(1999) VALUE SPACES. 02 FILLER<br>192 MESSAG6 – PIC X(320) VALUE SPACES,<br>"HJST APPLICATION HAS BEEN TENMINATED",<br>02 FILLER<br>192 FILLER PIC X(1594) VALUE SPACES. "LAST TIMER APPLICATION MILL DE INVUNED".<br>"LAST TIMER<br>"LAST TIMER APPLICATION MILL DE INVUNED". PIC X(246) VALUE SPACES.<br>PIC X(25) VALUE PIC X(55) VALUE SPACES. VALUE PIC X(3/) VALUE "PA1 - DISPLAY THIS SCREEN" os aessaga<br>"Alia Hosi appl terminated",  $\ddot{\phantom{0}}$ **CUBULA** OI JAIA-FRIM-SSCP. 01 APP∟⊨TERN.<br>02 FILLER<br>02 FILLER<br>02 MESSAG6 01 SESSIJN-APPL. **MESSAG1 92 FILLEY**<br>HENJ-SCREEV. UZ FILLER<br>"FRJM.". **ILLER 02 FILLER**<br>02 4ESSAG7 OI TRAF-INACT. ILLER FILLEY OI LU-ACTIVE.  $\frac{11}{32}$ SSS1711760+0-01007-007-007  $\ddot{\circ}$  $\frac{1}{2}$  $\overline{0}$  $\frac{1}{60}$  $176$  $\mathbf{r}$  $\overline{\phantom{0}}$  $\ddot{\phantom{a}}$  $\frac{5}{6}$  $\frac{1}{2}$  $178$ 

PAGE UUU4

Sample COBOL Application Program  $(cont)$ .  $\overline{C}$ Figure

CR58-01

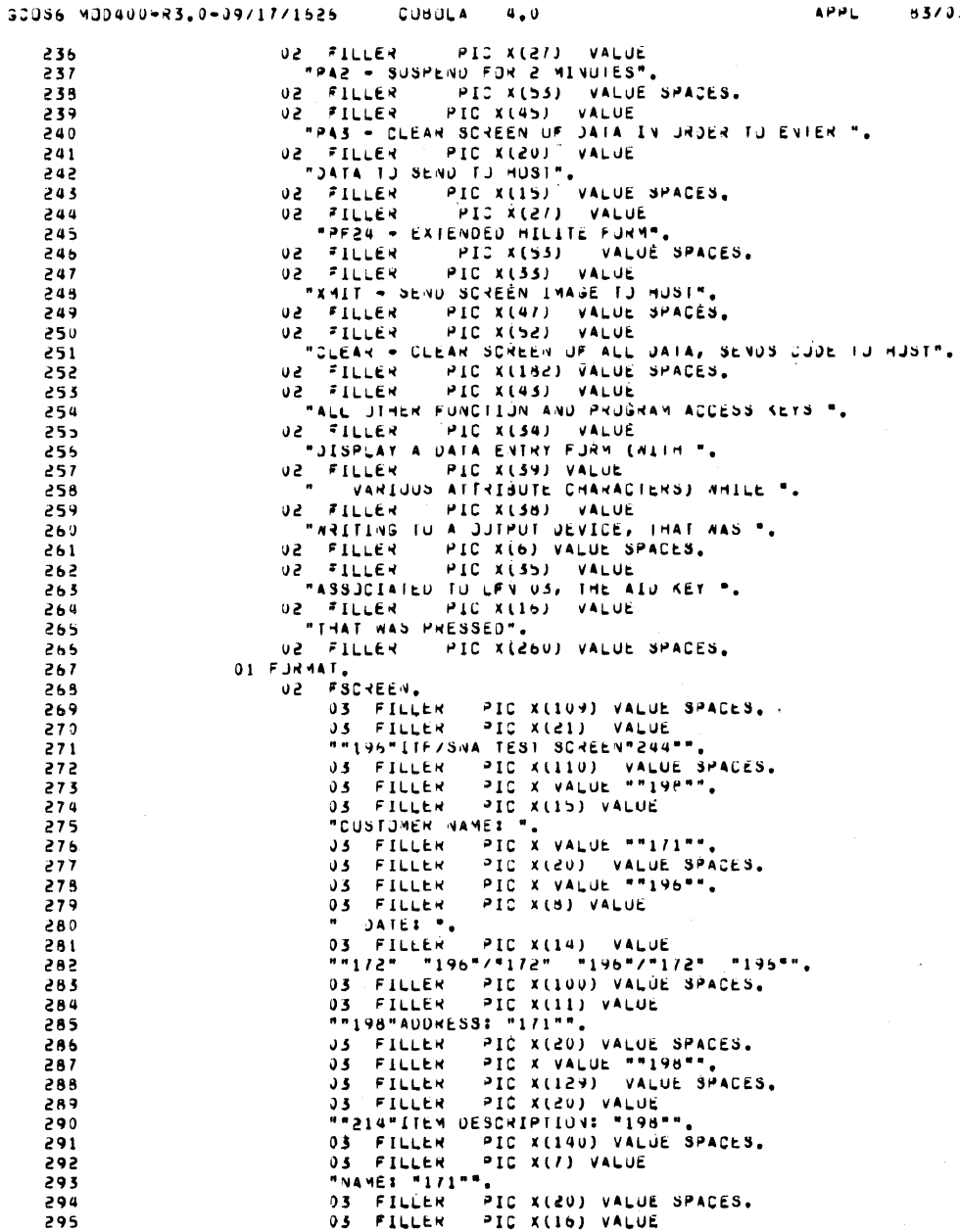

CR58-01

Figure C-1 (cont). Sample COBOL Application Program

 $6 - 6$ 

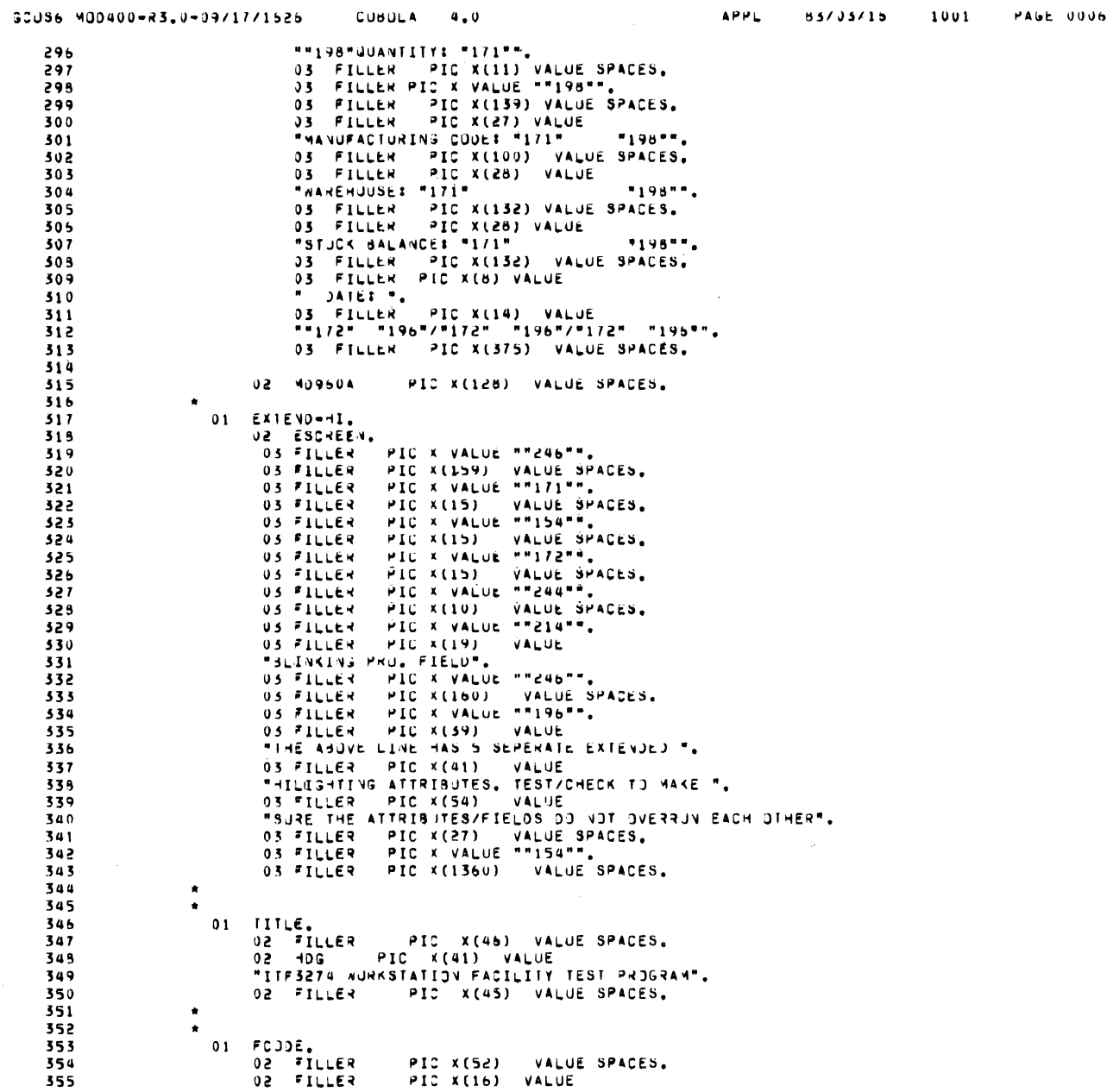

Figure C-1 (cont). Sample COBOL Application Program

 $\Box$ 

 $C - 7$ 

CR58-01

PAGE OUUT 1001 91/56/59 yai = "Il"" Prevon Victoria" : Il" Prevon Victoria" :<br>921 = "Il"" PERFONN FC808 GJ IJ LEAVE.<br>921 = "S" PERFONN FC805 GJ IJ LEAVE.<br>921 = "S" PERFONN JISPLAY-SIS GJ IJ LEAVE.<br>921 = "L" PERFONN FC802 GJ IJ LEAVE.<br>921 = "T" PE SERIE I LE DE PERFORMONICUDENTE "SERIE " ZE I SERIE. سادماه PIC X(52) VALUE SPACES. . = ".<br>Pic x(3) value spaces.<br>Pic x(8) value PERFJAN PAINT GO TO WEATT, "<br>LF 31922 = PFS NJVE "PFS" IU GUDES<br>LF 31922 = PF4 NJVE "PFA" IU GUDES<br>LF 31922 = PF4 NJVE "PFA" IU GUDES<br>LF 31922 = PF6 NJVE "PFS" IU GUDES<br>LF 31922 = PF6 NJVE "PF6" IU GUDES<br>LF 31922 = PF6 NJV PERFORM PAINT GO TO NEXTI,<br>IF 31922 = PF9 MJVE "PF9" IJ GJUEI<br>PERFORM PAINT GO TO NEXTI,<br>IF 31922 = PF10 MOVE "PIU" IJ GJUEI<br>PERFORM PAINT GO TO NEXTI, IR BIDEZ A PAIN MOVE MPIIM TJ GJOEI<br>ERROR PMINT GJ TJ NEXTI. F. 31955 # hete work hete in Codes<br>Érform heter go in Nexil. ISCOTT ALS THE TACK STAKE APTE AT IF 31922 = PFI MJVE PPFI 10 CJDEI<br>PERFURM PAINI GU TJ NEKTI<br>IF 31922 = PF2 MJVE PPF2" 10 CJDEI  $X(1/60)$  $x(160)$ . **PROJEEDJAE DISIVISIVG SHORE**  $\ddot{ }$ , IC x(120  $\frac{10}{12}$  $\begin{array}{c}\n0 \\
1 \\
0\n\end{array}$  $\begin{array}{c} 0 \\ 1 \\ 2 \\ 3 \\ 4 \end{array}$ CUBULA  $\vec{a}$ "FJVOTIJN CUUE =<br>02 CODEI =<br>02 FILLER = LIVKAGE SECIIJN.<br>01 Sia 3 U S U S U S<br>3 U S E S U S<br>3 I 9 2 0  $\frac{313}{13}$ ,  $\frac{31341}{133}$ **PILLER**  $561631$ •occ 31921 31923 **BRSVD** 11924  $31926$ 31921 1921<br>1921<br>1921<br>1921<br>1921<br>1921 31921 300311110040004090407171526 ú  $\tilde{z}$  $\tilde{\mathbf{z}}$  $\ddot{\circ}$  $\frac{9}{2}$  $\tilde{\circ}$ **VENTSZ** .<br>ИИИИОФФФФФФФФФФФ<br>МММММММММММММ  $410$  $\frac{11}{2}$  $\frac{2}{3}$  $413$  $\begin{array}{c}\n a \\
 1 \\
 2\n \end{array}$ 

 $C - 8$ 

CUBULA 4.0 のかい コントロンのウーク アカイトウウサロワズ しゅりついき

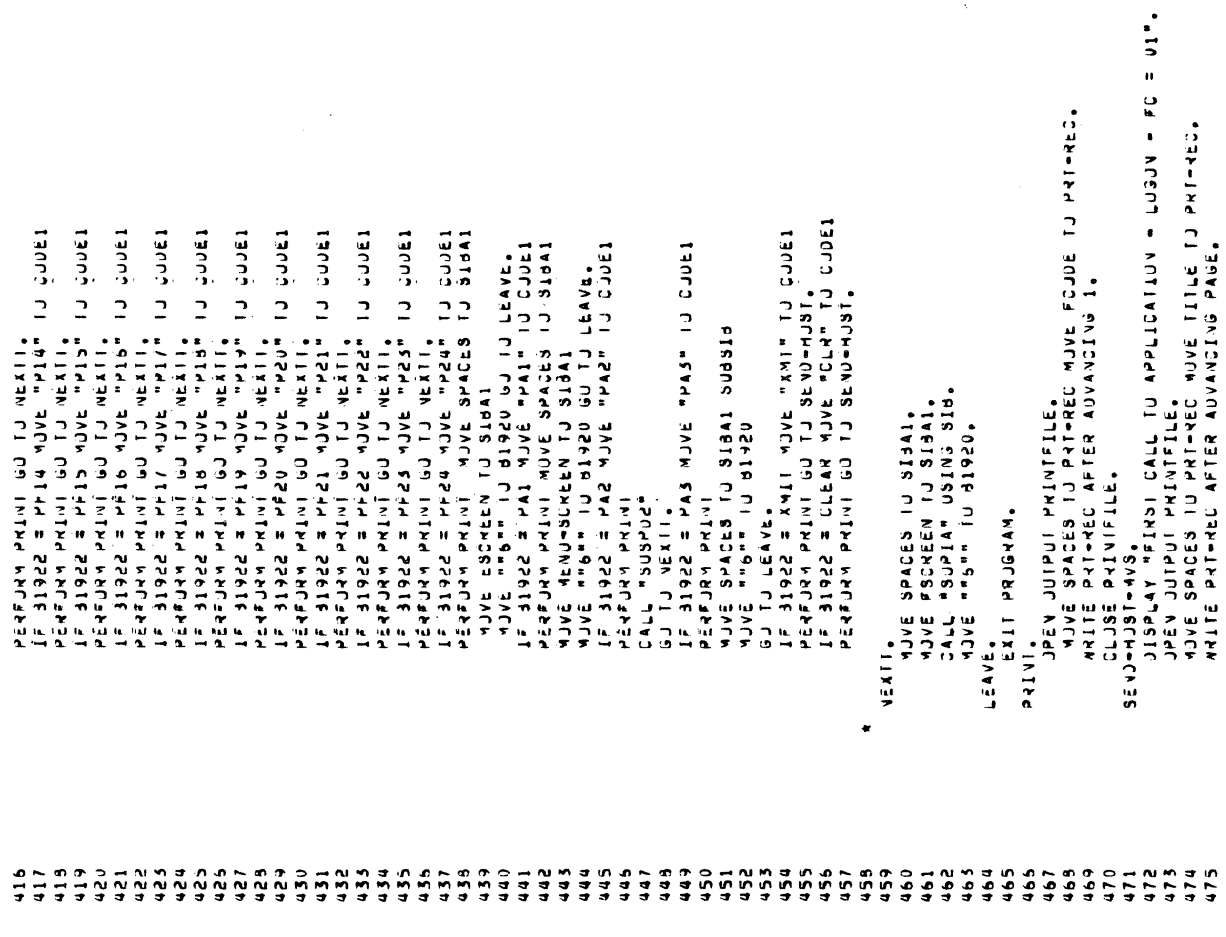

PAUL UUUM 1001 **CT/SC/SR**  $\begin{array}{c}\n\bullet \\
\bullet \\
\bullet \\
\bullet\n\end{array}$ 

J

Sample COBOL Application Program

Figure C-1 (cont).

Sample COBOL Application Program Figure C-1 (cont).

のうアコンアイマーコン へのてコアゲロ コイトベル コスームナ

91/50/58 Jisplav "Thakeic lappl" (1 tejulis) – fo = us".<br>Mjve sprojes ij sijal.<br>Mjve inaci ij sijal. JISPLA K PATA PATELE RELENEJ FRJY TJS I T P. 2 3 0 K.<br>MJVE SHAL, 1 31341.<br>MJVE TUSLALI, JISPLAY "SESSION IJ MOSI ZAVNJI BE ATTEMPIEJ = MJ = JS".<br>Mjve spaces io sijal.<br>Mjve session-appl ij sijal. JÍSPLAY "LU ALREAJY IN SESSIUN MIIM HJSI = FJ = US".<br>Mjve Spaces IU SIJAI.<br>Mjve Iujaciliv Sijai.<br>Mjve Iujaciliv Bijai. THEV FLA DE PRINTERES PARA DE PRIS DE LA PRISTE DE LA PRISTE DE LA PRISTE DE LA PRISTE DE LA PRISTE DE LA PRISTE DE OTRAK JONE IS PORT IS RECEIVED AND VAN HORE IS A DISTORMENT OF A DISTORMENT IS A PORT IS A PORT IS A PORT IS A JISPLAY MLU DEACTIVATED - FC = VAM.<br>MJVE <sup>mm</sup>bm<sup>e</sup> iu di920. JISPLAY "LU DEACTIVATED - FC = UB".<br>Mjve ""B"" Tu Bi920. VIJVE SPACES IU SISAI.<br>VIJVE VEVU-SCKELN IJ SISAI.<br>1JVE VSDPIA IJ SISAI.<br>1JVE VSDPIA IJ SISA.<br>6J IJ LEAVE-2. CLJSE PYINTFLLE,<br>MJVE SPACES IJ SIJAI,<br>MJVE NVS-LUGJN IJ SIJAI,<br>MJVE "T2"" IJ J1920,<br>MJVE "T3"" USING SIJ. - MANDA DI PARTICO DI PARTICO DI PARTICO DI PARTICO DI PARTICO DI PARTICO DI PARTICO DI PARTICO DI PARTICO DI <br>DI PARTICO DI PARTICO DI PARTICO DI PARTICO DI PARTICO DI PARTICO DI PARTICO DI PARTICO DI PARTICO DI PARTICO  $\ddot{ }$ CONSID DI PRESENTACIONALE 4176 une une lo 91850. CUBULA END CAIT PRUGRAM.<br>End Cubble JJ LEAVE. EIS-147-513 SESI/II/EC-C.SF-0000CM SCCCC LEAVE-1. LEAVE-2.  $F3304.$  $\frac{1}{2}$  $5.305$  $F3d03$ FC305. FIB02. 70306.  $= 308$ 195 e a va n p m u n c e a a<br>C o o o o o o o o o o o o<br>N n n n n n n n n p p p  $\frac{2}{515}$  $\frac{313}{12}$  $0.80$  $184$ 561  $66<sub>0</sub>$ 183  $0.89$  $061$  $\frac{1}{2}$  $514$  $\frac{1}{2}$  $516$  $\tilde{a}$  $\tilde{c}$  $222$ <br> $222$  $476$  $473$ c.r  $304$  $483$ 187  $\frac{5}{2}$  $\frac{3}{2}$ set  $\frac{1}{2}$  $\frac{1}{2}$  $23$ o Z  $\frac{25}{2}$  $477$  $rac{1}{2}$  $\overline{91}$  $\tilde{a}$ 

PAGE UUUY

1001

 $\ddot{\bullet}$ CusuLA のいんだん スクワーク・クリュククログ のうにいい

PASE UDIU 1001 91/56/58  $\begin{array}{c}\n\bullet \Rightarrow \Rightarrow \\
\bullet \Rightarrow \Rightarrow\n\end{array}$ 

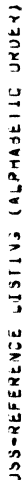

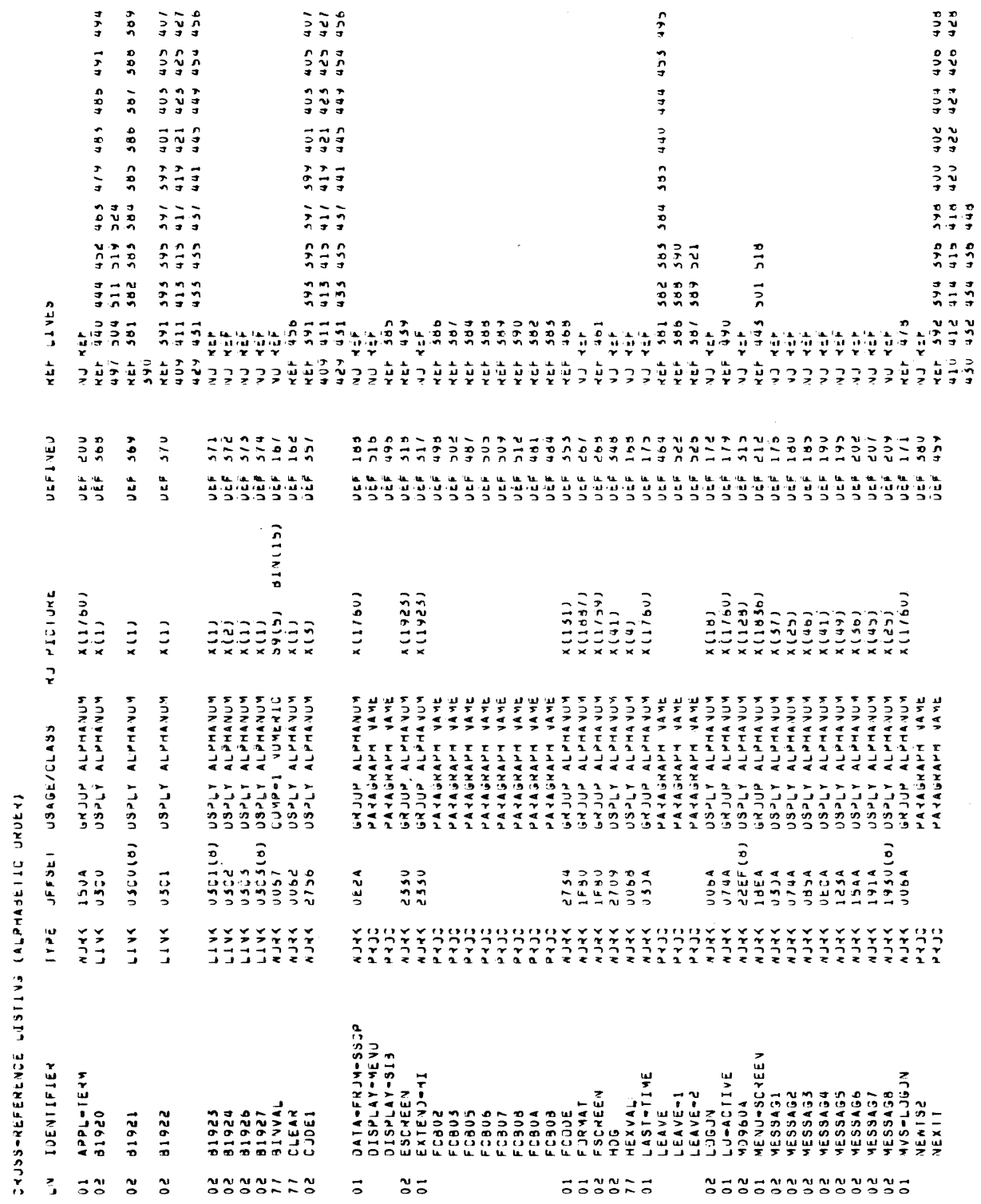

 $\hat{\boldsymbol{\beta}}$ 

 $\overline{\phantom{a}}$ 

 $C-11$ 

CUBULA AP のかい スノース かつまつしか アミロロサウロデータクロロウ

FAUL UUII

1001

c1/60/59

 $\mathbf{A} \mathbf{P} \mathbf{E}$ 

 $\frac{1}{2}$ and and the  $-131 + 44 + 41$ いんつい みまのかぎのある メロガー

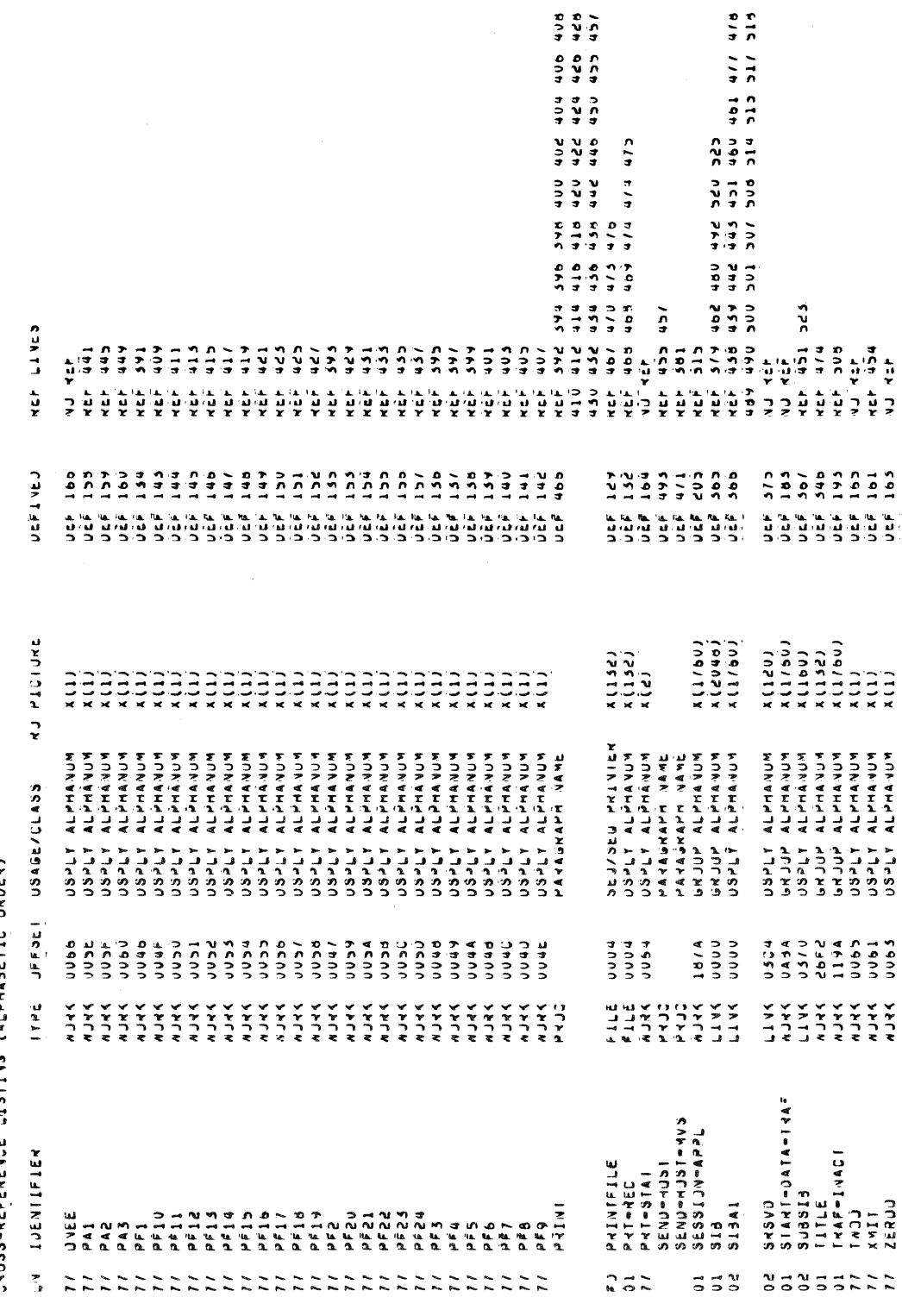

Figure C-1 (cont). Sample COBOL Application Program

PAGE UUIS PAGE UUIZ  $31125$ <br> $-21155$ <br> $-31152241$  $1001$ 1001 93/03/15 , O ARITMETIC (AO), CJMPULE, ENG.)<br>o Compiler Directive (Copy, Enter, Juel<br>of Daia Movement (Move, Inspect ... feplaga, E13.)<br>of Daia Movement (Movember 1996)<br>is Input-Dipput (Includes Cum ano Jata Base Verss)<br>is Inper-Pag 53/03/15 **VAME** OR PRINIERODI PAER S<br>251 PRINIERODI PAER S APPL. APPL 18 VANEJ PRJEEJJKES CJNSISTING JF<br>155 Inperative Statenents and<br>59 Junii Jaal Statenents (if, search, read ... af enj, 21c.) LEV614 STAN MUNDS FOR DATA DATANDI TEMPS AND CONTROL STANDARY<br>COMPASS FOR CHANGER GENERATED TEMPS AND CONTROL STANDARY  $152$  $\ddot{\phantom{0}}$ CJMPILATIJN LISTING JF "ITF>CUBJL>APPL.C<br>CJMPILED BY: CJBJLA VEYSIJN - 4.0 -08/25/0843<br>CJMPILED BY: CJBJLA VEYSIJN - 4.0 -08/25/0843<br>CJMPILED BY: «XREF - «LISI\_SVTY 3 -COUT - MANUAL\_C - ƏLO\_CALL CONTAINED DES SES AUD AU JATIT JALE TOTA DES SES NCZERJ+X'UOUU'<br>NCCUMM+X'2819' SLCUMM+X'0004' SLCUMATTY 'UUS4' SSELS NURBIS ANTA ARE LEFT FUR UTHER SUBRUNTINES **LUCAILLY**  $\ddot{a}$  $\ddot{\cdot}$ DEF LINE FILE-NAME JR JIHER INFJRMATION **CUBULA** CUBULA 2267 NURUS JF CUJE NERE GENEMATEU JF ANSCH THEVE NERE GET FILE PARAMELER BLUCK:<br>FILE IMFJ9MATIJN BLUCK:<br>RECJRJ BJFFER:<br>FILE STATJS: ASSIGEED EDL CONNAVOSE C'ISTE LE VILLE VI STIL LESCOPPE SKINTED ACEDIACED JACED JACED SCUNTIVEO-0-0-0-0-0-00 N-000 SCUSS SESIVITY COPORCIPES APPROPRIATION **HARRY FILE SUMMARY RARRY** カッパャゲゼ ごずにずに ウー **BS USERVAILLYS TVICI SCHEW ISSOT** PRINTFILE ST KCITTON AT WIS **INSURE AENES**  $\frac{2}{3}$ Teev

Sample COBOL Application Program

Figure C-1 (cont).

## *AppendixD SAMPLE ITF ASSEMBLY LANGUAGE APPUCATION PROGRAM*

Figure D-1 shows a sample of a logical unit class 1 local mode assembly language program (whose bound unit and program name is "LOCAL"), executing on the DPS 6, that creates a formatted data entry form to be displayed on a WST/VIP terminal screen. A WST/VIP terminal operator can then enter (or modify) data on the<br>form. This sample program (LOCAL) illustrates the use of various This sample program (LOCAL) illustrates the use of various ITF function and return codes. This program will display on the user terminal the EBCDIC code for the function key struck by the operator. Function Key 1 (PF-1) is interpreted by this program to initiate a logoff.

Comparable display forms can be created by a host application program and sent to the Interactive Terminal Facility (ITF).

**NOTE** 

For a detailed description of the SIB, and other material pertinent to writing an assembly language program, see Section 4 of this manual.

Figure D-1. Sample Assembly Language Program

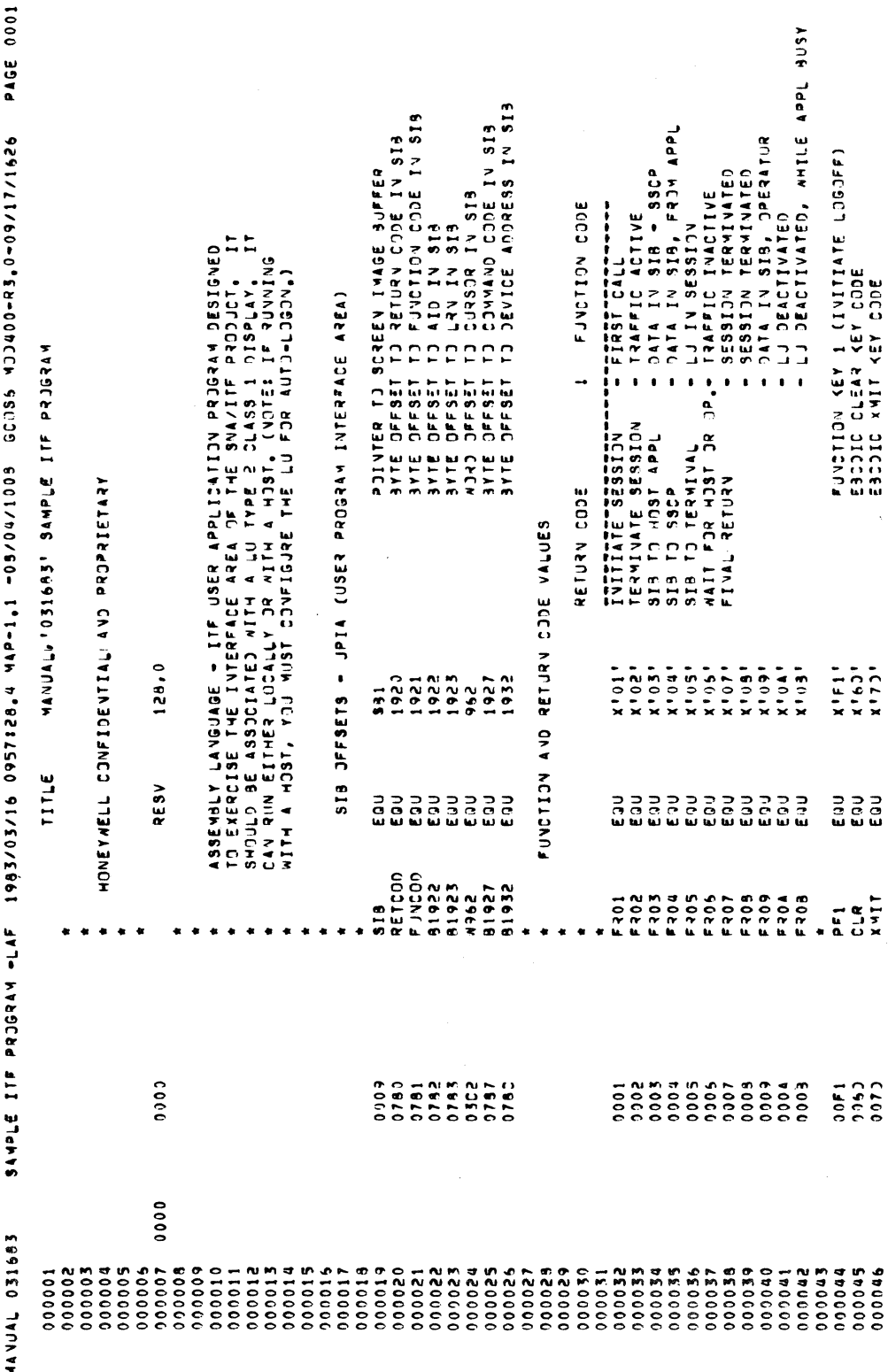

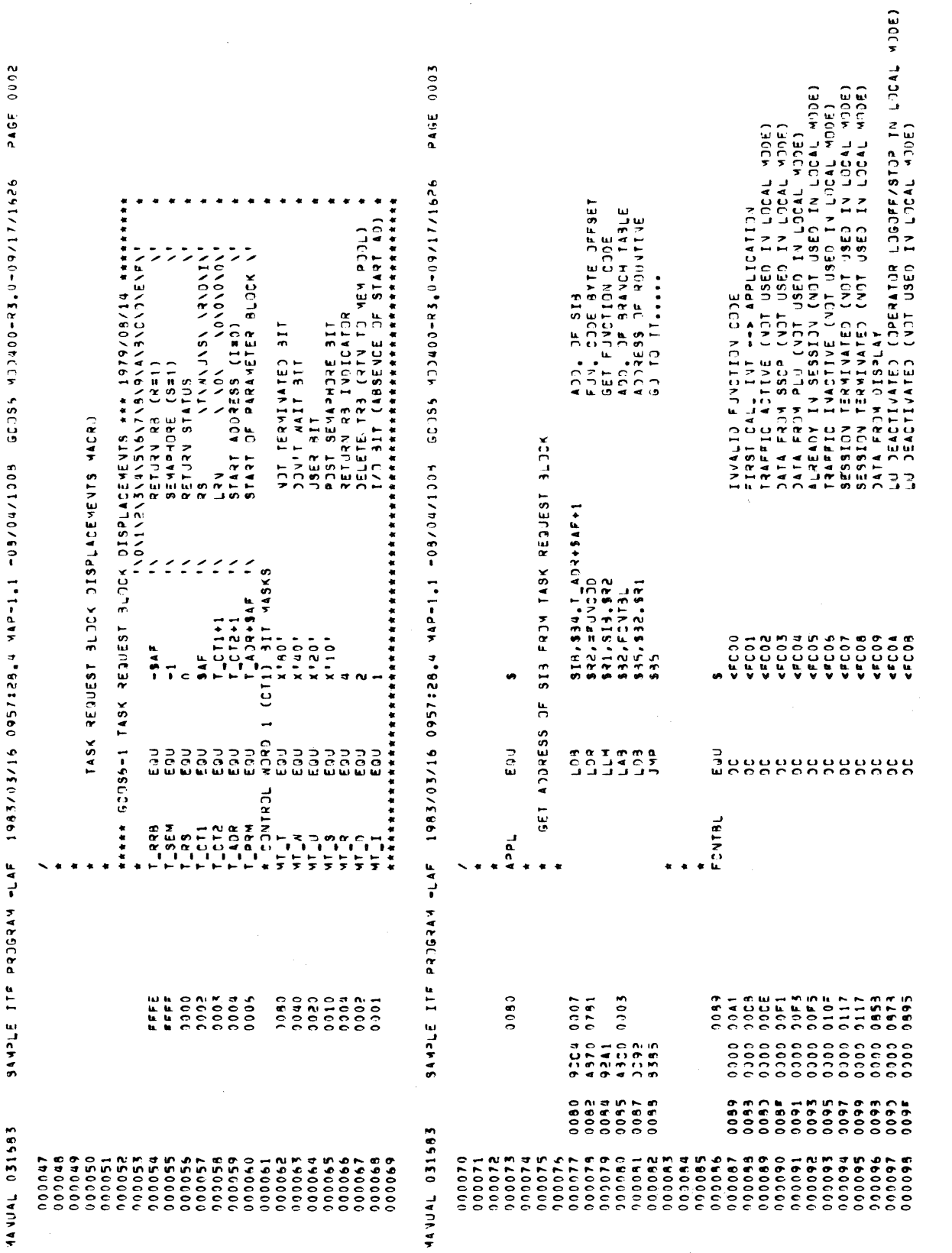

Figure D-1 (cont). Sample Assembly Language Program

1000 3944-11/200-0°284/11/00-09-2000 60C1/00/1009 19821540 91/2009 9232561 377-11/1200-21 37856.<br>Doo ƏYTE JFFSET (JF RETURN C)DE<br>FINAL RETURN RC<br>STJRE INTJ STR<br>GJ TERMINATE "A INVALID FUNCTION COODE (00) + APPLICATION TERMINATED ERRJR MESSAGE TEXT<br>ERRJR MESSAGE LEVGTH<br>LEFT BYTE HESSAGE LEVELY J. 834, ERRN91<br>826, 228741<br>827, 0<br>NRITE TJ JSEY JJT FC001 FLIJVALIO FUNCTION COOF  $(3 - EQ2451) * 2$ FC018 INITIAL CALL FROM ITF SR2, #RETCJO<br>971, ##R07<br>9R1, 9I3, 972<br>ExIT1  $x + 0.9011$ \*\*\*\*\*\*\*\*\*\*\*\*\*\*\*\*\*\*\*\*\* \*\*\*\*\*\*\*\*\*\*\*\*\*\*\*\*\*\*\*\*\* \*\*\*\*\*\*\*\*\*\*\*\*\*\*\*\* TEXT EGU  $\begin{array}{c} 2 \text{ or } \text{ or } \\ 3 \text{ or } \\ 0 \text{ or } \\ 0 \text{ or } \\$  $0.37$ <br> $0.07$ <br> $0.07$  m  $\frac{1}{2}$   $\frac{1}{2}$ E2R451 ESTWE1 FC00  $\ddot{\phantom{0}}$  $\ddot{\phantom{0}}$  $\bullet$ ×  $\ddot{\phantom{0}}$  $\ddot{\phantom{0}}$  $\ddot{\phantom{a}}$  $4370$   $0780$ <br>1307  $0001$ <br> $0001$ <br> $0000$ 0034  $07910947$ 0300<br>EST3<br>7200 **SARA**<br>UNAS<br>UNAS  $0001$  $0301$ 1120 4549 H M 4 4 0 0 0 0 0 1 M<br>4 4 4 4 1 1 0 0 0 1 4 4 4<br>4 0 1 1 0 0 0 1 4 5 4 9741  $5341$ 21450<br>11444<br>2000 0043<br>0043<br>0045 0045<br>0047 0045 4AVUAL 031583 

PAGE 0005 TRANSFER FORMATTED INAGE TO SCREEN BYTE JFFSET OF RETURN COOE<br>INITIATE SESSION RC<br>STJRE IT INTO THE SIS<br>RETURN TO ITF 9591/11/109-0,2540 (Ch 32030 3001/10/2010 1,1-4AP 19:00 317004 10:00 3120 314 10:00 11:00 11 314 20:0 TERMINATE BACK TO ITE BYTE DESET OF RO<br>DISPLAY STB RC<br>STDRE RETURN CODE MESSAGE TEXT<br>MESSAGE LENGTH<br>LEFT SYTE IN START DATA TRAFFIC RECEIVED FROM HOST PUT A RETURN CODE OF X'01' IN THE SIB<br>ITE SHOULD SEND THE AUTO LOGON STRING FROM<br>THE CONFIGURATION FILE \* FCO2: START JATA TRAFFIC RECEIVED<br>\* AILL DISPLAY A FJRMATTED SCREEV \$34,∀ESS1T<br>\$R6,≠MESS1L<br>\$R7,0<br>4RITE TJ USER JUT 532, = 35130<br>531, = 531<br>531, 513, 532<br>54111 5 R 2 , = R 5 T 0 30<br>5 R 1 , = F R 0 5<br>5 R 1 , 5 T 3 , 5 R 2 **B95,FJRMAT** K10901'  $ExIII1$ \*\*\*\*\*\*\*\*\*\*\*\*\*\*\*\* \*\*\*\*\*\*\*\*\*\*\*\*\*\*\*\* \*\*\*\*\*\*\*\*\*\*\*\*\*\*\*\* TEXT  $\begin{array}{c} \square\ \mathfrak{a} > \mathfrak{x} \\ \square\ \square\ \square\ \mathfrak{w} \\ \blacksquare\ \square\ \square\ \mathfrak{w} \ \mathfrak{w} \end{array}$ K<br>GA CO<br>U J J J  $\begin{array}{c} \alpha > r \\ \Omega \cap r \\ \Omega \cup r \end{array}$  $\frac{1}{2}$  is <u>رير</u>  $\bullet$ **MESS1T** FC01 **FC02**  $\ddot{\phantom{0}}$  $\ddot{\phantom{a}}$  $\ddot{\phantom{0}}$  $\ddot{\phantom{0}}$  $\ddot{\bullet}$  $\ddot{\phantom{a}}$ ¥ A 970 0009<br>1970 0780<br>1001 077 0300 000E<br>E470 000E<br>E470 0025  $0.66(0)$  $0.160$  15:0  $0.561$   $0.927$ 1350 0321 4370<br>1305<br>9741  $0.001$ 454554<br>455544<br>455554 2054 5095 4943 4549 55455<br>44552<br>5552 9741 5441 5241 4543 0400<br>0000<br>0000<br>0000 3004 6000 0035 \*coco<br>6000<br>6000 44 VUAL 031583 000158<br>0001600<br>0001600<br>000162<br>000163 000128<br>000130<br>0000131<br>0000132 000164 000165 000165 000133 000157

Sample Assembly Language Program Figure D-1 (cont).

 $\bar{z}$ 

8000 39141 115 PRODE IN PRESS 095712264 44P-1,1-08/04/1009 60056 4058572260 1/201626 PAGE 9006 4AVUAL 031683

![](_page_94_Picture_18.jpeg)

PAGE 0007 9691/11/109-2,14090000 PR 10000 CCO3 CCO3 0.000110091/1093/10091/1093/109571093/109911 1109911110981 DATA TJ BE DISPLAYED<br># JF CHARACTERS TJ MJVE DE CHARS, TJ MJVE<br>JE CHARS, TJ MJVE FCO6: FUNCTION CODE MAS SET TO X'06' – TANFFIC INACTIVE – SI3<br>- CANNOT BE SENT TO HOST. – ME MILL ISSUE A HESSAGE TO THE<br>- TERMINAL DPERATOR TELLING HIM SUCH – AND GIVE HIM BACK<br>- CONTROL OF THE TERMINAL I POILAGUIALE A SUR TITY YOUSSES - OUNDROTE **TRAV. ICVAND TOET ISET OF CT** RC ROUTINE **BNIJETS SE** FC08: TRANSMISSION TO MOST CANNOT 32 MONDRED<br>ISSUE A MESSAGE TO DISPLAY DRERATOR<br>AS MELL AS GIVING MIN CONTROL 36 ICNNC ISCH CT PCISSING APPRAIT  $\ddot{\phantom{0}}$  $(9 - L15553) * 2$ **SB2, TRAFIV**<br>SR3, =1920 SB2, TTHCB4<br>SR3, #1920 **113ACM'498 11347437588**  $480, A'$ SRET05 335105 u, é, l, n  $\begin{array}{c} 288 \\ 289 \\ 269 \end{array}$ **FC078** EQU **Base**<br>**Base**  $\overline{z}$ Eou  $\begin{array}{c} 278 \\ 0407 \\ 0407 \end{array}$ ά ÷  $\bullet$ \*\*\*\*\*\*\*\*\*\*\* \*\*\*\*\*\*\*\*\*\*\*  $T$ \*\*\*\*\*\* LUSESL \*\*\*\*\*\* FC06 FC08  $507$ 1320 010F<br>1550 0357<br>1910 0750 A3C0 0007<br>3570 0780  $011<sup>F</sup>$ <br> $2020$  $0022$  $0117$  $0117$ 3320 0733  $0.8810785$ 3300 033  $0*91 0737$ MONTO<br>MARMON<br>TARA 5354 NN CINOR<br>ささんさんのの<br>これさんのの 4947 2043 5452 41 4 E 5347 0113 01119 **111** 0115 0113  $0113$  $010$  $0.114$ <br> $0.114$ <br> $0.24$ 1999<br>1998<br>1999  $0.302$ 44 VUAL 031683 000201<br>900202<br>900203 0000223<br>0000233<br>0000224 000234 000215 000229 000237 000213 000210 000230 000233 000236 00204 000205 00206 000207 000208 003000 000211 000212 000214 000215 000217 000218  $000219$ 000220 000225 000225 000227 000231 000232 000239 000221

l,

Sample Assembly Language Program Figure D-1 (cont).

 $D-7$ 

**PAGE 0009** 8941111160-212 112 1474 -LAF 1983/03/16 0957128.4 44P-1.1.100 01/2012010 148-1.100 01/20120 ABORAN<br>AITRAFFIC IVACIIVE - SIB CAVVII JE SEVI TO HOSTI<br>AITRAFFIC IVACIIVE -TRAFFIC IVACTIVE SCREEV DISPLAY IS NOW TERMINATED - CONTROL IS YOURS!  $\ddot{\phantom{0}}$  $^{400.4}$ j. RESV<br>DC ួ<br>កូនប្ដូ å TRAFIN  $2020$ 3950 3333<br>3333<br>3333<br>333 55853<br>2020<br>2053  $\begin{array}{c} 8 & 10 \\ 4 & 0 \\ 10 & 0 \\ 4 & 0 \\ 3 & 4 \end{array}$ u c m a<br>a ni a a<br>a a in in 5150<br>5150<br>5045 4555<br>5256<br>52120  $0.0000$ 5455<br>5445<br>545 2020 5345 2359  $2949$ <br> $479$ 1943 5353 **アアアちつまさごつEBO<br>ねじんえんちょうしゅうちょうしゅう しょうううつうしつりつりつりつ** 44 JUAL 031683 00240

9447LE ITF PROCRAM + LAF 1983/03/16 0957128,4 MAP-11,109.001203 6CJSS 5009100-R3,0-001111026 PAGE 0009 44 YUAL 031683

 $\ddot{\phantom{0}}$ 

![](_page_97_Picture_23.jpeg)

 $\hat{\boldsymbol{\beta}}$ 

![](_page_98_Picture_20.jpeg)

MANUAL 031683 SAMPLE ITF PROGRAM -LAF 1983/03/16 0957128,4 MAP-1.1 -09/04/1003 GC0S5 MOD400-R3,0-09/17/1626 PAGE 0010

Figure D-1 (cont). Sample Assembly Language Program

 $\begin{bmatrix} 1 \\ 0 \end{bmatrix}$ 

**CRSS-01** 

 $\alpha$  ,  $\alpha$  ,  $\alpha$ 

![](_page_99_Picture_13.jpeg)

Figure D-1 (cont). Sample Assembly Language Program

STION 3945/17/1992 1983/03/16 0957156 04671101/04/1010103 6CC35 402120400-433-0-09/17/1926 PAGE 0012 44 VUAL 031683

![](_page_100_Picture_18.jpeg)

PAGE 0013 INDEX<br>GET TABLE ENTRY<br>ZERJ TERNINATOR MEANS INVALID CODE<br>IS IT A HIT? 3911111111111111111500 PESTODOC, POSTABAL 19857128, 4 14AP 10051128, 1144P 11450111111111111111111111111111111 ADVE ASCII TEXT 1314 TOREMS WIR WIRTHING POTVT TO TEXT<br>LEVGTH FOR LOOP<br>TVDEX TO TEXT<br>MOVE TEXT<br>TO THE SIB ASCII TABLE<br>ADJJST IVDEX<br>POIVT TJ TEXT RETURN: MAP THE AID KEY TO ITS ASCII VALUE AND SET LINE 24<br>DE THE SIB TO ECHO THE AID KEY THAT MAS HIT GET AID CODE<br>CODE TABLE **SIB LOCATION** SIM INDEX TRANSLATE AID CODE TO ASSI VIA TABLE LOOKUP RETURN CODE TO DISPLAY THE SIR \$32, AIOTXT<br>\$32, 24IOTXT<br>\$32, 0<br>\$32, 0 をいう。もの。 キャカスリー おいえん こうきょう しょうしょう こうしょう こうしゃ こうしょう こうしょう こうしょう こうしょう 8 R 2 , = 31 9 2 2<br>5 R 5 , 5 1 3 , 5 R 2<br>5 R 5 , 6 1 5 T 3 L<br>5 R 4 , 6 R 7 2 3 3 , 4 8 R 3<br>5 R 5 2 5 2 1 4 \$33.4533.\$33<br>\$32521856<br>\$33,0 **832, =3ETCJD<br>834, 513, 832** TO ASCII VALUE **SA3, AIDASC**  $33,31870$ 834, = = 305  $-914111$  $123, -1$  $\overline{a}$ \*\*\*\*\*\*\*\*\*\*\*\*\*\*\*\*\*\*\*\* **被收收归收收收收收收收收收收收收收收收收收收收** AID CODE O<br>MIIKROPIC<br>CORPOD<br>MILLLLL せいおない<br>イロイロロコトコト<br>クラのタンエエエエ  $3E$ <sub>T</sub> MAP RETURN RIVIXI RIVIXI Ex<sub>111</sub> EXIT  $\ddot{\textbf{x}}$  $\pmb{\ast}$  $33700550$ 3241<br>3330 03E9<br>3300<br>22FF FED7 08CF C370 0005  $1350$  $0.8F4$  $0782$ A370 0780 4970 3370 COOD MOM<br>| OF C MN F<br>| A M O O F F  $3954$ <br> $0972$  $C141$  $08F1$ <br> $08F3$ 0809 08EF  $08C$ F **UBE4 MANUAL 031553** 000415<br>000417<br>000417 000005544<br>5200000<br>5200000 000434<br>000435  $0.000440$ <br>0.000441 000413 000435 0000499 0000419 000411 000012 000438 000039 000445 100445 000398 000444 100047 000027 000443 000000 160000

Sample Assembly Language Program Figure D-1 (cont).

![](_page_102_Picture_11.jpeg)

![](_page_102_Picture_12.jpeg)

Figure D-1 (cont). Sample Assembly Language Program

**PAGE 0015**  $\bullet$ PROTECTED, HIGH INTENSITY: LINE ?  $\qquad \qquad \blacksquare$ PRITECTED, HIGH INTENSITY: LIVE PROTECTED, HIGH INTEVIETY: LINE ENTRY UNPROZZUDERLINE FIR DATA EUTRY JVPROZUDERLINE FOR DATA SANTILE PREAMM LE PORAMM POSS/03/106 095/03/04/14P-11 1998 1140-11500 311293-11200-1200-121111026 PROTECTED FIELD: LINE 1 PROTECTED: LIVE 3 in, RETURN TO CALLER PRITECTEDS LIVE FJR BOED LOOP<br>INDEX TJ IMAGE<br>INDEX TJ SIB FORMAT: SUBROUTINE TO TRANSFER FORMAT IMAGE TO THE SIB<br>AND TO SET THE CURSON ADDRESS AT THE MAME FIELD SIB IVDEX Z + A + 2 3 +<br>3 5 + 0 0 0 0 +<br>3 + 0 0 0 0 +<br>2 + 0 2 2 0 + , A + 0 0 2 E 5 5 = + CURSOR AT START OF VAME FIELD 39,0<br>Z'c220',4' 44HEz'  $\begin{array}{l} 2:1\,\mathrm{A}\,\mathrm{A}\,\mathrm{2}\,\mathrm{J}\\ 3\:4\:7\:0\\ 2:1\,\mathrm{C}\,\mathrm{0}\,\mathrm{O}\,\mathrm{J}\\ 5\:9\:7\:0\\ 2:1\,\mathrm{C}\,\mathrm{2}\,\mathrm{O}\,\mathrm{O}\,\mathrm{J}\\ 7:1\,\mathrm{C}\,\mathrm{2}\,\mathrm{O}\,\mathrm{O}\,\mathrm{J}\\ 8:1\,\mathrm{C}\,\mathrm{2}\,\mathrm{O}\,\mathrm{O}\,\mathrm{J}\\ 9:1\,\mathrm{C}\,\mathrm{2}\,\mathrm{O}\,\mathrm{O}\,\mathrm{J}\\ 1\,1\,\mathrm{C}\,\mathrm{J}\\ 1\,1\,\mathrm{$ 532, IMASE<br>597, = IMSLNG=1<br>592, 0<br>594, 00<br>594, 513, + 693<br>594, 513, + 693 8 2 4 4 7 8 9<br>8 2 4 7 8 1 9 1 9 1 9 6 2<br>8 3 5 PRE-FORMATTED SCREEN IMAGE **Licoon** \*\*\*\*\*\*\*\*\*\*\*\*\*\*\*\*\*\*\*\*\* \*\*\*\*\*\*\*\*\*\*\*\*\*\*\*\*\*\*\*\*  $\begin{array}{c}\n\mathbf{1} & \mathbf{1} & \mathbf{1} \\
\mathbf{1} & \mathbf{1} & \mathbf{1} \\
\mathbf{1} & \mathbf{1} & \mathbf{1} \\
\mathbf{1} & \mathbf{1} & \mathbf{1} \\
\mathbf{1} & \mathbf{1} & \mathbf{1} \\
\mathbf{1} & \mathbf{1} & \mathbf{1} \\
\mathbf{1} & \mathbf{1} & \mathbf{1} \\
\mathbf{1} & \mathbf{1} & \mathbf{1} \\
\mathbf{1} & \mathbf{1} & \mathbf{1} \\
\mathbf{1} & \mathbf{1} & \mathbf{1} \\
\math$  $\begin{array}{c} \texttt{>>} \\ \texttt{S} \\ \texttt{S} \\ \texttt{O} \\ \texttt{O} \\ \texttt{O} \\ \texttt{O} \\ \texttt{O} \\ \texttt{O} \\ \texttt{O} \\ \texttt{O} \\ \texttt{O} \\ \texttt{O} \\ \texttt{O} \end{array}$ ្ធ<br>ភូមិ តំណា<br>ភូមិ តំណា  $\begin{array}{c}\n\alpha \\
\alpha \\
\beta\n\end{array}$ ្លួ e, ã **SET** FJRWAT FJRWT1 **IMAGE** 09F7<br>0007F 0059 3905  $0003$  $0000$  $0000$ 0000 0000 CO<br>CONTA<br>COLOR OCOOMON<br>UNCOMBA<br>MANNUNNA<br>MANNUNNA  $0000$ **CESS** 23344<br>23554<br>2354  $0000$ **OSNMEC<br>USUMMA**<br>USSNMMA<br>OSNMEC  $0000$ **CG50** 54320<br>50320 0905 **NOMINIALE**<br>LELLELLEL<br>OOOOOOOO 0945<br>0945  $\begin{smallmatrix} 2 & 6 & 6 & 6 \\ 6 & 6 & 6 & 6 \end{smallmatrix}$ ER 555  $0.860$ 1498<br>0993 0932  $1660$ 4AVUAL 031583 000078

Sample Assembly Language Program Figure D-1 (cont).

NAMADIECIED "MINESIC" IMOESTINE

 $2!4320!$ 

 $\frac{6}{2}$ 

100500

![](_page_104_Picture_15.jpeg)

 $\hat{\mathcal{A}}$ 

PAGE 0017 94717716244 - 11 216244 - 146 1983/03/16 0957128, 448-1, - 09/04/1008 623561 14900-235, 109/17/1626  $\mathbf{J}$  $\ddot{\phantom{a}}$  $\ddot{\bullet}$  $\Omega$  $\Omega$  $\overline{a}$ ă  $5, 0$ RESV<br>TEXT 'LL  $0000$ O O O U U O O O O O O O O O O O O<br>HINNE A U U N U U U U U U U U O<br>HINNE A U O O O O O O O O O O O<br>T N U U U U U U U U U U U U U U U U U MMOOO H<br>SSNNNS<br>SSNNNN<br>SSSNNN OUCOO<br>NUMN<br>OUCOO<br>NUMN  $\begin{array}{c} 0 & 0 & 0 & 0 \\ 0 & 0 & 0 & 0 \\ 0 & 0 & 0 & 0 \\ 0 & 0 & 0 & 0 \\ \end{array}$  $2020$  $4141$ N<br>**MORESC**<br>NASSES<br>NOCOOOO  $581$  $581$  $\frac{4}{4}$ ésv  $\frac{1}{2}$  $18.$ 44 YUAL 031683 000509<br>000509

PAGE 0018 95417171626 11F PROGRAM -LAF 1983/03/16 09571226.4 MAP-1.,1 -06/04/1009 6C086 MADO-R3.400-R3.40-09/17  $\mathbf{I}$  $\mathbf{I}$  $\ddot{A}$  $\ddot{•}$  $\ddot{\bullet}$  $\ddot{\bullet}$  $\frac{0}{\Omega}$ t)<br>C) G  $\ddot{\phantom{1}}$ G  $\overline{a}$  $5.0$  $5.0$  $\mathbf{L}$  $\frac{1}{2}$ RESV<br>TEXT RESV<br>TEXT  $0000$ 0000 2020<br>2020<br>2000 Ő O O O O O O O O<br>SINNANANAN<br>HO O O O O N O<br>SINNANAN  $\begin{array}{l} 0.0000000 \\ 0.0000000 \\ 0.000000 \\ 0.00000 \\ \end{array}$ OON COM<br>NN COON CM<br>COON CM<br>NN N COO 4343 2020  $\begin{array}{c} 2000 \\ 200 \\ 200 \end{array}$  $\begin{array}{c} 1800 \\ 0.000 \\ 0.000 \\ 0.000 \end{array}$  $\begin{array}{c} 0 & 0 & 0 & 0 \\ 0 & 0 & 0 & 0 \\ 0 & 0 & 0 & 0 \\ 0 & 0 & 0 & 0 \end{array}$ 2020 22444<br>22444<br>22544 0449  $6444$  $0 A A 5$ 0445 0441 0444  $0447$ 44 YUAL 031663 000510<br>000511 000512<br>000513

Sample Assembly Language Program Figure D-1 (cont).

![](_page_107_Picture_12.jpeg)

Sample Assembly Language Program Figure D-1 (cont).
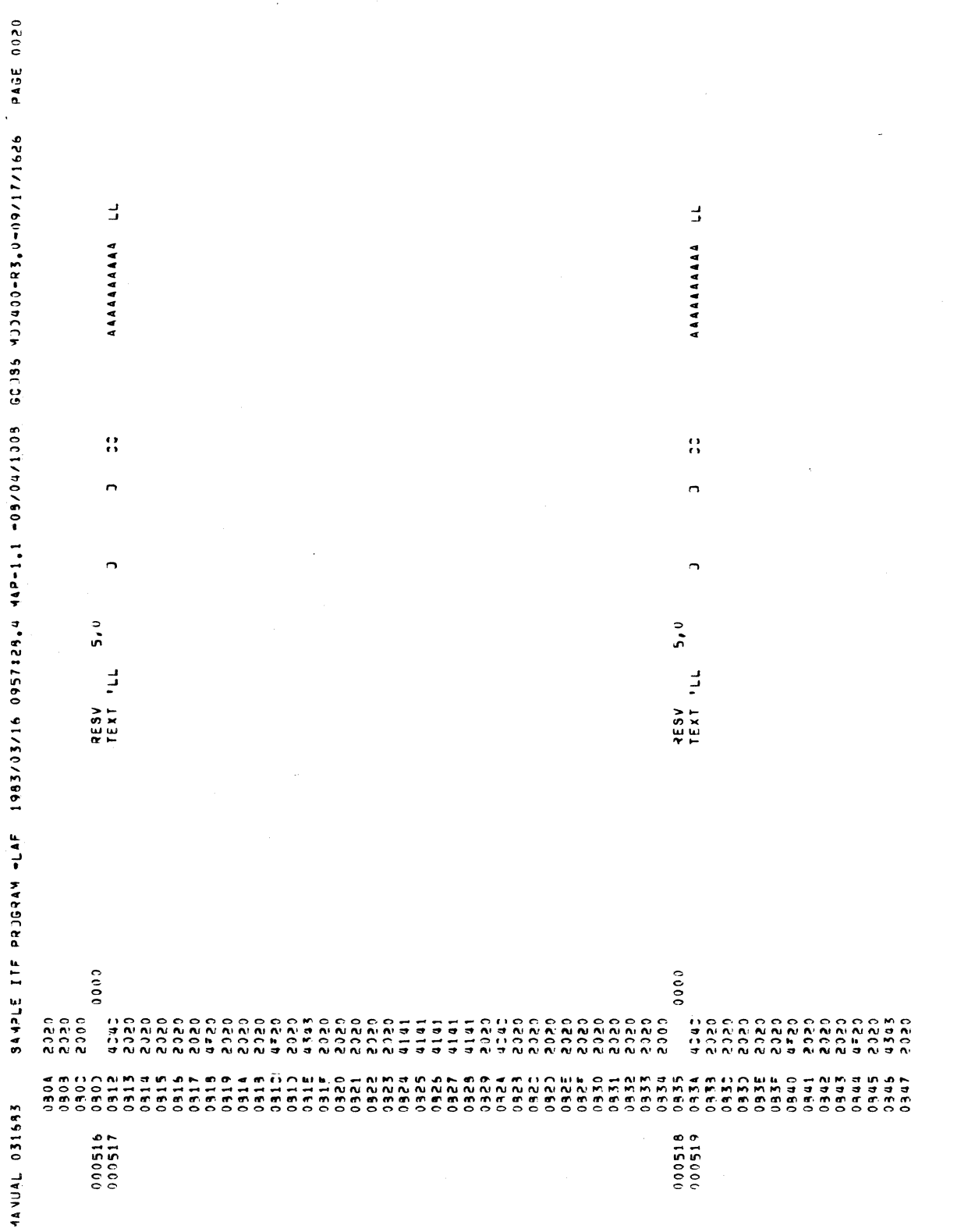

 $CR58 - 01$ 

0391 5050 0202 0960 0314 5050 0315 5050 0370 2020  $03121 5050$  $0.619 5050$ こびこか **VZE0**  $0606 + 6160$  $1010 - 6160$  $\sim$ 0202 1160 0202 5160 0202 5160  $1 to 1 to 0 100$ 0573 2020  $0315$  5050 5050 **ILE0**  $0505$ 0160 030% 5050 EDED 3960 0362 6950  $C\bar{c}_2$   $n = C960$  $2003 - 5045$ 0202 9960  $0.505$ 6960 これこれ 6960  $0.805$ 4960  $0.505$ 9960  $5353$ 5980 0207 5050 0993 5050  $20 - C$  $\mathbf{v}$   $\mathbf{v}$ **CC**  $77.1x31$ ChCh. 2960 125000  $0.5$  $000C$ 025000 **AS36 CS60**  $COCZ = CSEO$ 0323 5050  $0929 - 5950$ 0929 5050  $5.350$ 6560 0202 4560  $0327 - 5950$  $\mathcal{A}$ 0922 5050 0324 5050  $0324 5050$  $.5b5b - 3560$ 0202 1560  $1010$ 0560 **LUTU**  $3060$  $1010$  $3060$  $IDID$  $C<sub>0</sub>$  60  $1010$  $10060$  $$350$  $E$  to  $E$  0  $0.349 - 5.050$  $0.507$  6760 0202 6760

2745FE ILE 55JC67W -FWE 1892\02\59.580 0821:58°M -FW-1790 00\000 -B20000-B2°0-08\1\1\1690 - 500E 0051 EGAIED JAUFAN

⊽ס רר

 $\epsilon$ 

 $D - 21$ 

 $CR58 - 01$ 

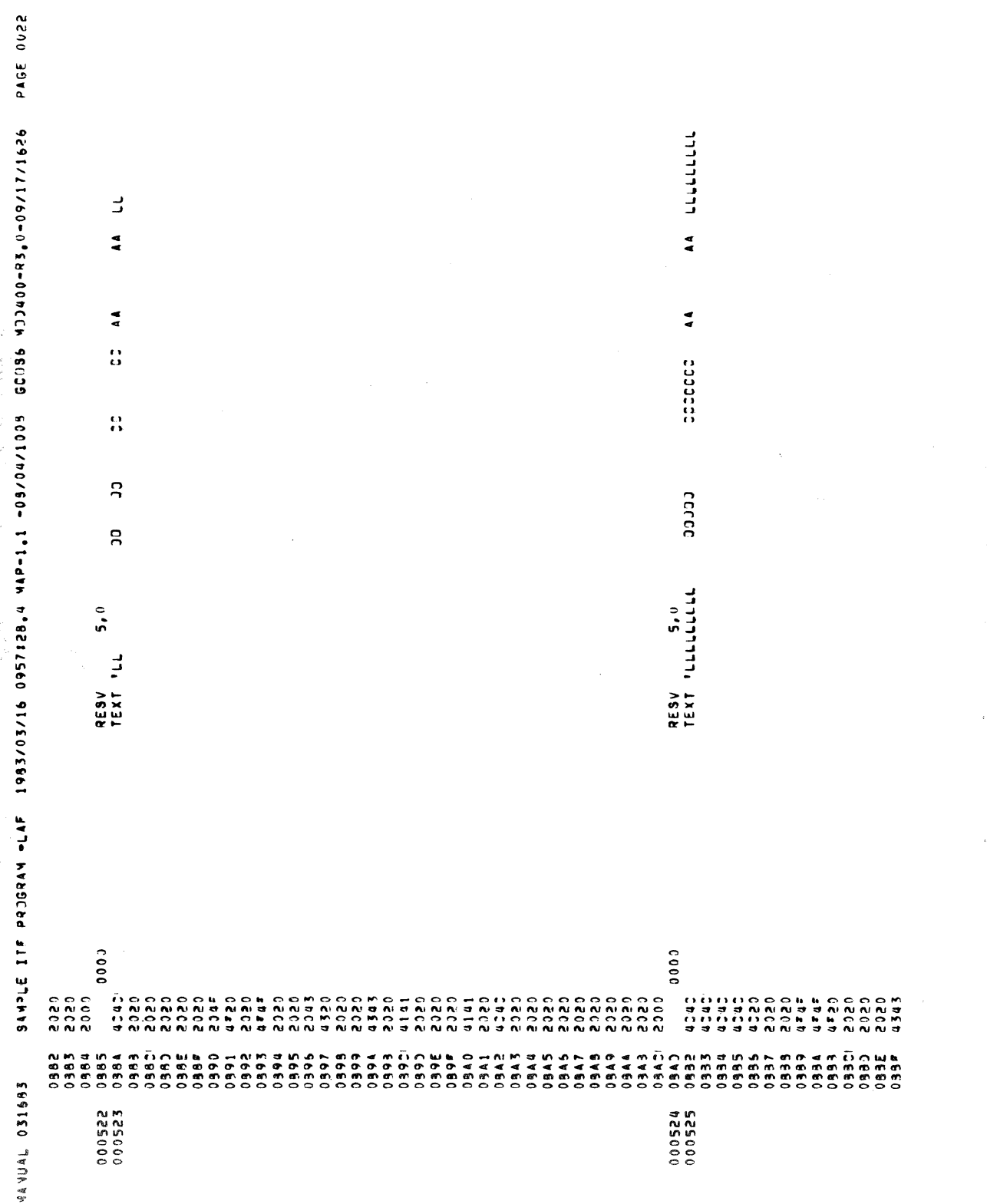

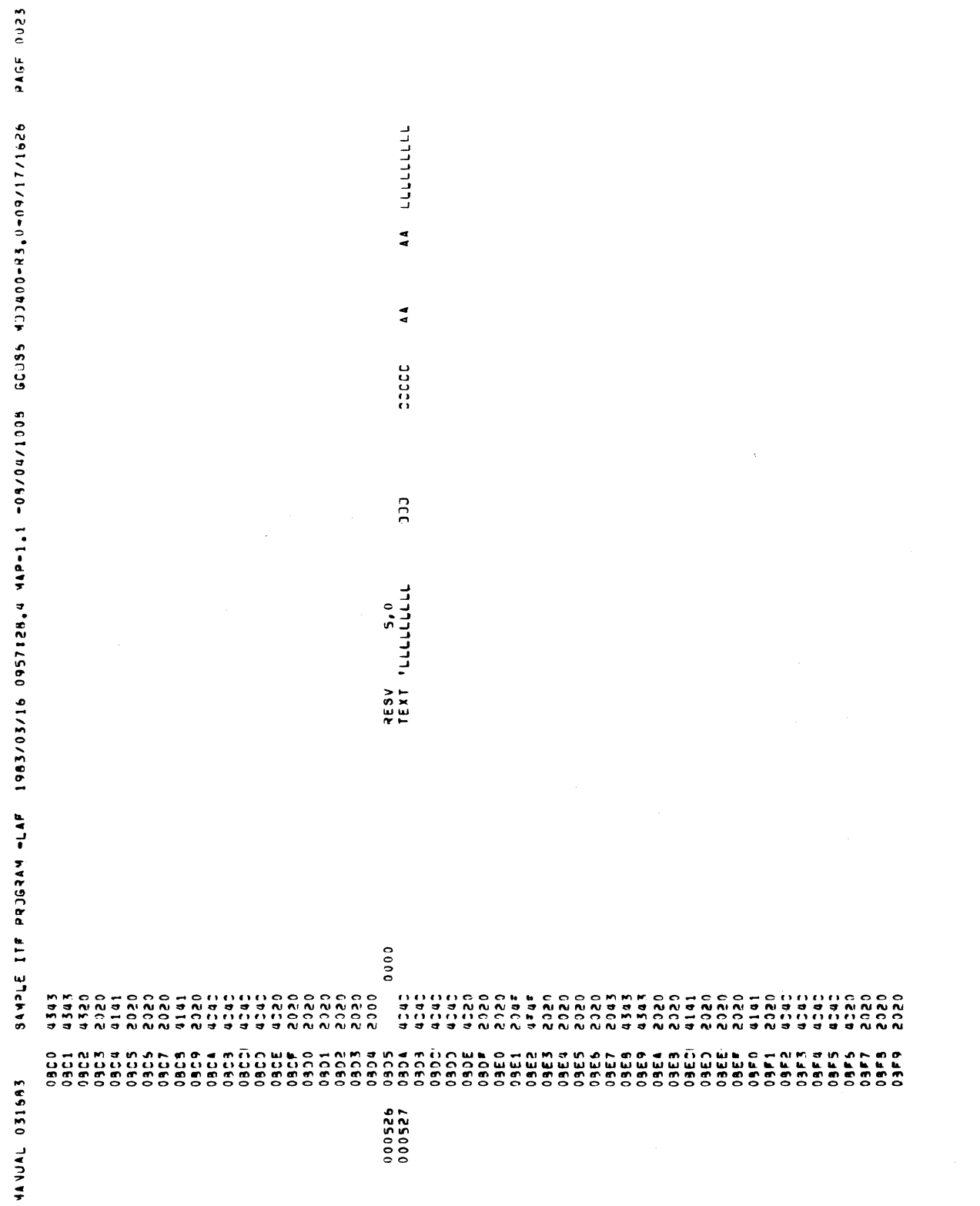

 $CR58 - 01$ 

Figure D-1 (cont). Sample Assembly Language Program

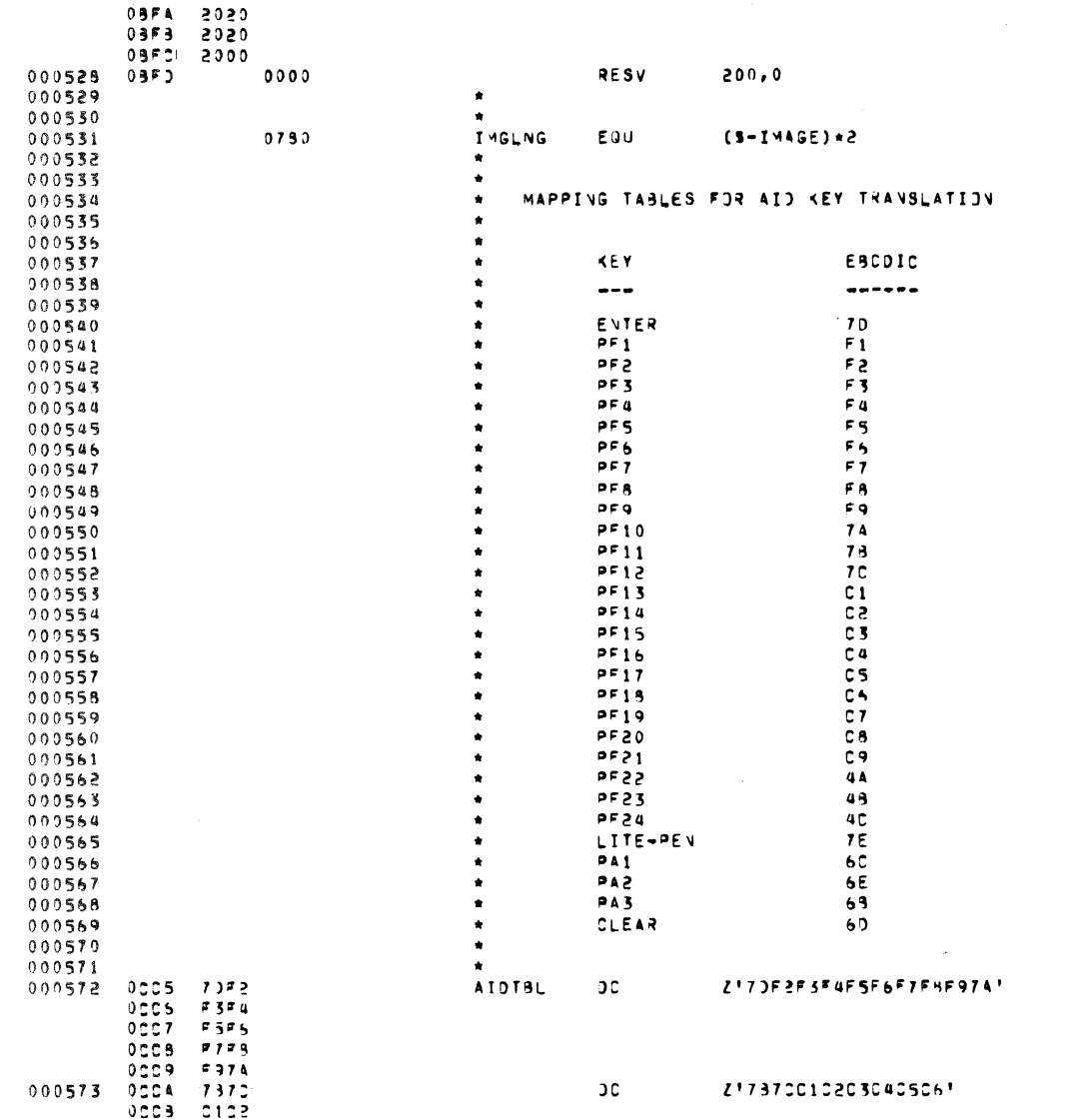

**MANUAL 031683** 

SAMPLE ITF PRJGRAM -LAF 1983/03/16 0957128.4 MAP-1.1 -03/04/1005 GCDS6 MJJ400-R3.0-09/17/1626 PAGE 0024

 $D - 24$ 

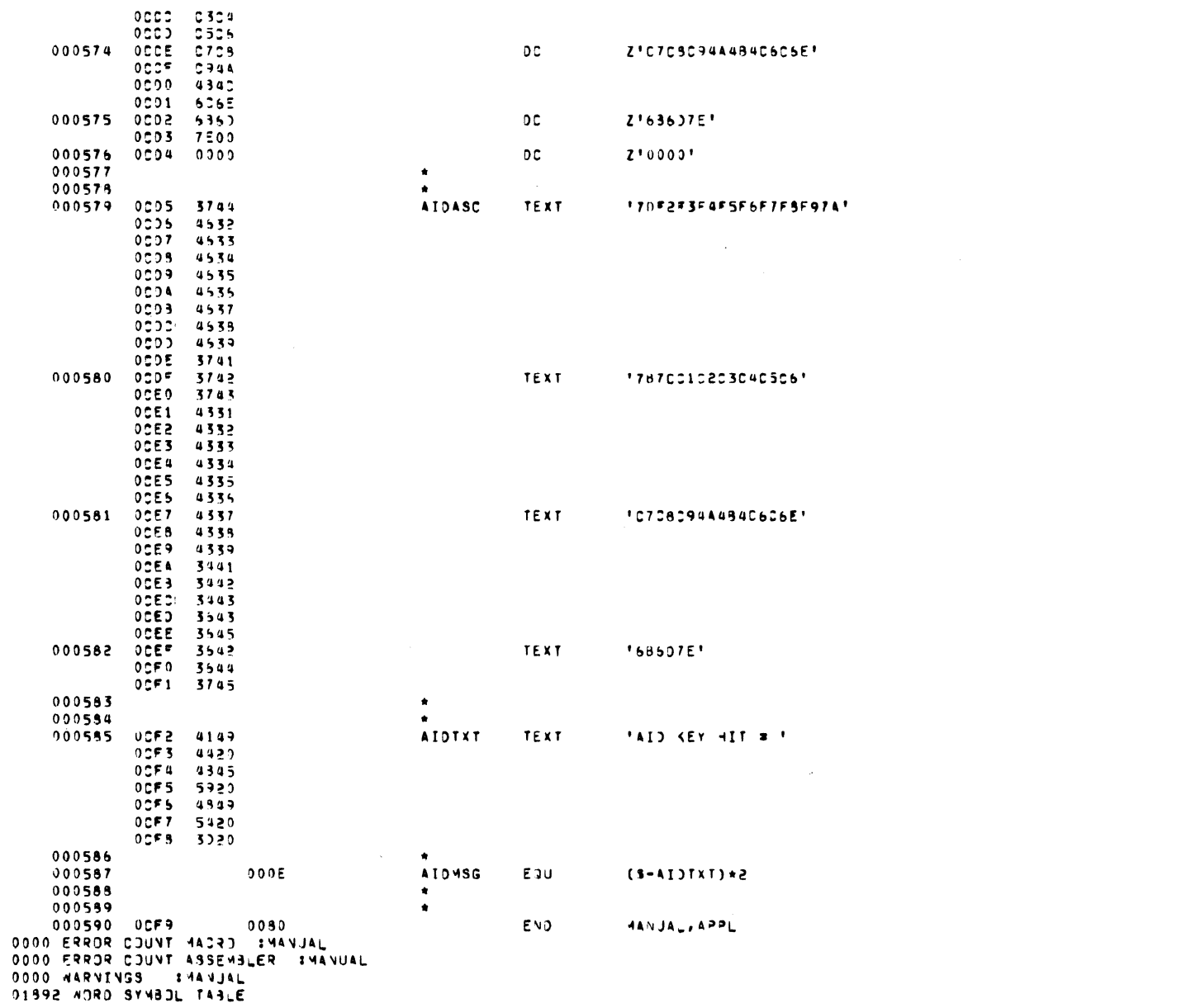

44 VUAL 031593 SAMPLE ITE PROGRAM =LAF 1995/03/16 0957128.4 MAP-1.1 -09/04/1005 GCOS5 MOD400-R3.0-09/17/1526 PAGE 0u25

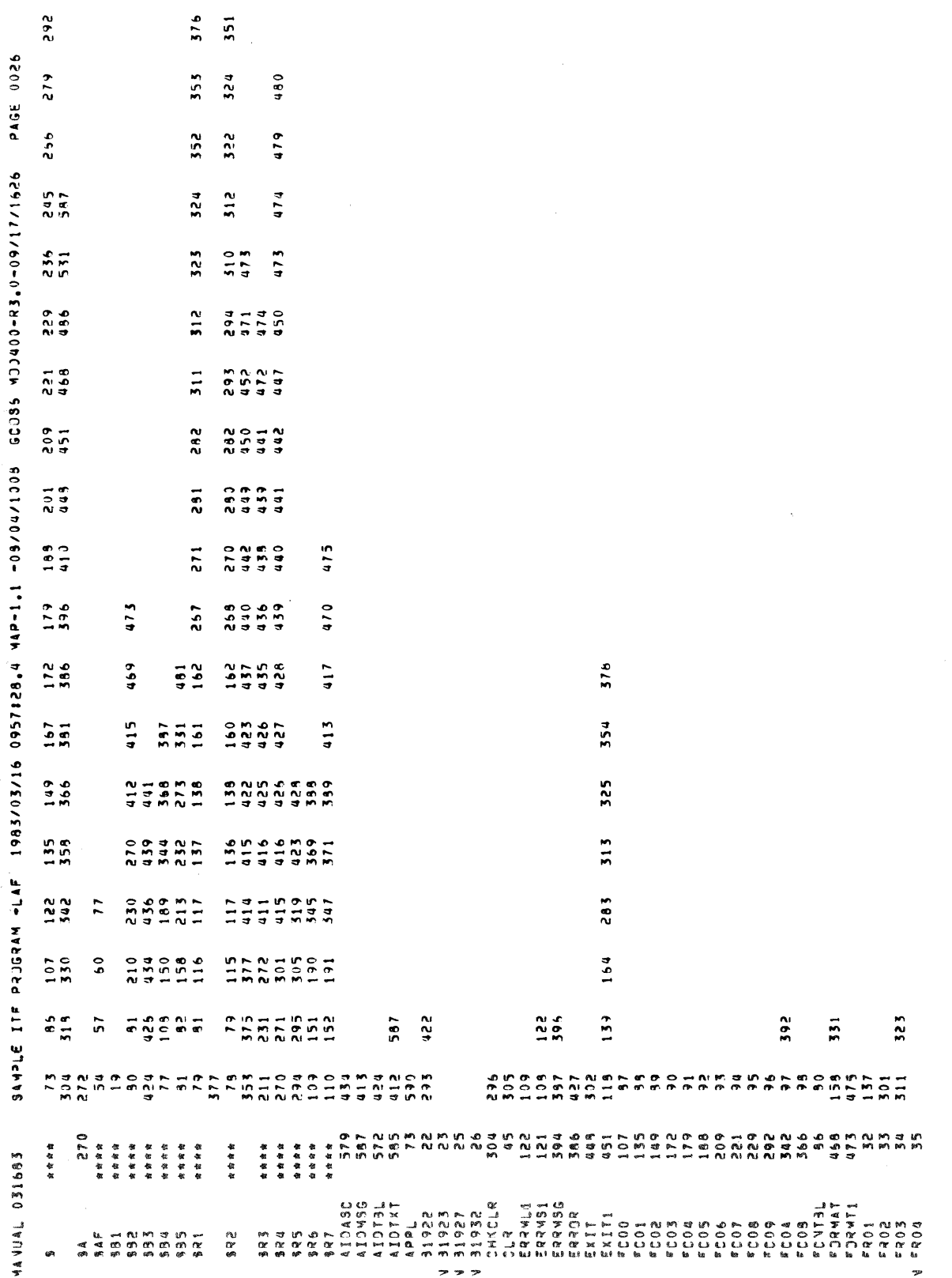

Figure D-1 (cont). Sample Assembly Language Program

480 PAGE 0027  $474$ 450 991/11/60-09-25-000CCM 50030 6001/b0/60-11-400-10-09/11/609 41/2009 6005 71/100-11 311-09/11/1626  $\frac{2}{3}$  $0$   $\frac{1}{4}$ 423  $416$  $\frac{1}{2}$  $353$ 324  $\frac{2}{3}$  $949$  $515$ 294  $282$ 351 322  $\overline{2}$  $\frac{10}{10}$  $162$ <br> $254$ 280 138<br>215  $1.60$  $447$  $\frac{1}{1}$  $376$  $\frac{1}{2}$  $167$ <br> $252$  $\frac{201}{20}$ 136  $787$ 559 552 581  $531$ きましません<br>ここにはいいけいちにこうしつうち M 4 0 0 0 0 4<br>\* \* - \* \* \* ...<br>M M N N 4 M M  $151$  $\frac{1}{2}$ אש לא מאושר של האמטרים של האירים של האירים שמשמעות של האמטרים של האמטרים של האמטרים של האורחים של האותו של האמ<br>האמטרים האמטרים של האמטרים של האמטרים של האמטרים של האמטרים של האמטרים של האמטרים של האמטרים של המסור היה היה<br> **14 YUAL 031683** 9 פחד השתמש בדים המשתמש בדים המשתמש בדים ה<br>סססססססס בילים המשתמש המשתמש המשתמש היו ליווי<br>ססס היו ליווי המשתמש היו ליווי היווי היווי היווי היווי היווי היווי<br>היווי היווי היווי היווי היווי היווי היווי היווי היווי היווי היוו REXTEY<br>PELLOS<br>PELLOS<br>PELALA<br>PELRA<br>PELS  $\begin{array}{l} 0.7778 \\ 0.7774 \\ 0.7774 \\ 0.7774 \\ 0.7774 \\ 0.7774 \\ 0.7774 \\ 0.7774 \\ 0.7774 \\ 0.7774 \\ 0.7774 \\ 0.7774 \\ 0.7774 \\ 0.7774 \\ 0.7774 \\ 0.7774 \\ 0.7774 \\ 0.7774 \\ 0.7774 \\ 0.7774 \\ 0.7774 \\ 0.7774 \\ 0.7774 \\ 0.7774 \\ 0.7774 \\ 0.7774 \\ 0.77$  $\frac{3}{2}$ ,,,,

Sample Assembly Language Program Figure D-1 (cont).

3274 FUNCTTONS WST/VIP7200 KEY EQUIVALENTS TO 3247 FUNCTIONS (TBL),  $3 - 32$ WST/VIP7300 KEY EQUIVALENTS TO 3274 FUNCTIONS (TBL),<br>3-33 WST/VIP7800 KEY EQUIVALENTS TO 3274 FUNCTIONS (TBL).  $3 - 34$ ADDRESS REOUEST HEADER, REQUEST UNIT, AND LOGICAL-UNIT ADDRESS. 4-9 ALPHA OVERRIDE ALPHA OVERRTDE FUNCTION,  $3 - 15$ APPLICATION PROGRAM APPLICATION PROGRAM DATA AREA. 4-9 APPLICAITON PROGRAM/DATA FIFLD DISPLAY INTERFACE,  $4 - 3$ APPLICATION PROGRAMS AND PROCEDURES. 4-1 ASSEMBLY LANGUAGE APPLI-CATION PROGRAM. 4-10 rOBOL APPLICATION PROGRAM,  $4 - 9$ CONFIGURING AN APPLICATION PROGRAM, 4-1 SAMPLE ITF ASSEMBLY LAN-GUAGE APPLICATION PROGRAM,<br>D-1 SAMPLE ITF COBOL APPLI-CATION PROGRAM, C-1 ASSEMBLY LANGUAGE ASSEMBLY LANGUAGE APPLI-CATION PROGRAM. 4-10 SAMPLE ITF ASSEMBLY LAN-GUAGE APPLICATION PROGRAM, D-1 ATTRIRUTE CHARACTER DISPLAY SHOWING ATTRIBUTE CHARACTER LOCATIONS (FIG) . 4-4

**ATTRIBUTES** DATA FIELD ATTRIBUTES, 4-4 BACKTAB BACKTAB FUNCTTON, 3-14 CAPS CAPS LOCK. 3-12 CLEAR CLEAR FUNCTION, 3-17 COBOL COBOL APPLICATION PROGRAM,  $4 - 9$ SAMPLE ITF COBOL APPLI-CATION PROGRAM. C-1 CURSOR CURSOR CONTROL, 3-12 CURSOR DOWN, 3-13 CURSOR LEFT, 3-13 CURSOR LOCATION, 4-9 CURSOR RIGHT, 3-13 CURSOR SELECT, 3-17 CURSOR UP, 3-12 MOVING THE CURSOR FROM CHARACTER TO CHARACTER,  $3 - 12$ MOVING THE CURSOR FROM FIELD TO FIELD. 3-13 DATA ENTRY DATA ENTRY. 3-12 STARTING AND STOPPING DATA ENTRY. 3-17 TYPICAL DISPLAY SCREEN DURING DATA ENTRY (FIG) •  $3 - 17$ USING YOUR TERMINAL FOR DATA ENTRY. 3-5 DATA ENTRY KEYBOARD WST/VIP7200 DATA ENTRY KEY-BOARD (FIG) • 3-23 WST/VIP7300 DATA ENTRY KEY-BOARD (FIG) 3-27 DATA FIELD DATA FIELD. 4-3 DATA FIELD ATTRIBUTES, 4-4 DATA FIELD DESCRIPTION, 4-4

### INDEX

DELETE DELETE FUNCTION, 3-16 DEVICE CANCEL DEVICE CANCEL FUNCTION,  $3 - 17$ DT8PLAY DUP APPLICATION PROGRAM/DATA FIELD DISPLAY INTERFACE,  $4 - 3$ FORMATTED DISPLAY. 4-3 FORMATTED AND UNFORMATTED DISPLAYS, 3-10 STATUS LINE DISPLAYS (FIG) . 3-8 UNFORMATTED DISPLAYS (FIG) ,  $3 - 8$ DUP FUNCTION, 3-15 EDITTNG EDITTNG,  $3-16$ ENTER ENTER FUNCTION. 3-17 ERASE TNPUT ERASE INPUT FUNCTION. 3-15 ERASE-TO-END-OF-FIELD ERASE-TO-END-OF-FIELD FUNCTION, 3-15 EXIT TYPES OF USER PROGRAM EXITS  $(FIG) - 4-2$ USER PROGRAM EXITS. 4-1 FIELD APPLICATION PROGRAM/DATA FIELD DISPLAY INTERFACE,  $4 - 3$ MOVTNG THE CURSOR FROM FIELD TO FIELD. 3-13 PROTECTED AND UNPROTECTED FIELDS, 3-10 FIELD CONTROL

FIELD CONTROL, 3-15

FIELD MARK FIELD MARK FUNCTION, 3-15 FORMATTED FORMATTED DISPLAY. 4-3 FORMATTED AND UNFORMATTED DISPLAYS, 3-10 FUNCTION CODE FUNCTION CODE CHARACTER,  $4 - 7$ RETURN AND FUNCTION CODES,  $4 - 7$ FUNCTION KEYS FUNCTION KEYS (PFl THROUGH PF24) . 3-17 HELP HELP FUNCTION, 3-19 HOME HOME FUNCTION, 3-14 HOST RESPONSE HOST RESPONSE COMMAND. 4-9 IBM 3270 IBM 3270 FUNCTIONS (TBL) • 3-11 INSERT MODE INSERT MODE FUNCTION, 3-16 INTERACTIVE TERMINAL FACILITY SNA INTERACTIVE TERMINAL FACILITY CAPABILITIES, 1-2 SNA INTERACTIVE TERMINAL FACILITY ENVIRONMENT (FIG) , 1-3 INTERFACE APPLICATION PROGRAM/DATA FIELD DISPLAY INTERFACE,  $4 - 3$ INVOCATION ITF SAMPLE ITF INVOCATION USING MOD 400 MENUS (FIG) • 2-3 LOGGIN IN TO THE ITF. 3-1

ITF FUNCTIONS, LIST OF ALPHA OVERRTDE. 3-15 BACKTAR. 3-14 CLEAR, 3-17 DFLETE, 3-16 DEVICE CANCEL, 3-17 DUP. 3-15 ENTER, 3-17 ERASE INPUT, 3-15 ERASE-TO-END-OF-FIELD. 3-15 FIELD MARK, 3-15 HELP. 3-19 HOME, 3-14 INSERT MODE. 3-16 LOAD MATRIX. 3-19 T.OGOFF, 3-19 NEW LINE, 3-14 PRINT, 3-17 RESET, 3-19 SYSTEM REOUEST, 3-19 TAR. 3-14 KF.Y EOUIVALENTS KF.Y EOUIVALENTS. 3-31 WST/VIP7200 KEY EQUIVALENTS TO 3247 FUNCTIONS (TBL),  $3 - 32$ WST/VIP7300 KEY EQUIVALENTS TO 3274 FUNCTIONS (TBL).  $3 - 33$ WST/VIP7800 KEY EQUIVALENTS TO 3274 FUNCTIONS (TBL).  $3 - 34$ KF.YBOARD FUNCTION KEYBOARD FUNCTIONS. 3-10 LANGUAGE ASSEMBLY LANGUAGE APPLI-CATION PROGRAM. 4-10 LOAD MATRIX LOAD MATRIX. 3-19 T.OGICAL UNIT REQUEST HEADER, REQUEST UNIT, AND LOGICAL-UNIT

T.OGIN DPS 6 START-UP AND T.OG-IN,  $2 - 1$ 

ADDRESS. 4-9

LOGIN (CONT) ITF LOGIN USING COMMANDS,  $3 - 4$ ITF LOGIN USING MENUS, 3-2 LOGGING IN TO THE ITF, 3-1 SAMPLE ITF LOGIN (FIG). 3-3 LOGOFF LOGGING OFF THE ITF, 3-5 LOGOFF, 3-19 MENU ITF LOGIN USING MENUS, 3-2 **MESSAGES** ITF PROGRAM MESSAGES, A-1 MOD 400 COMMAND STARTING UP THE ITF USING MOD 400 COMMANDS, 2-4 MOD 400 MENU SAMPLE ITF INVOCATION USING MOD 400 MENUS (FIG) • 2-3 STARTING UP THE ITF USING MOD 400 COMMANDS, 2-4 NEW LINE NEW LINE FUNCTION, 3-14 PRINT PRINT FUNCTION, 3-17 PROTECTED FIELD PROTECTED AND UNPROTECTED FIELDS, 3-10 REQUEST HEADER REQUEST HEADER, REQUEST UNIT, AND LOGICAL-UNIT ADDRESS, 4-9 RESET RESET FUNCTION, 3-19 RETURN CODE RETURN CODE,  $4-7$ SCREEN IMAGE BUFFER SCREEN IMAGE BUFFER (SIB).<br>4-6

### INDEX

SCREEN IMAGE DATA AREA SCREEN IMAGE DATA AREA  $(STDA)$ ,  $4-6$ SHUTTING DOWN SHUTTTNG DOWN THE ITF. 2-4 SIB (SEE SCREEN IMAGE BUFFER) ~TDA (SEE SCREEN IMAGE DATA AREA) STANnARn KEYBOARD WST/VIP7200 STANDARD KEYBOARD (FIG) • 3-22 WST/VIP7300 STANDARD KEYBOARD (FIG) . 3-25 WST/VIP7800 STANDARD KF.YBOARD (FIG) • 3-29 START-UP DPS 6 START-UP AND T.OG-IN.  $2 - 1$ STARTING UP THE ITF USING MOD 400 COMMANDS.  $2-4$ STARTTNG UP THE ITF URING MOD 400 MENUS. 2-2 STARTTNG UP AND SHUTTING DOWN THE SNA INTERACTIVE TERMTNAL FACILITY, 2-1 STATUS LINE STATUS LINE DISPLAYS  $(FIG)$ ,  $3-8$ STATUR LTNE TNDICATORS  $(TBL)$ . 3-5 SYSTEM REOUEST SYSTEM REOUEST FUNCTION. 3-19 TAB FORWARD TAB FORWARD FUNCTION, 3-14 TERMTNAL ITF~SUPPORTED TERMTNALS.  $3 - 20$ TERMTNAL IDENTTFICATION,  $3 - 8$ 

TERMINAL (CONT) USING YOUR TERMINAL FOR DATA ENTRY- 3-5 UNFORMATTED DISPLAY FORMATTED AND UNFORMATTED DISPLAYS, 3-10 UNFORMATTED DISPLAY. 4-3 UNPROTECTF.D FIELD PROTECTED AND UNPROTECTED FIELDS, 3-10 USER PROGRAM USER PROGRAM EXITS, 4-1 USER PROGRAM INTERFACE AREA (UPIA).  $4-6$ WORD PROCESSING KEYBOARD WST/VIP7300 WORD PROCESSING KEYBOARD (FIG) • 3-16 WST/VIP7800 WORD PROCESSING KEYBOARD (FIG) • 3-30 WST/VIP7200 WST/VIP7200 DATA ENTRY KEY-BOARD (FIG) . 3-23 WST/VIP7200 KEY EQUIVALENTS TO 3247 FUNCTIONS (TBL).<br>3-32 WST/VIP7200 STANDARD KEYBOARD (FIG) • 3-22 WST/VIP7300 WST/VIP7300 DATA ENTRY KEY-BOARD (FIG' 3-27 WST/VIP7300 KEY EQUIVALENTS TO 3274 FUNCTIONS (TBL). 3-33 WST/VIP7300 STANDARD KEYBOARD (FIG' • 3-25 WST/VIP7300 WORD PROCESSING KEYBOARD (FIG) • 3-16 WST/VIP7800 WST/VIP7800 KEY EQUIVALENTS TO 3274 FUNCTIONS (TBL) •  $3 - 34$ WST/VIP7800 STANDARD KEYBOARD (FIG' • 3-29 WST/VIP7800 WORD PROCESSING

KEYBOARD (FIG) • 3-30

### HONEYWELL INFORMATION SYSTEMS Technical Publications Remarks Form

TITLE DPS 6 & LEVEL 6 SNA INTERACTIVE TERMINAL FACILITY USER'S GUIDE

ORDER NO. CR58-0l

DATED | APRIL 1983

ERRORS IN PUBLICATION

SUGGESTIONS FOR IMPROVEMENT TO PUBLICATION

Your comments will be investigated by appropriate technical personnel and action will be taken as required. Receipt of all forms will be acknowledged; however, if you require a detailed reply, check here.

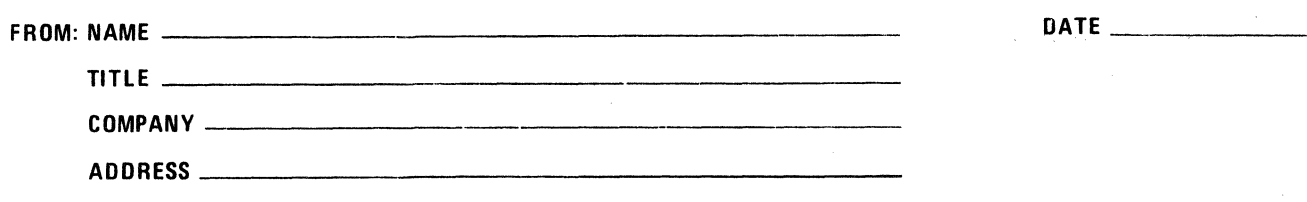

PLEASE FOLD AND TAPE-NOTE: U.S. Postal Service will not deliver stapled forms

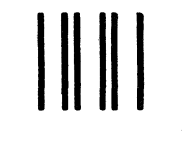

NO POSTAGE NECESSARY IF MAILED IN THE UNITED STATES

## **BUSINESS REPLY MAIL**

FIRST CLASS PERMIT NO. 39531 WALTHAM, MA02154

POSTAGE WILL BE PAID BY ADDRESSEE

### **HONEYWELL INFORMATION SYSTEMS 200 SMITH STREET WAL THAM, MA 02154**

**ATTN:** PUBLICATIONS, **MS486** 

# **Honeywell**

### HONEYWELL INFORMATION SYSTEMS Technical Publications Remarks Form

TITLE

DPS 6 & LEVEL 6 SNA INTERACTIVE TERMINAL FACILITY USER'S GUIDE

ORDER NO.

 $CR58 - 01$ 

DATED APRIL 1983

ERRORS IN PUBLICATION

SUGGESTIONS FOR IMPROVEMENT TO PUBLICATION

Your comments will be investigated by appropriate technical personnel and action will be taken as required. Receipt of all forms will be acknowledged; however, if you require a detailed reply, check here.  $\lfloor$ 

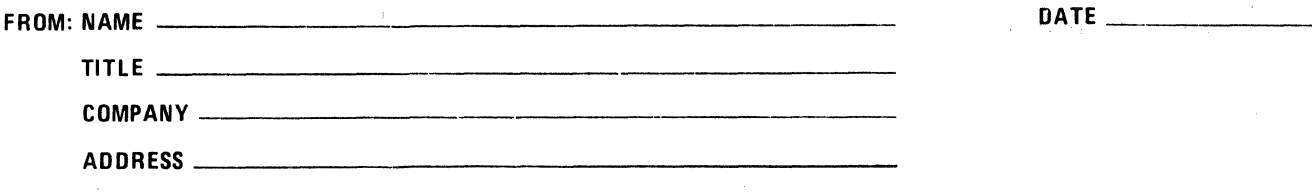

PLEASE FOLD AND TAPE-NOTE: U.S. Postal Service will not deliver stapled forms

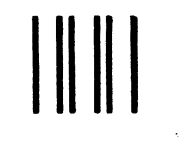

NO POSTAGE NECESSARY IF MAILED IN THE UNITED STATES

## **BUSINESS REPLY MAIL**

FIRST CLASS PERMIT NO. 39531 WALTHAM, MA02154

POSTAGE WILL BE PAID BY ADDRESSEE

#### HONEYWELL INFORMATION SYSTEMS 200 SMITH STREET WALTHAM, MA 02154

ATTN: PUBLICATIONS, MS486

# **Honeywell**

 $\label{eq:2.1} \frac{d\phi_{\rm{d}}}{dt} = \frac{d\phi_{\rm{d}}}{dt} \frac{d\phi_{\rm{d}}}{dt}$ 

**Together. we can find the answers.** 

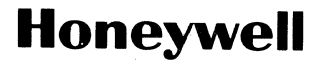

**Honeywell Information Systems<br>U.S.A.: 200 Smith St., MS 486, Waltham, MA 02154<br>Canada: 155 Gordon Baker Rd., Willowdale, ON M2H 3N7<br>U.K.: Great West Rd., Brentford, Middesex TW8 9DH taly: 32 Via Pirelli, 20124 Milano<br>Mexi** 

37075, 1.5583, Printed in U.S.A. CR58-01